# MASARYKOVA UNIVERZITA

# **STUDIO N21**

## **Multimediální nahrávací studio na Ústavu hudební vědy Filozofické fakulty Masarykovy univerzity Studiový a technologický manuál**

Ladislav Mirvald, Michael Franěk

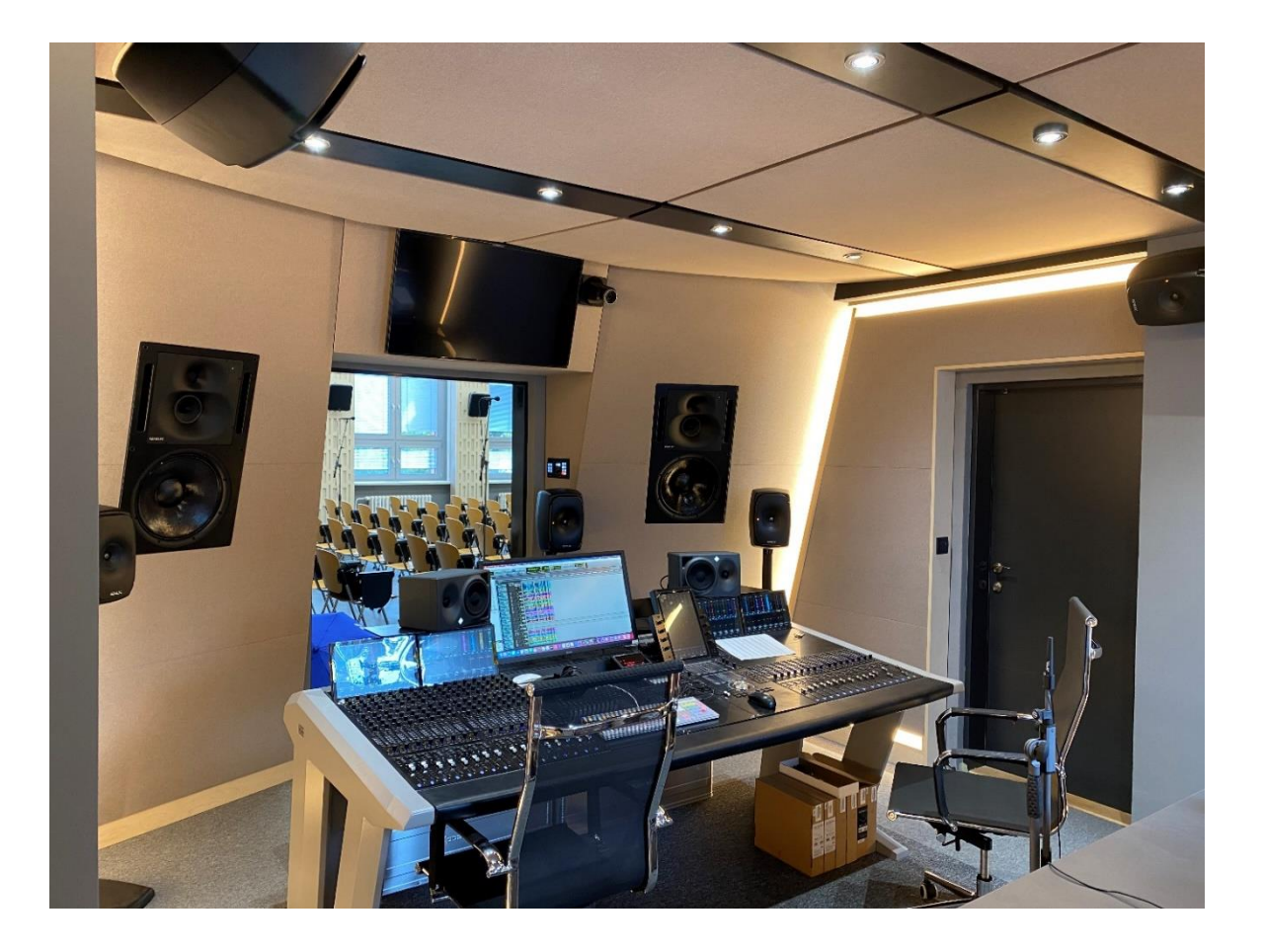

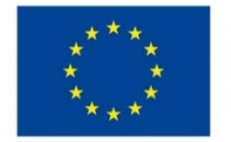

**EVROPSKÁ UNIE** Evropské strukturální a investiční fondy Operační program Výzkum, vývoj a vzdělávání

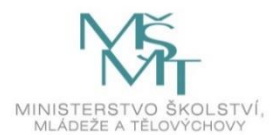

Elektronická publikace byla vydána jako součást studijního programu Zvukový design a multimediální technologie na Ústavu hudební vědy FF MU, který vznikl v rámci klíčové aktivity Relevance studijní nabídky pro trh práce projektu Masarykova univerzita 4.0 (Operační program Výzkum, vývoj a vzdělávání, registrační číslo projektu CZ.02.2.69/0.0/0.0/16\_015/0002418) a klíčové aktivity Investiční podpora pro nový studijní program Zvukový design a multimediální technologie v rámci projektu Strategické investice Masarykovy univerzity do vzdělávání SIMU+ (Operační program Výzkum, vývoj a vzdělávání, registrační číslo projektu CZ.02.2.67/0.0/0.0/16\_016/0002416).

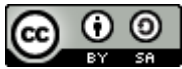

Elektronická publikace je šířena pod licencí CC BY-SA 4.0 Creative Commons Attribution-Share Alike 4.0 International

Masarykova univerzita 2022

STUDIOVÝ A TECHNOLOGICKÝ MANUÁL

# MUNI ARTS

## **Obsah**

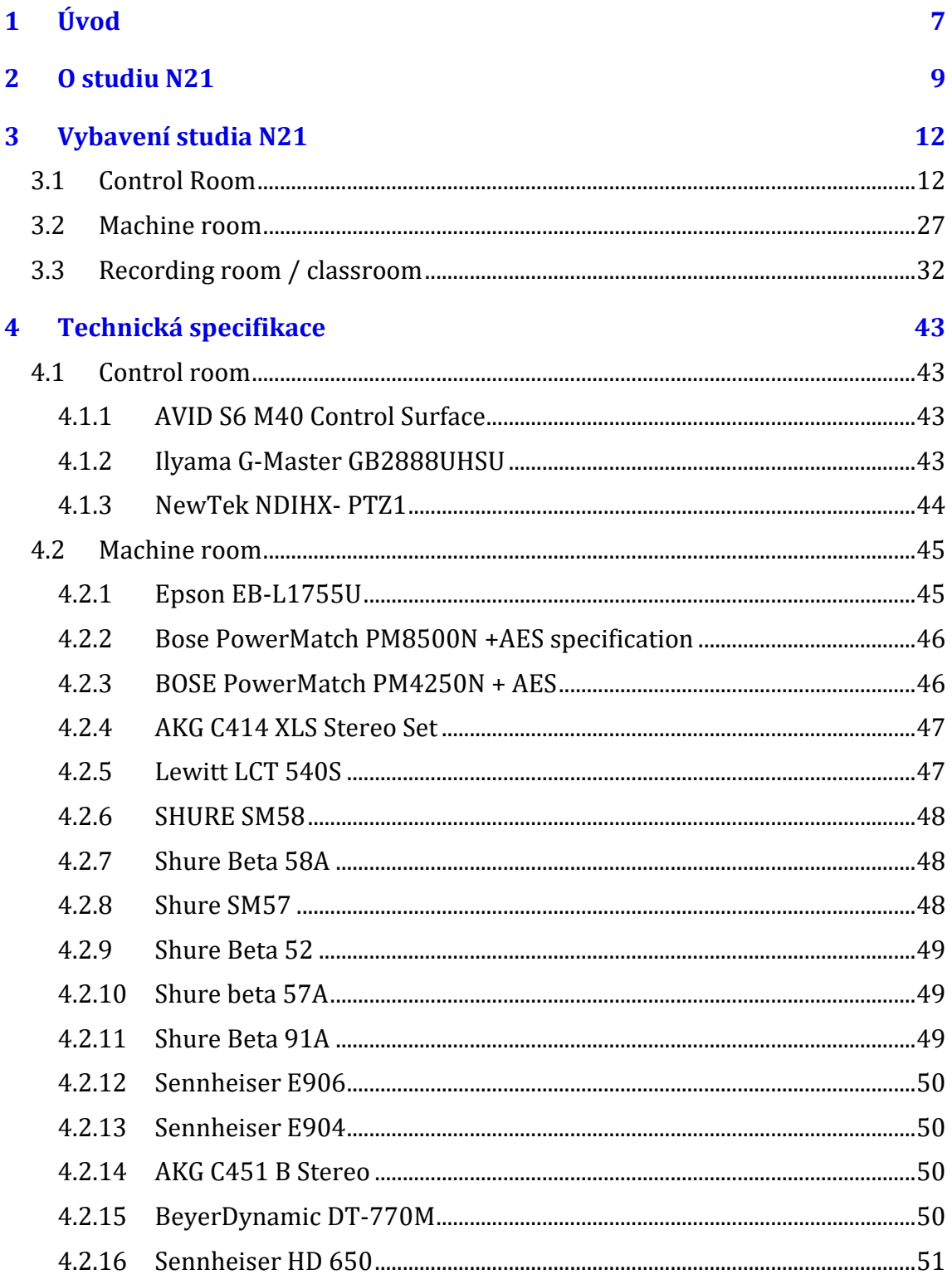

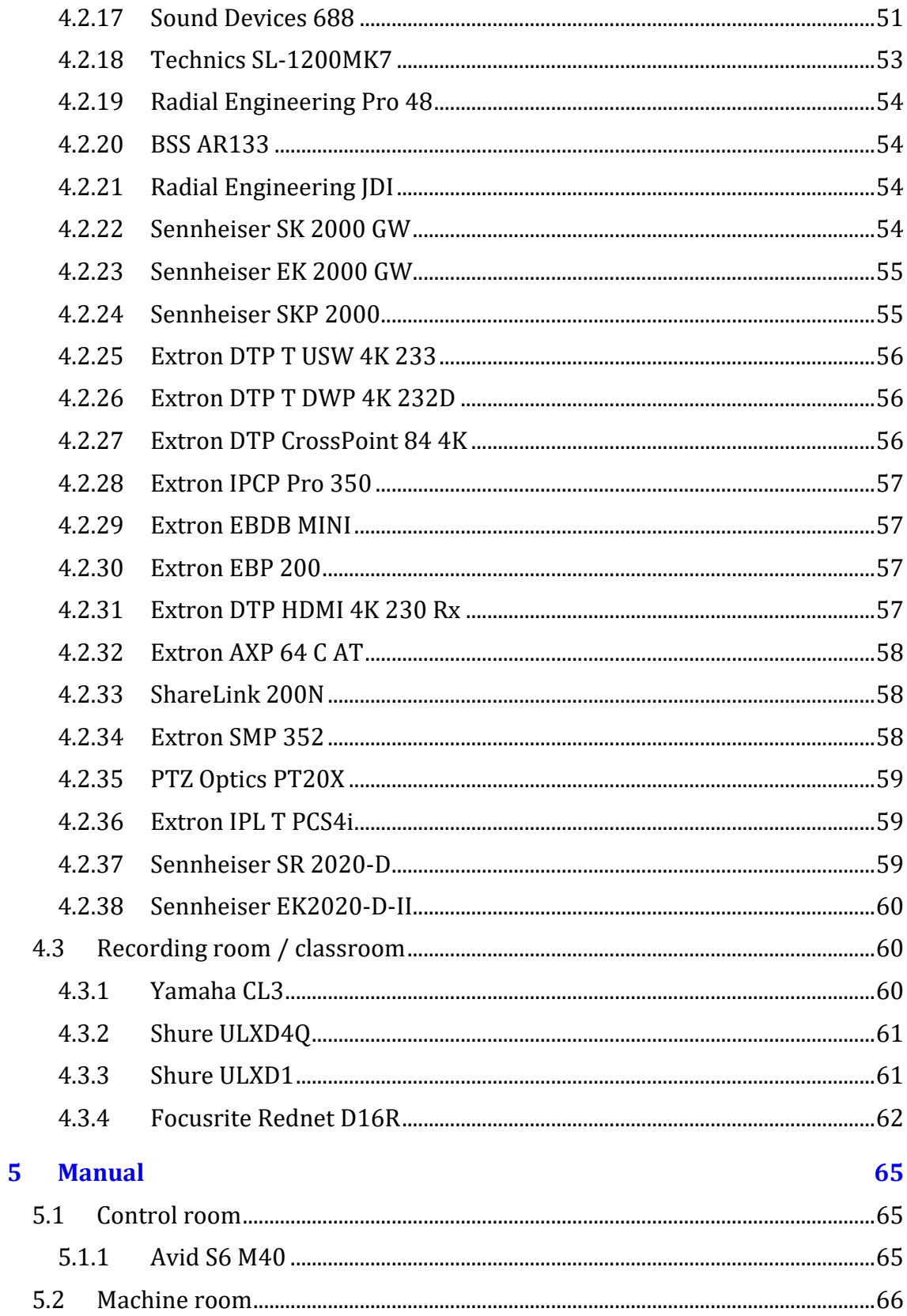

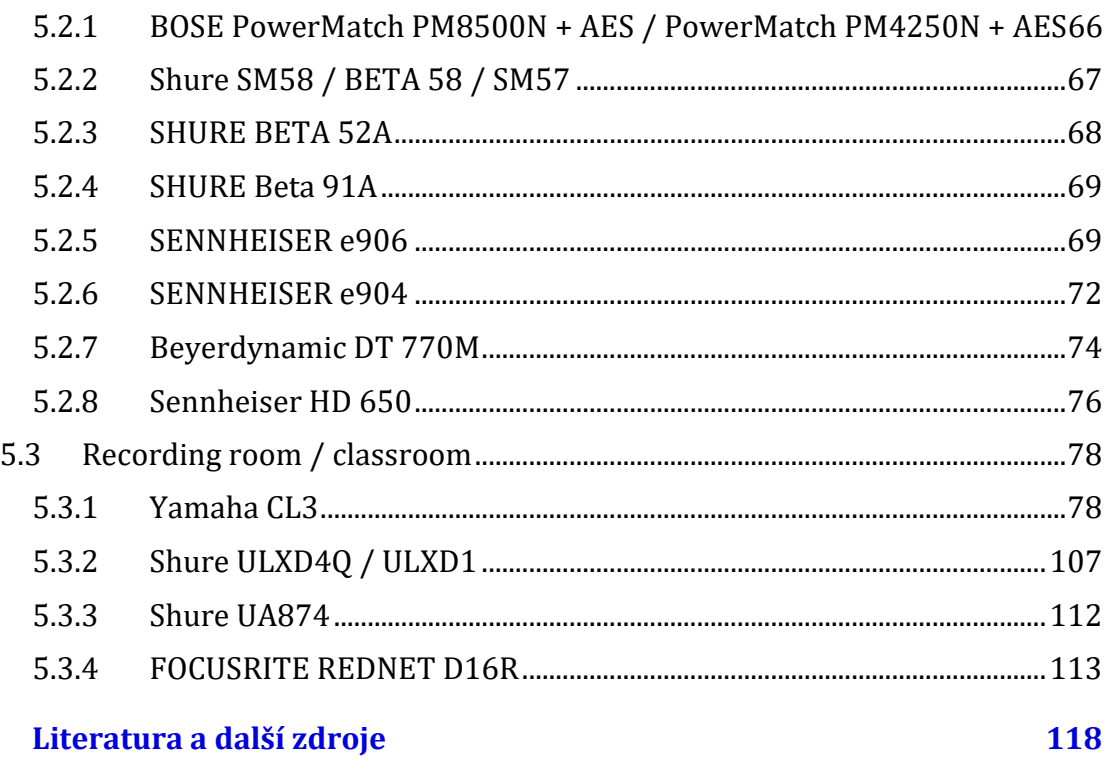

 $\overline{\mathbf{6}}$ 

# <span id="page-6-0"></span>**1 Úvod**

Multimediální nahrávací studio na Ústavu hudební vědy Filozofické fakulty Masarykovy univerzity vzniklo v roce 2021 jako součást klíčové aktivity 7 ERDF projektu Strategické investice Masarykovy univerzity do vzdělávání SIMU+ a představovalo tak doplňkovou investiční podporu aktivit Filozofické fakulty Masarykovy univerzity realizovaných v rámci komplementárního strategického ESF projektu Masarykova univerzita 4.0. Prostřednictvím realizace této klíčové aktivity, jejímž řešitelem je Ústav hudební vědy Filozofické fakulty Masarykovy univerzity, došlo k vybudování nového multimediálního nahrávacího studia , které slouží pro potřeby výuky v novém studijním programu Zvukový design a multimediální technologie, realizovaném od začátku akademického roku 2021/22 na Ústavu hudební vědy FF MU ve spolupráci s Fakultou elektrotechniky a komunikačních technologií Vysokého učení technického v Brně.

Podnětem k vytvoření a následné akreditaci nového studijního programu Zvukový design a multimediální technologie byly výsledky dlouhodobých analýz a mapování kulturních a kreativních průmyslů, realizovaných na úrovních Ministerstva kultury, Jihomoravského inovačního centra, Magistrátu města Brna, univerzitních pracovišť a dílčích rozhovorů se zaměstnavateli. Z těch vyplynula absence kvalifikovaných pracovníků a kompetencí v oblasti technologií kreativního zpracování a designu zvuku v celé škále multimediální tvorby a produkce, tj. v oblastech hudebního průmyslu, scénických i výtvarných umění a reklamním a herním průmyslu. Jako řešení této problematiky vznikl návrh nového studijního programu Zvukový design a multimediální technologie na Ústavu hudební vědy Filozofické fakulty Masarykovy univerzity, připravený ve spolupráci s spolupráci s Fakultou elektrotechniky a komunikačních technologií Vysokého učení technického v Brně, který reagoval na poptávku trhu práce po kompetentních pracovnících pro výše uvedené oblasti. Základním předpokladem pro vznik nového studijního programu bylo infrastrukturní zajištění výuky ve špičkově vybaveném výukovém multimediálním nahrávacím studiu, které umožňuje simulace provozu technologicky kvalitních zvukových a multimediálních center. Výuka probíhá pod vedením praktických odborníků na zvukové inženýrství,

zvukový design, hudební, zvukovou, audiovizuální a multimediální produkci a postprodukci, teoretiků v oblastech sonologie, kreativity a uměnovědného bádání.

Inovativní technické řešení studia N21 umožňuje využívání nových audio-video technologií a jejich integraci do moderních výukových postupů v oblasti kreativního zpracování zvuku (produkce i postprodukce), zvukového designu, modelování zvuku, akustiky a všech navazujících oborových činností. Důraz je kladen na propojení moderních technologických postupů práce se záznamem a zpracování audio signálů s hudební praxí. Takto vytvořený komplexní soubor poskytuje rozsáhlé možnosti využívání v edukační činnosti. Přínosem technického řešení a vybavení studia N21 jsou rozsáhlé možnosti simulace různých pracovních prostorů, které umožňují přípravu studentů pro celou škálu kreativních a variabilních požadavků současného zvukového designu a multimediálních technologií.

Zvuková režie slouží jako technické zázemí pro nahrávací studio, ale může být využívána i jako samostatný celek např. pro postprodukční zpracování zvukového signálu, výuku práce s hardwarovými i softwarovými nástroji editačními, virtualizačními apod. Zvuková režie je vybavena zvukovou konzolí, a příslušným počtem AD a DA převodníků, které umožňují záznam až 64 kanálů a jejich distribuci ve stejném množství najednou. Dále je vybavena monitorovým systémem, a to jak pro stereo, tak i prostorový poslech ve formátech 5.1 a 7.1. Součástí vybavení režie jsou i softwarové nástroje umožňující zpracování zaznamenaných audio signálů a další postprodukční práci včetně virtualizačních nástrojů.

Studio N21 nabízí několik možných způsobů využití – jako komplexní multimediální nahrávací studio, dále samostatnou režii jako zvuková laboratoř a samostatné využití sálu jako multimediálního výukového prostoru. Prostory studia N21 jsou vybaveny konektivitou pro připojení všech možných zdrojů audio signálů a zařízení, což je zajištěno optickými a metalickými rozvody. Instalovaná multimediální technika sestávající z laserového projektoru, ozvučení a centrálního systému řízení dává přednášejícímu rozsáhlé možnosti výuky a práce se zkoumáním vnímání při spojení obrazových a zvukových výstupů. Samostatnou součástí vybavení nahrávacího studia jsou mikrofonní sady, jejichž výběr je koncipován tak, aby bylo možno zajistit snímání zvukového pole pro všechny možné druhy zdrojů signálu.

# <span id="page-8-0"></span>**2 O studiu N21**

Koncepce špičkově vybaveného studia umožňuje posluchačům studijního programu Zvukový design a multimediální technologie praktický nácvik dovedností spojených se zpracováním zvuku a zvukového designu, které jsou zásadní pro jejich budoucí práci v oblastech hudebního, multimediálního, herního i průmyslu. Výukové prostory studia N21 zároveň slouží jako multimediální učebna i ostatním studentům Ústavu hudební vědy, zejména oborů Hudební věda, Teorie interaktivních médií a Management v kultuře.

Studio N21 sestává ze zvukové režie (control room), technické místnosti (machine room) a z multimediálního nahrávacího sálu (recording room).

#### **Zvuková režie – control room(N02003)**

Prostor zvukové režie vznikl stavební a akustickou úpravou pracovny doktorandů sousedící s posluchárnou N21. Součástí úprav bylo vybudování akustických dveří s průhledem do prostoru multimediálního nahrávacího sálu. Provedené akustické úpravy na plochách stěn a stropu zajišťují optimální akustické provozní podmínky. V ose průhledového okna je instalován technologický nábytek uzpůsobený pro rackovou instalaci zvukových zařízení a pro umístění zvukové mixážní konzole. V rackových modulech jsou instalovány analogové i digitální zvuková zařízení pro úpravu i záznam zvuku a patch panel propojený s přípojnými místy v sále. Mixážní konzole Avid S6 je propojena s hlavním počítačem a diskovým polem, umístěnými v technické místnosti (machine room).

Dále jsou v režii instalovány poslechové monitory (hlavní zabudované stereo 2.0, doplněné o 5.1, 7.1 poslechový systém). Nad akustickými dveřmi je instalován monitor pro náhled do prostoru sálu a kamera pro zajištění obrazové inspice, nebo online výuky.

Stejně jako v sále N21 je možno pořizovat AV záznam výuky v režii.

Zároveň je možné situaci z režie (monitor, kamera) promítat na plátno do sálu N21 a demonstrovat práci v režii většímu počtu studentů a simulovat tak plnohodnotně poslech ve formátu stereo 2.0, 5.1 i 7.1.

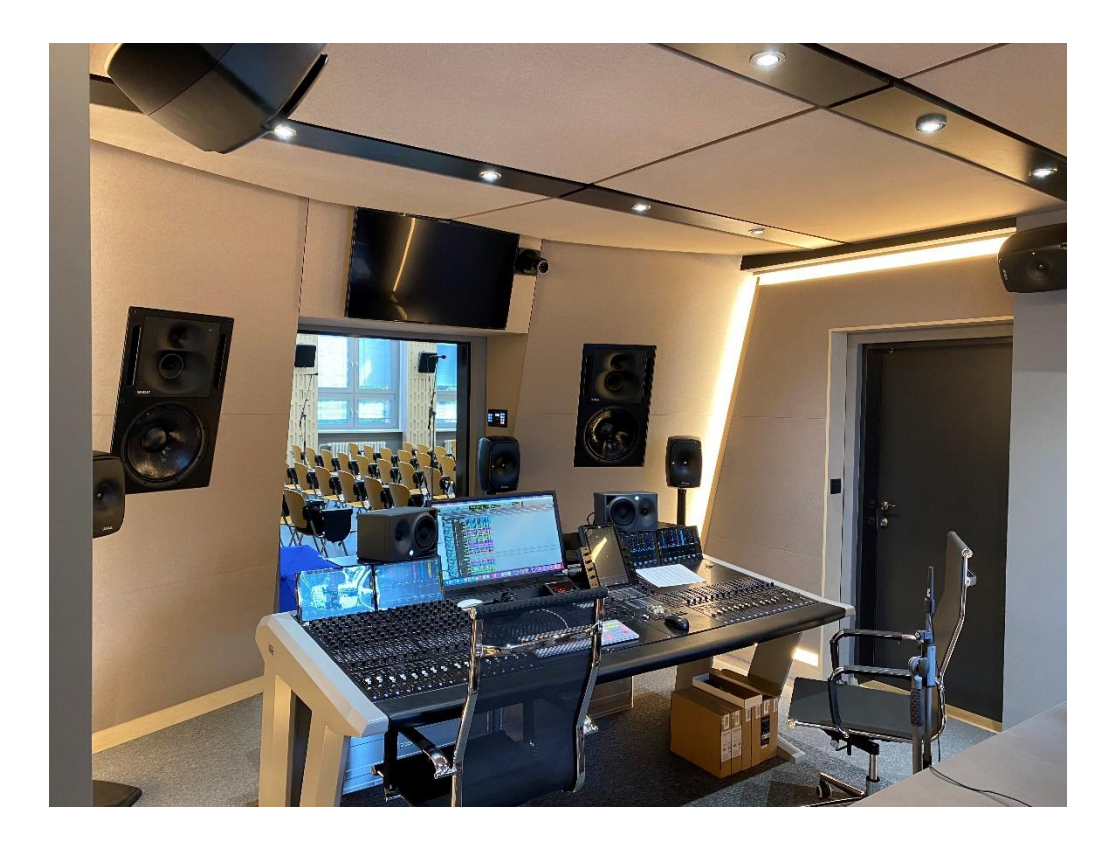

## **Technická místnost – machine room (N03004)**

Zvukově oddělená promítací kabina s instalovaným HD projektorem slouží zároveň jako technický prostor pro umístění hlavního rozvaděče a dvou rackových skříní pro AV techniku, včetně video řetězce (zařízení pro záznam i přepínání AV signálu mezi počítači používanými jak v místech katedry, tak v režii a čtyřmi výše zmiňovanými kamerami, které jsou součástí systému). Technická místnost je chlazena klimatizační jednotkou.

## **Multimediální nahrávací sál - recording room (N02005)**

Multimediální nahrávací sál vznikl stavební a akustickou úpravou posluchárny N21, kapacitně největší učebny v budově N, která je sídlem Ústavu hudební vědy FF MU. Slouží k reálnému nahrávání hudebních i zvukových záznamů, ale též k prezentaci studentských zvukových, audiovizuálních a multimediálních realizací a projektů. Zároveň je zachována možnost využití prostoru v původní funkci klasické posluchárny s mobilní katedrou, se dvěma bezdrátovými mikrofony a s řadou ovládacích prvků. Mobilní nábytek umožňuje upravit prostor pro požadavky nahrávání a zkoušení hudebního tělesa či pro zvukové a multimediální prezentace. V čele místnosti je instalováno průzvučné rámové velkoformátové plátno. V prostoru přilehlé promítací kabiny je umístěn laserový HD projektor s využitím pro projekci při prezentacích studentských výstupů i klasické výuce. Při nahrávání filmové hudby, hudby k počítačovým hrám či audiovizuálních a multimediálních projektů je možné na plátně promítat video obsah. Sál je ozvučen stacionárním standardním kinosytémem značky JBL, distribuci signálu ve formátu stereo, 5.1, 7.1 zajišťuje Dolby procesor. Projekce je zajištěna kino projektorem promítajícím obraz na stahovatelné plátno o velikosti 7 m x 4 m. V sále je pro potřeby koncertů možno použít mobilní PA aparaturu kvalitní značky LAcoustic a přenosný digitální mixpult Yamaha. Dále jsou v sále umístěny dohromady tři motorizované kamery, které kromě možnosti pořízení videozáznamu situace v sále z různých pohledů, umožňují také online připojení pro hybridní výuku či komunikaci se samotnou režií sálu.

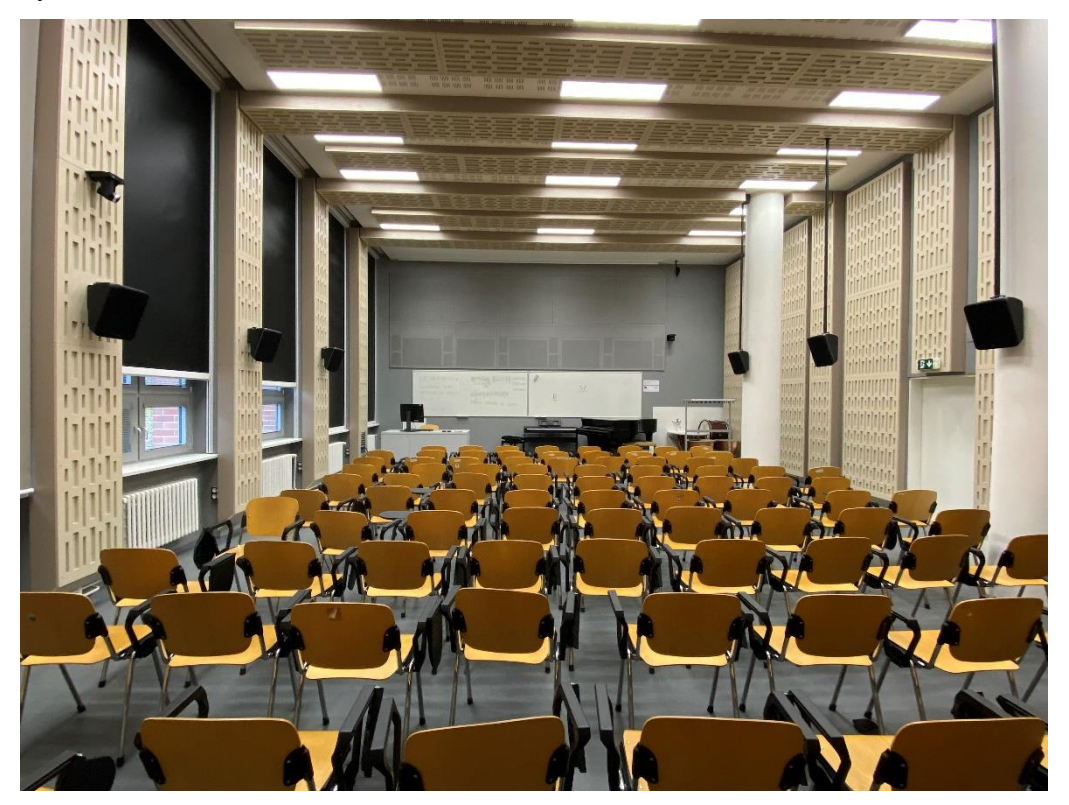

# <span id="page-11-0"></span>**3 Vybavení studia N21**

## <span id="page-11-1"></span>3.1 Control Room

#### **Mixážní konzole do zvukové režie**

Ovládací mixážní konzole pro studiovou tvorbu, 32 kanálů, 9 knobů/kanál, TFT displeje, joystick modul, post modul, 4x Fader Module (dual tri color LED meter, mute, solo), 4x Proces module (8 multicolor LED, 8 OLED Display, 22 function select switches per channel), 4x Knob Module (32 multicolor LED, 32 OLED Display, 11 function select switches), Display module (4x), Producers desk, legs, kompatibilita s Avid Pro Tools, Steinberg Cubase/Nuendo, Merging Pyramix.

#### **Stůl pro mixážní konzoli**

Zakázkový stůl pro mixážní konzoli. Je vybaven zadními výklopnými moduly pro snadný přístup ke kabeláži a LCD monitorům při instalaci i servisu. Stůl je na levé straně doplněn o 19ti palcovou skříni s volnou odkládací plochou, s možností využití jako rack skříň. Přední část stolu je vybavena polstrovaným opěradlem. Materiál: kombinace lakovaná MDF a lamino s perličkovým povrchem. Barevnost stříbrná a antracit. Konstrukce je modulární plně rozebíratelná.

#### **Monitor 4K LCD 28" pro mixážní konzoli hlavní i mobilní**

4K 28", odezva 1 ms, vysoká plynulost a perfektní přechod mezi jednotlivými snímky, FreeSync, rozlišení 3840 x 2160, DisplayPort, 2x HDMI, D-Sub, USB 3x, MHL, sluchátka, reproduktory 2x3W.

#### **Kamera**

Kamera pracující v režimu 1080p s 12x optickým zoomem, nejširší záběr objektivu 72.5°, široký dynamický rozsah, velký výkon při špatných světelných podmínkách, rozlišení Full HD 1920x1080p až 30 fps, 2D a 3D potlačení šumu s "low noise CMOS sensorem", odpovídá ONVIF IP Streaming Standardům, ethernetový port RJ-45 pro streaming H.264, ovládací Software je "open source", současný výstup přes HDMI, HD-SDI a IP Streaming, NDI.

## **Klávesnice + myš**

Počítačová klávesnice pro DAW zařízení usnadní a zrychlí práci s audio softwarem pomocí přímého volání primárních transportních a editačních funkcí. Stejné symboly a barevné značení jako na kontroleru. Na klávesnici zůstává zachována funkčnost všech systémových alfanumerických znaků, jako na běžných klávesnicích. Bezdrátová myš.

#### **Náhledový monitor**

LCD monitor, úhlopříčka 27", panel PLS, rozlišení 2560 x 1440, jas 350 cd/m2, kontrast 1000:1. Vstupy: displayPort, HDMI, DVI-D, VESA montáž 100 x 100 mm.

Maximální šířka 650 mm (instalace 2 ks do prostoru nad dveře do studia).

## **Hlavní poslechové monitory**

Třípásmové studiové monitory pro vestavbu do akustických obkladů. Aktivní třípásmové provedení. Kmitočtový rozsah 32 Hz – 22 kHz (pro pokles o 6 dB),  $\pm$  2.5 dB (37 Hz - 20 kHz), SPL = 118 dB. Vstupy XLR analog, XLR digital AES/EBU, RJ45 (řízení).

## **Subbasový modul pro hlavní monitory**

Kompaktní studiová subbasová reprosoustava. Kmitočtový rozsah 16 Hz - 100 Hz (-6 dB), SPL = 119 dB, zesilovač s výkonem min 800 W. Vstupy XLR analog, XLR digital AES/EBU, RJ45 (řízení).

## **Kontrolní poslechové monitory**

Studiový monitor, měniče 5"+1" s Zesilovače 80 W + 50 W. Kmitočtový rozsah 46 Hz - 24 kHz (-6dB), max. SPL 105 dB. Vstupy XLR, BNC. Dělící kmitočet 20 kHz, strmost 24 dB/okt.

#### **Poslechové monitory surround L, C, R**

Studiový monitor typu Nearfield, 7" středobasový a vysokotónový páskový měnič se zvukovodem, ekv. plocha 2". Zesilovače 300 W + 50 W (třída AB). Kmitočtový rozsah 40 Hz - 40 kHz. Max. SPL 114 dB. Vstupy XLR, AES3. Parametrický ekvalizér (5 pásem), 5 předvoleb, nastavení zpoždění (min. do 5 ms).

## **Poslechové monitory surround Sl, Sr + boční**

Studiový monitor typu Nearfield, 7" středobasový a vysokotónový páskový měnič se zvukovodem, ekv. plocha 2". Zesilovače 300 W + 50 W (třída AB). Kmitočtový rozsah 40 Hz - 40 kHz. Max. SPL 114 dB. Vstupy XLR, AES3. Parametrický ekvalizér (5 pásem), 5 předvoleb, nastavení zpoždění (min. do 5 ms).

#### **Subbasový modul**

Studiový subwoofer kompatibilní s 5.1 sestavou, měnič 10", zesilovač 200 W. Kmitočtový rozsah 25 Hz - 150 Hz, Max. SPL 113 dB (spička, 1 m), nastavitelný dělící kmitočet 50 až 150 Hz, Kmitočtový rozsah 25 Hz - 150 Hz.

#### **Ovládací panel pro Stereo Reverb Procesor**

Kontrolér pro dozvukový a efektový procesor.

#### **Napájecí modul do racku**

Napájecí a filtrační modul napájecího napětí. Maximum Output Current: 16 amps, Line Cord: 3/1.0MM AWG, 2.5M cord w/IEC female to 16A Schuko plug, Pull-out Lights: Two multi-LED, dimmable lamps, BNC Socket w/Switch: Rear rack lamp, 12VAC 500MA maxx (lamp not included), Operating Voltage: 180 to 274 VAC, Spike Protection Mode: Line to neutral, zero ground leakage, Spike Clamping Voltage: 375 VAC peak @ 3,000 Amps, Response Time: 1 nanosecond, Maximum Surge Current: 6,500 Amps, Noise Attenuation: 10 dB @ 10 kHz, 40 dB @ 100 kHz, 50 dB @ 500 kHz, Dimensions: 1RU.

#### **Frame řady 500 pro moduly FR1, FR2 a FR3**

Frame 19" pro instalaci jednotek series 500, série 500, 10 pozic.

## **DAW**

3,2GHz 6jádrový Intel Core i7 osmé generace (Turbo Boost až 4,6 GHz), 64 GB 2666MHz paměti DDR4, Intel UHD Graphics 630, 2TB SSD úložiště, 10gigabitový Ethernet (Nbase-T Ethernet s podporou pro 1Gb, 2,5Gb, 5Gb a 10Gb Ethernet přes konektor RJ45), HDMI 2.0, 4x Thunderbolt 3 (USB-C), 2x USB 3, Software macOS.

#### **Instalační modul pro DAW do racku**

Rozšiřující frame pro PCIe karty. External Connectors: Two Thunderbolt (one open, one used). Two RJ-45 Gigabit Ethernet port extensions. Four USB 3.0 port extensions (one front mount and three rear mount). One HDMI port extension. Internal Connectors: provides up to 75W of power for PCIe cards that require supplemental power. PCIe Expansion Slots One x8 mechanical (x8 electrical) PCIe 2.0. One x16 mechanical (x8 electrical) PCIe 2.0. One x8 mechanical (x4 electrical) PCIe 2.0. PCIe Cards Supported(1): Three full-length PCIe cards, or One full-length, double-width PCIe card, plus one singlewidth card.

## **Karta TB2 pro instalační modul pro DAW**

Karta rozhraní Thunderbolt 2.

## **Diskové pole pro záznam**

Diskové pole s kapacitou 8TB (HDD 7200 RPM), rozhraní USB 3.1, Thunderbolt 3, přenosová rychlost 40Gb/s, možnosti konfigurace RAID HFS+ RAID 0, hardware RAID  $0/1/JBOD.$ 

## **PCIe karta + software Pro Tools HDx**

Počet současných stop (až 768), dvojnásobný počet převodníků na jednu kartu, dvojnásobný počet vstupů a výstupů (až 64 na jednu kartu), celkový možný počet vstupů a výstupů - 256, editace, nahrávání a mix s osvědčenými softwarovými produkty, případné zvýšení výkonu přidáním další karty, formát pluginů AAX nabízí lepší využití výkonu a snazší přepis z nativních systémů, snadnější práce s více efektovými pluginy současně, nahrávání a mixáž až v rozlišení 32-bit, 192 kHz, větší dynamický rozsah, soulad mezi AAX a nativními pluginy, rychlé pracovní postupy a optimalizace výkonu na PC a MAC, zvuk s více než 75 vysoce kvalitních virtuálních nástrojů, efektů a zvuku plug-inů, výpočty s plovoucí desetinnou čárkou.

## **PCIe karta Pro Tools HDX**

Počet současných stop (až 768), dvojnásobný počet převodníků na jednu kartu, dvojnásobný počet vstupů a výstupů (až 64 na jednu kartu), celkový možný počet vstupů a výstupů - 256, editace, nahrávání a mix s osvědčenými softwarovými produkty.

#### **Audio rozhraní DANTE pro audio player**

DANTE akcelerační audio karta, až 128 audio kanálů, kompatibilní s PCIe x4 slots, Secondary DANTE port.

#### **HD Master Clock**

Generátor, Sample Rates Generated: 32, 44.1, 48, 88.2, 96, 176.4, 192, 352.8, 384, 705.6, 768kHz, Master Clock Outputs: 10x Word Clock Outputs up to 768kHz, 4x AES/EBU Outputs up to 192kHz, 2x S/PDIF Outputs up to 192kHz, Inputs: 2x Word Clock Inputs up to 768kHz, 1x Video Input accepting wide range of SD and HD video signals, 2x S/PDIF

Inputs up to 192kHz, 1x AES/EBU Input up to 192kHz, 1x USB Input for control, Clock Input: 1 x 10M Clock Input @ 75 Ohms 3Vpp on BNC 44.1 – 384kHz, Clock Calibration:  $\langle +/0.001 \text{ ppm}, \text{Clock Input: } 1 \times 10 \text{ M}$  Clock Input @ 75 Ohms 3Vpp on BNC, Sample Rates (kHz): 32, 44.1, 48, 88.2, 96, 176.4, 192, 352.8, 384.

#### **Stereo Reverb Procesor**

Dozvukový a efektový procesor, AES 24 Bit Digital I/O, AES single wire 192k supported, Self-clocking to incoming sample rates 44.1k to 192k, 6 State of the art dual core Analog Devices DSPs.

## **Převodník DA 32 IN/OUT**

Digitální převodník DA 32 kanálů, Analog Inputs: 4 x D-SUB 25 (32 channels total), +20 dBu max, 11.2 kOhms, Digital Inputs: 1 x Fiber Optic MADI (up to 64CH), 2 x ADAT (up to 16CH): 1 x S/PDIF, Word Clock Input: 1 x Input @ 75 Ohms 3Vpp on BNC 32 – 192kHz, Atomic Clock Input: 1 x 10M Input @ 75 Ohms 1Vpp on BNC, Analog Outputs: 4 x D-SUB 25 (32 channels total), +20dBu, 56 Ohms, 2 x Monitor Outs on TRS 1/4 Jacks, Digital Outputs: 1 x Fiber Optic MADI (up to 64CH), 2 x ADAT (up to 16CH), 1 x S/PDIF, Word Clock Outputs: 2 x Outputs @ 75 Ohms 3Vpp on BNC 32 – 192kHz, USB I/O: USB 2.0 Hi-Speed; Data stream up to 480 Mbits/192kHz, 32 channels I/O, Type B, ThunderboltTM: 1 x ThunderboltTM (64 channels I/O), D/A Monitor Converter: Dynamic Range: 129 dB, THD + N: -108 dB, A/D Converter: Dynamic Range: 118 dB, THD + N: -105 dB, D/A Converters: Dynamic Range: 118 dB, THD + N: -98 dB, Clocking System: 4th Generation Acoustically Focused Clocking, 64-bit DDS, Oven Controlled Crystal Oscillator, Clock Stability: <+/-0.02 ppm, oven controlled at 64.5ºC, Clock Aging: < 1 ppm per year, Clock Calibration: < +/-0.001 ppm, Sample Rates (kHz): 32, 44.1, 48, 88.2, 96, 176.4, 192, Operating Temperature: 0-50°C. ProTools HDX.

## **Konvertor MADI/DANTE**

DANTE / MADI conversion, rack-mountable, 64 channel, including Sample Rate Conversion.

## **Převodník DA 32 IN/OUT**

Modulární AD/DA převodník, kartová koncepce, 4x MIC/LINE I/O karta celkem 32 mic/line vstup, 32 line výstup, celkem 8x D-SUB25 konektor, Mic/line vstup vstupní citlivost: -55 dBu to +24 dBu, EIN: -123 dBu, SNR: -115 dBFS (20 Hz - 20 kHz) / -118 dB(A) @ 0dB GainTHD @ -1 dBFS: -113 dB, Frekvenční odezva: -0.5 dB (10 Hz to FS/2), +48 V fantom napájení (zapínatelné), A/D převod SNR: < -117,6 dB RMS (20 Hz - 20 kHz) / -119,9 dB(A)THD @ -1 dBFS: < -119 dB, frekvenční odezva: < -0,15 dB (10 Hz) / -0,15 dB (20 kHz), D/A převod SNR: -116,8 dB RMS (20 Hz - 20 kHz) / -119,5 dB(A)THD @ -1 dBFS: -109 dB) : -0,5 dB (10 Hz) / -0,15 dB (20 kHz), 2x MADI I/O modul 64kanálů 48k/96k rámec, 56/64 kanálů SMUX, (1x BNC vstup, 1x BNC výstup), 1x Dante I/O modul (2x RJ45, 1x SFP), Wordclock I/O, Sample rates: 44.1/48/88.2/96/176.4/192kHz, integrovaný web server, Gigabit Ethernet, GPIO, redundantní napájecí zdroj, 19" rack montáž, výška 2RU.

## **Konvertor rozhraní HDX / MADI**

Převodník rozhraní, 64 audio kanálů (non-Varispeed) mezi Pro Tools|HD a jiným MADI zařízením, 56 audio kanálů (Varispeed mezi systémovou sběrnicí record card a jiným MADI zařízením, audio kvalita - až 24-bit, 192 kHz, 2 MADI vstupy (optický nebo coaxialní), 2 MADI výstupy (optický a coaxialní), SRC na všech I/O (konverze samplovací frekvence), BNC Word Clock - synchonizace s externími hodinami, XLR AES/EBU propojení při použití SRC na výstupu, propojení s record card - 2x32 audio kanálů přes kabel, 1U rack.

## **Audio rozhraní, převodník DA/AD 16 IN/OUT**

Protools audio rozhraní, 2x 32 kanálů DigiLink, AES/EBU I/O 16 mono kanálů, 6 slotů pro rozšiřující moduly, AES3 expanzní karta (16 mono kanálů I/O) s konverzí vzorkovací frekvence, Audio Dante Modul 64 kanálů, Word Clock/Video Black Burst I/O konektor, podpora 44.1-384kHz, DSD64/DSD128, dva interní napájecí zdroje, 19" rack montáž, výška 2RU.

#### **Konvertor rozhraní HDX / DANTE**

Protools audio rozhraní, 2x 32 kanálů DigiLink, MADI 64 mono kanálů, Audio Dante 64 kanálů, Word Clock/Video Black Burst I/O konektor, podpora 44.1-384kHz, dva interní napájecí zdroje, 19" rack montáž, výška 1RU.

#### **Analog 32-channel totalizer**

Analogový 32-kanálový mix , tonalizér, 4x subgroupy, 32x linkový vstup (4x D-Sub25), 32x insert (4x D-Sub25), 32x return (4x D-Sub25), 8x subgroup insert (D-Sub25), 8x subgroup return (D-sub25), 2x master insert, 2x master send, 2x mix out, 2x monitor out, vstupní impedance > 20kOhm, max vstupní úroveň > 26dBu, maximální výstupní úroveň  $> 26$ dBu (do 6000hm), frekvenční odezva +/-0,5dB (20Hz - 20kHz), THD+N < 0,07% (50Hz - 10kHz), 19" rack montáž.

#### **Mikrofonní předzesilovač řady 500 series**

MIC GAIN: A 12-way precision rotary switch controls gain from 0 to 66 dB in 6 dB steps. TRIM: Continuously variable +/-6 dB level control. +48V: Engages phantom power on the microphone input, as supplied by the 500 series rack. POLARITY: Push button inverts the polarity of the signal path, and illuminates when engaged. The symbol "Ø" is often used to denote opposite polarity. HIGH PASS FILTER: The high pass filter is continuously variable from 20-250Hz and engaged by the HPF switch, which illuminates when engaged. SILK / TEXTURE: Pushing the Silk button engages the red Silk circuit, which reduces the negative feedback on the output transformer, adding harmonic content as the texture is increased. LEVEL METER: An Eight-segment LED bar-graph meter displays output level (pre-Silk). The color range proceeds from green for lower level signals, yellow for intermediate signals, and red for high levels.

#### **Mikrofonní předzesilovač řady 500 series**

Jednotka je kombinací tří klasických konzolových modulů: dvou kompresorů a preampu, transponovaných do dvoupozičního i rackového modulu Serie 500 s použitím originálních komponentů a originální konstrukce. Díky separátním vstupům pro kompresor a pro preamp představuje všestranné řešení pro náběry i pro mixáž. Mikrofonní preamp s gainem 60dB, Sidechain kompresoru s hi-pas filtrem, který zbraňuje nechtěným basům při použití sidechainu, Výjimečně bohatý a čistý zvuk díky plně diskrétní Class A architektuře. Krokové ovládací prvky pro snadnější orientaci v nastavení parametrů.

## **Mikrofonní předzesilovač řady 500 series**

Mikrofonní mono předzesilovač, Circuit: Discrete, Transistor, Transformer Balanced I/O,Total Gain:  $+60$ db, Coarse Gain:  $+20$ db to  $+50$ db (stepped, 5db), Fine Gain:  $\pm 10$ db (variable), Input: Mic/Line switchable, Input Impedance: 1200/300 Ohm switchable, Phantom Power: +48v switchable, Phase: 0/180º, switchable, CONNECTIONS I/O: 500 Series format (frame dependent)

#### **Mikrofonní předzesilovač, ekvalizér řady 500 series**

Mikrofonní předzesilovač, Frekvenční rozsah Mic vstup: +/- 0,5 dB 20 Hz - 27 kHz, Linkový vstup: +/- 0,5 dB 20 Hz - 80 kHz, Max Výstupní úroveň: 20 dBu, HighPass Filtr 2-řádu nastavitelný 60 - 150 Hz, Výšky: +/- 10dB, 8kHz center freq, shelving šířka 1 oktávy, Středy: +/- 10dB, nastavitelná 150Hz - 2,5kHz, shelving šířka 2 oktávy, Basy: +/- 12dB, nastavitelná 50Hz - 500Hz, shelving nastavitelná šířka 1/6 - 2 oktávy.

#### **Mikrofonní předzesilovač řady 500 series**

Minimum Gain: 14.5 dB, 1dB with Pad, Maximum Gain (continuously variable): 60 dB (70 dB in Ribbon Mode), Frequency Response  $(-3$  dB):  $< 10$  Hz to  $> 200$  kHz typical -1.0 dB @ 10 Hz, typical -1.5 dB @ 200 kHz, Noise (60 dB Gain, 10 Hz - 30 kHz, Inputs common) -130 dB EIN Total Harmonic Distortion + Noise (35 dB Gain, 10 Hz - 20 kHz bandwidth,  $+24$  dBu Out) < .003%, Typical < .001%, Intermodulation Distortion (50 Hz & 7 kHz) 35 dB Gain < .0006% +12 dBu Out < .001% +20 dBu Out, Phase Response (35 dB Gain, 50 Hz - 20 kHz bandwidth, +27 dBu Out) < 2 degrees deviation, Common Mode Rejection Ratio (35 dB Gain, 10 Hz - 20 kHz bandwidth, 100 mV C.M.) > 65 dB, Typ > 85 dB, Slew Rate (35 dB Gain, +24 dBu Out) > 25 Volts per microsecond, Maximum Input Level (20 Hz - 40 kHz) +12dBu @ 0.02% THD+N, Maximum Output Level: 1 kHz @ 35dB of gain, THD+N is:  $< 0.001\%$  at +26dBu output,  $< 0.05\%$  @ +28 dBu output. Phantom Input Impedance (1 kHz): 2210 ohms, Output Impedance: 24.3 Ohms (x2), Phantom Powering provided by 500 rack.

#### **Stereo kompresor řady 500 series**

Stereo kompresor, ratio settings ranging from 1.5:1 to 10:1, 5 release settings and Auto Release function, Number of Channels: 1 (Stereo), Controls: Threshold, Ratio, Attack, Release, Makeup, Ratio: 1.5:1 to 10:1.

#### **Stereo kompresor řady 500 series**

Premium Class-A Stereo compressor for your 500 Series rack, Discrete audio path, Čtyři kompresní poměry (2:1, 2.5:1, 4:1 a 8:1). Control the dynamics of any program material.

Discrete gain cells from the Shadow Hills Mastering Compressor. Selectable sidechain filters: 90Hz, 150Hz, 250Hz, bandpass.

#### **Mono kompresor řady 500 series**

Gain Range: Continuously variable from 6 dB to  $+20$  dB. Threshold Range: Continuously variable from 36 dB to +22 dB. Ratio Range: Continuously variable from 1.1:1 to Limit (40:1). Attack Range: Continuously variable from 20mS to 75mS. Release Range: Continuously variable from 100mS to 2.5 Seconds. FF/FB: Feed-Forward or Feed-Back VCA control. Maximum Output Level: Balanced and Floating Transformer Output. Maximum output from 20 Hz to 40 kHz is +23 dBu. Total Harmonic Distortion and Noise: @ 1kHz, +20 dBu output level, no load. Main Output, compressor bypassed, Better than 0.0006%. Main Output, compressor engaged, Better than 0.02%. Noise: Measured at Main Output, un-weighted, 22Hz-22kHz, Terminated 40 Ohms. With Gain at Unity, Compressor disengaged, Better than 103 dBu. With Gain at Unity, Compressor engaged: Better than 92 dBu. Frequency Response: Main Output, Unity Gain: @ 18 Hz, +/- .1dB, @ 150 kHz -3 dB. Crosstalk Measured Channel to Channel: Better than 90 dB @ 15kHz.

#### **Kompresor řady 500 series**

Kompresor GAIN RANGE: Input Trim: -10 - +10dB, Output Trim: -10 - +10dB, COMPRESSSION: Threshold Range: -15 - +15 dBu, Attack Range: 3 - 200 ms, Release Range: 0.03 - 3 s, Ratio Range: 1:1 - 12:1, Gain Reduction: 0 - 20dB, THD+N 1kHz, 22Hz-22kHz BW: @ 0dB Gain +10dBu out: <0.002%, INTERMODULATION DISTORTION: @ 0dB Gain +20dBu out, SMPTE/DIN 4:1 7kHz/50Hz: <0.002%, OUTPUT NOISE 22Hz-22kHz BW: @0dB Gain: <-78dB, CMRR @0dB Gain, 3.5Vcm, 100Hz >75dB 1kHz >75dB 10kHz >75dB, FREQUENCY RESPONSE: @0dB Gain - 3dB: 0.016Hz-150kHz, IMPEDANCE: Line In 24kΩ, Main Out balanced: 350Ω, Main Out unbalanced: 150Ω, Link In - sidechain mode: 100kΩ, LEVEL METERS: Output Peak Indicator, Green: -15dBu; Red: +20dBu, Gain Reduction Meter, 0-10dB Gain Reduction

#### **Ekvalizér řady 500 series**

API 500-series rack such as the API lunchbox® or equivalent. In common with many such modules, the nominal input/output level is +4dBu. Two parametric mid-band sections feature classic logarithmically symmetric design ensuring that the  $\pm 3dB$  up/down points retain the same musical interval from the centre frequency regardless of frequency and amplitude settings. The two shelving sections are traditional 6dB/octave designs with an option for a fixed Q parametric response.

#### **Mono ekvalizér řady 500 series**

Noise: Measured at Main Output, un-weighted, 22Hz-22kHz, source impedance 40 Ohms balanced, Better than -102dBV. Frequency Response: Main output, no load +/- 0.1dBu from

20Hz to 31.5kHz -1dB @ 120kHz, Maximum Output Level: 23.25dBu. Total Harmonic Distortion and Noise: @ 1kHz, +20dBu output level, no load, Better than 0.0025%, @ 20Hz, +20dBu output level, no load, 0.13% Typical (2nd and 3rd harmonic). High Pass Filter: -2.7dB @ 80Hz Equalizer Engaged Noise: Measured at Main Output, unweighted, 22Hz-22kHz, source impedance 40 Ohms balanced, Better than -94dBV. Frequency Response: Main output, no load +/- 0.25dBu from 20Hz to 45kHz, -2dB @ 120kHz, Maximum Output Level: 23dBu, Total Harmonic Distortion and Noise: @ 1kHz, +20dBu output level, no load. Better than 0.009%, @ 20Hz, +20dBu output level, no load, 0.13% Typical (2nd and 3rd harmonic).

#### **Mono ekvalizér řady 500 series**

CHANNELS: Mono, CIRCUIT: Discrete, Inductor, Transformer Balanced, FREQUENCIES TREBLE and BASS shelf +/-18db. Treble is set to 12k while Bass is selectable 50 and 110hz. HI and LO MID  $+/-18$ db with HI and LO "Q" switching on each band. HI MID - 8k2, 6k8, 5k6, 4k7, 3k3, 2k7, 1k2. LO MID - 820, 560 470, 390, 330, 270, 220. THREE POSITION FILTER - 47, 82, and 150hz. BYPASS: Hardwire.

#### **Mono kazetový emulátor řady 500 series**

Noise: Measured at Main Output, un-weighted, 20Hz-22kHz, Input Terminated 40 Ohms. Unity Gain Better than -100dBu, Frequency Response: Measured at +10dBu, trim at unity. Main Output +/- 0.25dB from 5Hz to 60Khz, -2dB @ 120KHz, Maximum Output Level

23.25dBu, Total Harmonic Distortion and Noise: @ 1kHz, +20dBu output level Better than 0.0025%, @ 20Hz, +20dBu output level 0.07% Typical (2nd and 3rd harmonic), Tape FX Specifications Noise: Measured at Main Output, un-weighted, 20Hz-22kHz, Input Terminated 40 Ohms. Saturation @ minimum Better than -100dBu, Saturation @ maximum Better than -100dBu, Frequency Response: 15 IPS, Input @ -0 dBu -3dBu @ 28kHz, Saturation @ minimum 0dBu @ 10Hz +5dBu Peak @ 60Hz, Saturation @ maximum -3dBu @ 20kHz, -3dBu @ 12.5Hz, +2.4dBu Peak @ 60Hz, 30 IPS, Input @ -0 dBu -3dBu @ 120kHz, Saturation @ minimum -3dBu @ 10Hz +3.15dBu Peak @ 125Hz, Saturation @ maximum -3dBu @ 100kHz, -3dBu @ 12.5Hz, +1.3dBu Peak @ 110Hz, Total Harmonic Distortion and Noise: 15 IPS, Input @ -0 dBu 0.4% @ 3kHz to 1% @ 175Hz typical, Saturation @ minimum Greater than 1% below 175Hz typical, Saturation @ maximum 1% at 6kHz typical, 0.3% @ 1kHz to 3% @ 50Hz typical, 30 IPS, Input @ - 0 dBu 1% at 1kHz typical, Saturation @ minimum 0.6% @ 400Hz 5% @ 20Hz typical, Saturation @ maximum 1.5% @ 20kHz to 0.4% @ 1kHz typical, 0.4% @ 1kHz to 2 %@ 50Hz typical

#### **Kompresor, Zkreslovač, Ekvalizér řady 500 series**

Processor Type: Compressor/Distortion/EQ, Number of Channels: 1, Inputs: 1 x 1/4" (instrument), Module Slot Size: Single.

#### **Mic Pre / EQ / Compressor / Texture**

Mikrofonní předzesilovač. Frequency Response: Main Output, no load –3 dB @ 2 Hz, –3 dB @ 160 kHz, Measured at Main Output, unweighted, 22Hz-22kHz, Terminated 150 Ohms. With gain at unity better than –92 dBu, With gain at 66 dB better than –56 dBu, Equivalent Input Noise better than  $-123$  dBu, Unity to  $+66$ dB in 6 dB steps, Trim continuously adjustable from  $-6dB$  to  $+6dB$ . Phantom Power: 48 Volts DC  $+/-1\%$ , Total Harmonic Distortion and Noise: @ 1kHz, +20 dBu output: Better than 0.002% As above, Silk Engaged: Better than 0.2% Second Harmonic, @ 20Hz, +20 dBu out Better than 0.004% @ 20Hz, +20 dBu out Better than 0.020%, IM Distortion: Better than 0.002%, Slew rate Better than 4 V/uS, High Pass Filter: Frequency: Continuously Variable from 20 Hz to 250Hz, Slope: 12 dB/Octave Bessel, Rack 19".

## **Lampový mikrofonní předzesilovač**

Čtyřkanálový předzesilovač s unikátním mícháním klasického a lampového zvuku, což je perfektní řešení pro dosažení toho správného zvuku pro širokou škálu mikrofonů a nástrojů. Tento všestranný vícekanálový předzesilovač nabízí na každém kanálu také volitelný kompresor a dále osmikanálový A/D převodník doplněný o čtyři linkové vstupy. Čtyři Twin-Finity™ mic/line předzesilovače, dvoucestné 285V Class-A lampový nebo transimpedanční polovodičový předzesilovač, sfázované míchání lampové a polovodičové cesty, designovaný 1176 kompresor na každém kanále, osmikanálový 24-bit A/D převodník, přepínatelná samplovací frekvence až do 192 kHz, digitální výstup ADAT (2x optika) a AES/EBU (D-Sub 25), 8-kanálový soft limiter, 8-kanálový, 24-bit, přepínatelný samplerate: 44.1 - 192 kHz, WC ADAT (2x pro S/MUX), AES/EBU výstup, clock subsystém s minimalizací jitterů, LED metery s indikací clip/hold, 75Ω BNC word clock I/O, Rack 19".

#### **Stereo předzesilovač**

Dvoukanálový diskrétní mikrofonní předzesilovač, konfigurace s kaskádní FET kaskódou a bipolárním 2. stupněm, 2x mikrofonní vstup, 2x Hi-Z vstup, úroveň šum -126dB EIN, vstupní transformátor, 2x symetrický výstup Class A s úrovní +36dB, volitelná vstupní impedance 50/60/600/1500Ohm, VU meter, spínatelné +48V fantom napájení, obrácení polarity, -20dB pad, nastavitelný HP filtr 30Hz - 185Hz@6dB/oktávu, nastavitelný zisk +20dB až +64dB v krocích 4dB, jemná regulace zisku +/-3dB, frekvenční odezva 1Hz - 120kHz (-3dB), 19" rack montáž, výška 2RU.

#### **Stereo limiter kompresor**

Dual-channel Tube/Limiter/Compressor with Stereo Link, 4 x hand-matched 6BA6 vacuum tubes, Balanced XLR inputs & outputs, INPUT Level Preset 3-way switches -3dB, 0, +3dB, Continuously variable OUTPUT level controls, Unity Gain set INPUT to "0" and OUTPUT control to 11 o'clock. (Input source  $Z = 150$  Ohms, Output load  $Z = 100$  kOhms) Maximum input level: (1 kHz Sine, <0.3% THD+N),  $-3 = +25$  dBu,  $0 = +21$  dBu,  $+3 =$ +18 dBu, Maximum GAIN: 13dB, GAIN makeup: 10dB (gain above unity), Output Headroom: 23dB (referenced to +4dBu), Variable ATTACK control: 13msec - 130msec, RECOVERY switch 5 steps: 0.1s, 0.16s, 0.32s, 0.64s, 1.7sec. Ratio Mode switches

between LIMIT (1.5:1 to 12:1) or COMPRESS (1.2:1 to 3:1), HP SC: High Pass Side Chain Filter -3dB @ 100Hz @ 6dB per Octave, Frequency Response: - 0.8dB @ 20Hz, - 0.5dB @ 50kHz, Total Harmonic Distortion: <0.05% THD+N (1kHz Sine, +4dBu, BW: 20Hz - 22kHz), Noise floor: -85dB typical (BW: 20Hz - 22kHz), Dynamic Range: 112dB, Signal to Noise Ratio: 89dB (referenced to +4dBu), Common-Mode Rejection Ratio (CMRR): 74dB (BW: 20Hz - 22kHz, +4dBu, 1kHz Sine), Output Impedance: 100 Ohms, Input Impedance: -3dB= 1 kOhms, 0dB= 2.5 kOhms, +3dB= 4.5 kOhms, Rack 19".

#### **Producer Pack Channel Strip**

Line Gain Range: +10dB to +40dB continuously variable, Input Impedance: >1M Ohm, Mic Gain Range: 0 to +60dB in 10dB steps, Input Impedance: Variable as follows: 600 Ohm, 1k4 Ohm, 2k4 Ohm, 6k8 Ohm, EIN: -128dB with 150 Ohm terminating impedance at 60dB of gain, Noise: -97dBu, THD: 0.001% with -20dBu 1kHz input and 20Hz-22kHz bandpass filter, Compressor (VCA mode) Threshold Range: -28dB to +12dB, Ratio: 1.5:1 to 10:1, Slope: Soft knee, Attack: 100µs to 100ms, Release: 100ms to 7s, variable or auto (program dependent), Compressor (Vintage Opto mode) Threshold Range: -28dB to +12dB, Slope: Soft knee in Comp mode, Hard knee in Lim mode, Attack: Fixed, Release: Fixed, EQ: Low Pass Filter: 18dB/oct from 400Hz to 22kHz, Parametric Section: Comprised of low-mid & Hi-mid parametric, each with continuously variable boost/cut with centre detent, frequency sweep control with two ranges, and fully variable Q. Lowmid frequencies 40Hz to 400Hz (120Hz to 1k2Hz when x3 is pressed). Hi-mid frequencies 600Hz to 6kHz (1k8Hz to 18kHz when x3 is pressed, Shelving section: Comprised of: high frequency shelf, with frequency range steps of 1.5kHz, 3.3kHz, 6.8kHz and 15kHz (2.2kHz, 4.7kHz, 10kHz and 18kHz when Hi Range is engaged), and low frequency shelf, with frequency range steps of 20Hz, 56Hz, 160Hz and 460Hz (33Hz, 95Hz, 270Hz and 655Hz when Hi Range switch is engaged), Gate Threshold Range: -40dB to +10dB, Gate Range: 0 to -80dB, Attack: Switched fast or slow, Release: 100ms to 5s, Hold: 20ms to 4s, Expander Ratio: 0 to 5:1, De-Esser Threshold Range: 22dB, Frequency Range: 2k2 to 9k2, Ratio at centre frequency 2:1.

## **Mikrofonní předzesilovač**

8 kanálů, 8x mikrofonní vstup, 8x linkový výstup, Zisk -30 až -70 (5dB krok), LED Gain Meter, 48V Fantom, Filtr horní propust (-6dB/oktáva, 80Hz), Funkce phase reverse, Mute, Pad, Impedance 10k, výstup s transformátorem, zesilovač třída A, frekvenční rozsah 20Hz  $-$  20kHz, Výstup  $+26$ dBu $@$  1kHz, Šum  $-90$ dB, 19" rack montáž, výška 2RU.

## **Mikrofonní předzesilovač**

8 kanálů, 8x mikrofonní vstup, zisk 0 až 60dB (krok 10dB), šum -97dBu s pásmovou propustí 22Hz-22kHz, odstup signál šum 106dB, frekvenční odezva (zisk 60dB) - 3dB@16Hz, -3dB@85kHz, CMRR 91.8dB, 8x linkový vstup, zisk -20dB až 10dB (krok 10dB), 8x linkový výstup, 19" rack montáž, výška 2RU.

## **Rack zkosený do režie**

Sestava 19" rack pro integraci do podstavce mixážní konzole, 4 segmenty pro umístění techniky, 14U, zakázková výroba. Čtyři zadní otevíratelná dvířka umožnují snadný přístup k zařízením při instalaci i servisu. Nad dvířky jsou větrací otvory kvůli proudění vzduchu od zařízení, která vytváří při provozu teplo. Pod dvířky je pár zásuvek 230V. Rack je doplněn o odkládací plochu pro notebooky a zázemí uživatelů. Materiál: kombinace lakovaná MDF a lamino s perličkovým povrchem. Barevnost stříbrná a antracit. Konstrukce je modulární, plně rozebíratelná.

## **Přepojovací panel analog**

Manuální přepojovač audio, 128 kanálů, 64 In/ 64 Out, 3polový konektor GAS323 LA C, přeslech kanálů > 100 dB pro 10 kHz, rack montáž; rozměry 19" x 3RU, kompletní.

## **Přepínač pro displaye a lampy**

Spínací jednotka pro dvě externí světelná zařízení, samostatný výstup pro připojení Studio displaje XT2 nebo SD2, zapojení do USB portu na počítači (PC nebo Mac), indikační LED na přední straně, indikuje nahrávání (červená) a record ready/preroll (žlutá u Pro Tools), napaječ DC 12 V, standardní USB kabel 2m je součástí, rozměry: 55 x 73 x 24mm (š x h x v).

## **Víceúčelový display**

USB připojení přes PunchLight Dli, červená barva segmentů - nahrávání, zelená barva segmentů - přehrávání, oranžová barva segmentů - "ready", všechny formáty SMPTE

timecode, zobrazuje doby, takty, samply, feet + frames, zobrazení vlastní zprávy, hodiny zálohované interní baterií, rozměry rámu: 550x120x38 (š x v x h) mm, dálkový ovladač.

## **Recording display**

Recording display indikuje stav nahrávání, dva aktivní stavy, oranžový, červený.

## <span id="page-26-0"></span>3.2 Machine room

## **19" Rack 45U**

19" stojanový rozvaděč 45U s krytím IP30, vnější rozměry 600x800 mm, uzavřený, skleněné dveře, nosnost min 600kg.

## **Switch DANTE Primary**

26x (10/100/1000 Mbps) RJ-45, 2x SFP a 2x kombo mini-GBIC porty (každý z portů obsahuje 1x 10/100/1000 Ethernet a 1x mini-GBIC/SFP Gigabit Ethernet slot, aktivní může být v danou chvíli pouze jeden), USB slot. Četné bezpečnostní funkce - SSL, ACL, VLAN (podpora pro souběžných 4096 VLAN), IEEE 802.1X, ARP, IP Source Guard, DHCP, IPMB, IPv6, SCT, PVE, RADIUS, TACACS +, SSH, SNMPv3 spolu s ochranou proti DoS útokům a spoofingem IP adres. Pokročilá technologie (BDPU Guard) pro detekci nesprávně nekonfigurovaných zařízení.

## **Switch DANTE Secondary**

26x (10/100/1000 Mbps) RJ-45, 2x SFP a 2x kombo mini-GBIC porty (každý z portů obsahuje 1x 10/100/1000 Ethernet a 1x mini-GBIC/SFP Gigabit Ethernet slot, aktivní může být v danou chvíli pouze jeden), USB slot. Četné bezpečnostní funkce - SSL, ACL, VLAN (podpora pro souběžných 4096 VLAN), IEEE 802.1X, ARP, IP Source Guard, DHCP, IPMB, IPv6, SCT, PVE, RADIUS, TACACS +, SSH, SNMPv3 spolu s ochranou proti DoS útokům a spoofingem IP adres. Pokročilá technologie (BDPU Guard) pro detekci nesprávně nekonfigurovaných zařízení.

## **Záložní zdroj napájení UPS**

Záložní zdroj UPS, 2U Rack Space, Pure Sinewave Output, Online (Double Conversion) UPS Topology, Rack/Tower Convertible Configurations, EMI, RFI, Surge and Lightning Spike Protection, Critical Load Outlets, Phone/Fax/Modem/DSL/Network Protection, Auto-Restart/Auto-Charge, Emergency Power Off (EPO) Port, Multifunction LCD Readout, Rotatable LCD Indicator, USB & Serial Connectivity Port, Extended Runtime (XL) Models Hot-Swappable Battery Packs, Dual Input, Smart Fan Speed Control By Load Level, Economy Mode setting, Smart Battery Management(SBM), Remote Control/Wall-Mountable LCD panel, Generator Mode setting, SNMP/HTTP Remote Management

Capability (Optional), PowerPanel® Business Edition Software, Capacity (VA): 3000, Capacity (Watts): 2700, On Battery Waveform: Pure Sine Wave, Outlet Type (Socket): IEC C13 x 8, IEC C19 x 1, Outlets - Battery & Surge Protected (Socket): 9, Outlets - Critical Load (CL) (Socket): 5, Outlets - Non-Critical Load (NCL) (Socket): 4, Typical Transfer Time (ms): 0, Runtime at Half Load (min): 9, Runtime at Full Load (min): 3, Typical Recharge Time (Hours): 5

## **LAN interface pro UPS**

Karta rozhraní LAN pro UPS, Remote Management HTTP, NMS, Auto Shutdown Workstations, Multiple Servers, Upgradable User Firmware, Auto Event Notification Email, SMS, SNMP TRAP, Remote Scheduling Shutdown, Startup, Reboot, Ethernet Speeds (Mbps) 10/100

## **AV maticový přepínač 8x4**

Maticový přepínač, kapacita 8x4, 6x HDMI vstup, 2x DTP/HDBaseT vstup, 4x HDMI výstup, 2x DTP/HDBaseT výstup, 6x analog stereo vstup, 4x analog stereo výstup, 4x mikrofonní/linkový vstup, S/PDIF výstup, podpora rozlišení 3840x2160@60 (4:2:0 8bit), integrovaný video scaler, datový tok 10.2Gbps, podpora HDMI 1.4, HDCP 1.4, 19" rack montáž výška 2RU, RS232, Ethernet rozhraní.

## **Řídící centrála**

Řídící jednotka, min. 512MB SDRAM, min 4.5GB Flash, 3x RS232, 2x IR/Seriál, 4x Digital I/O, 4x Relé, sběrnice pro napojení tlačítkových panelů (BUS), ovládání a monitoringu po Ethernetu, podpora HTTP, HTTPS, SSH, SFTP, SMTP, NTP, DJCP, DNS, ICMP, BACnet, KNX, DALI. Gigabit Ethernet, podpora dotykových panelů.

## **BUS Distributor**

Distribuční jednotka pro napojení sběrnice BUS a 3 tlačítkových panelů, kompatibilní s ovládacím panelem a řídící centrálou.

## **Ovládací panel nástěnný**

Ovládací tlačítkový panel, 8x podsvícené tlačítko, 1x otočný regulátor, 1x indikátor hlasitosti, sběrnice pro napojení na řídící jednotku.

## **Převodník TP na HDMI**

Převodník TP na HDMI, přenos HDMI signálu o rozlišení 1080p60 po TP kabeláži na vzdálenost 70m, maximální datový tok 10.2Gbps, podpora DVI 1.0, HDMI 1.4, HDCP 2.2, přenos RS232 a stereo zvuku po TP kabeláži, Konektivita: RJ45 vstup, HDMI výstup, stereo audio výstup, RS232

## **Převodník Dante**

Převodník Dante™, 6x mikrofonní/linkový audio vstup s převodem do Dante™, 4x nezávislé kanály AEC, 4x linkový výstup z Dante™, 32/64 bit float point DSP, 24bit/48kHz AD/DA konvertor, integrovaný 4 portový Gigabit Ethernet switch, USB pro konfiguraci zařízení.

## **Jednotka pro bezdrátovou prezentaci, multiplatformní**

Jednotka pro bezdrátovou prezentaci obrazu a zvuku z mobilních zařízení, podpora Microsoft Windows, OS X, smart telefony a tablety Apple a Android, sdílení obsahu pomocí stávající bezdrátové sítě a dedikované aplikace, Gigabit ethernet rozhraní, 3x USB rozhraní, HDMI a VGA video výstup, podporované rozlišení 1080p60, napájení pomocí PoE 802.3at.

## **Záznamové a stream zařízení (2 zdroje, H.264)**

Záznamové a stream zařízení, 3x HDMI vstup, 1x komponentní vstup, 1x HDMI loop thru, 1x HDMI preview, 2x stereo analog audio vstup, 1x stereo výstup, komprese H.264/AVC (High, Main, Baseline), datový tok 200kbps až 10Mbps, interní SSD 400GB pro záznam, USB pro externí uloziště, podpora rozlišení až 1080p60, záznam a stream dvou kanálů současně, podpora FTP, SFTP, CIFS, CIFS/SMB, NFS, audio processing 16bit4 8/44,1kHz, 80 - 320kbps, stream RTP,/RTCP, RTSP, RTP/RTSP through HTTP, MPEG2-TS/UDP, MPEG-TS/RTP, Direct RTP, SAP, SDP, unicast/multicast, RTMP, řízení po RS232 a Ethernetu.

## **PTZ kamera (HDMI, LAN, RS-232)**

PTZ kamera, min. rozlišení 1920x1080p, optický zoom min. 20x, HDMI/SDI video výstup, H.264/H.265/MJPEG RTMP/RTSP IP stream, RS232, Ethernet, PoE.

## **Relé jednotka do rozvaděče**

6 kanálová relé jednotka, spínání zátěže 230V/10A, testovací tlačítka, programovatelné parametry pro každé relé, indikace napájení a stavu relé, ovládání po RS485, montáž DIN lišta.

## **Jednotka pro potlačení EM rušení**

EMI odrušovací jednotka, 3x RC odrušovací člen pro spínání motorů, maximální proud 10A, napští do 275V, montáž DIN lišta.

## **Řídící modul pro předřadníky DALI**

Řídící modul DALI předřadníků, DALI sběrnice, podpora až 64 stmívatelných předřadníků DALI, 15 nezávislých skupin, kontakty pro ovládání 2 skupin, řízení po RS485, montáž DIN lišta.

## **Převodník RS232 na RS 485**

Datový převodník RS232-RS485, automatický poloduplexní provoz, montáž DIN lišta.

## **Dálkové/LAN řízení distribuce napájení, 4x 230V (nezávislé)**

Jednotka řízení distribuce, 4x samostatně ovládaný IEC výstup 230V/10A, Ethernet rozhraní pro řízení zásuvek, integrovaný webserver.

## **Vysílač pro IR systém pro nedoslýchavé**

Digitální stolní vysílač pro nedoslýchavé 863-865 MHz 6-8 kanálu, včetně napájecího zdroje, antény a adaptéru.

## **Digitální přijímací jednotka systému pro nedoslýchavé**

Digitální TourGuide přijímač, 863-865 MHz.

## **Indukční smyčka pro přijímací jednotku**

Indukční smyčka s kabelem 40 cm, 3,5 mm jack, 28 Ohmu.

## **Anténa**

Pasivní směrová anténa 450-960 MHz.

## **DCI projektor**

Barevný světelný výstup, 15.000 lumenů- 10.500 lumenů (ekonomický) v souladu s normou IDMS15.4, Bílý světelný výstup 15.000 lumenů - 10.500 lumenů (ekonomický) v souladu s normou ISO 21118:2012, Barevný světelný výstup v orientaci na výšku 15.000 lm, Bílý světelný výstup v orientaci na výšku, 15.000 lm, Rozlišení WUXGA, 1920 x 1200, 16 : 10,

Vysoké rozlišení (HD) technologie 4K Poměr stran obrazu16 : 10 Kontrastní poměr2.500.000 : 1 Native Contrast 2.000 : 1 Zdroj světlaLaser Zdroj světla20.000 Hodiny Durability High, 30.000 Hodiny Durability Eco Korekce lichoběžníkuManuální vertikální:  $\pm$  45°, Manuální horizontální  $\pm$  30° Reprodukce barev až 1,07 miliardy barev.

## **Objektiv pro projektor**

Objektiv pro daný typ projektoru zajišťující projekci obrazu na plátno šířky 6m.

## **Dolby server**

Audio dekodér Dolby AC3, DTS Master Audio/DTS ES/DTS 5.1/Neo:6, Podpora formátů až 11.1 a 13.1, Digitální audio vstupy: 16 kanálu, AES/EBU, vzorkovací frekvence 44.1/48/96/192kHz, 2x TOSLINK, 1x koaxiální S/PDIF, Analogové audio vstupy: 8x symetrický analogový vstup, 2x stereo vstup, 1x mikrofonní vstup (48V Fantom), HDMI audio a video vstupy, až 8 kanálů (PCM, DTS-HD Master a Dolby AC3), 4x HDMI vstup, 1x HDMI výstup, HDMI 1.3 kompatibilní, Digitální audio výstupy: 16 kanálů, AES/EBU, vzorkovací frekvence 48/96/192kHz, Analogové audio výstup: 16 symetrických kanálů, Ethernet rozhraní, RS232.

## **Výkonový zesilovač 8 kanálů - hlavní kino ozvučení**

Výkonový zesilovač 8 kanálů, 8x500W/4Ohm, bridge 1000W/4/8Ohm, integrované DSP 24bit/48kHz, matice 8x8, vstupní 5ti pásmový PEQ, výstupní 9ti pásmový EQ, 8x linkový audio vstup, 8 kanálů AES/EBU, 24bit/48kHz, Ethernet rozhraní.

## **Výkonový zesilovač 8 kanálů - surround kino ozvučení**

Výkonový zesilovač 4 kanálů, 4x 250W/4Ohm, integrované DSP 24bit/48kHz, matice 4x4, vstupní 5ti pásmový PEQ, výstupní 9ti pásmový EQ, 8x linkový audio vstup, 4 kanálů AES/EBU, 24bit/48kHz, Ethernet rozhraní.

## <span id="page-31-0"></span>3.3 Recording room / classroom

## **Přípojné místo pro prezentaci zápustné**

Přípojné místo pro katedru a nástěnné (do akustického obkladu u okna). Konektivita LAN, VGA+A, HDMI, 2x Speakon (LFE pro kinorežim).

## **Přípojné místo pro studiový provoz**

Přípojné místo pro studiový provoz, konektivita 24x XLR, 3x data (UTP CAT6A), 1x DMX (5 pin), 2x coax, 2x DANTE

## **Katedra**

Katedra pro vyučujícího s prostorem pro technologický stojan s AV technikou. Ventilační otvory pro větrání ve spodní i horní části. Do horní desky jsou instalována přípojná místa, popř. ovládací panely.

## **Tří-vstupový AV přepínač s převodníkem na HDBaseT**

Vstupy: 2x HDMI,VGA+audio. Automatické přepínání s nastavením priorit vstupů. UTP převod, vzdálenost do 70 m, rozlišení min. 1080p/60. Výstup: HDBaseT/DTP (RJ45), včetně obousměrného řízení RS232.

## **Přípojné místo nástěnné s TP převodníkem**

Vstupy: DisplayPort, HDMI+audio. UTP převod, vzdálenost do 70 m, rozlišení min. 1080p/60.

Výstup: HDBaseT/DTP (RJ45). 2x Speakon (pro mobilní subbasové reprosoustavy).

## **Přípojné místo nástěnné UTP**

Min. 4 x UTP, včetně RJ45 konektorů (CAT6A), zapušteno do akustického obkladu.

## **Keramická tabule**

Keramická tabule pro popis fixem, bílá, magnetická. Šířka 300 cm, výška min. 120 cm, montáž na stěnu.

## **Mikrofon**

Stereo pár mikrofonů. Nabízí pět zvukových charakteristik, které se hodí pro všechny nahrávací situace, ať už jde i záznam orchestru, nástroje nebo vokálu. Typ: Kondenzátorový, Vhodné pro: Univerzální, Směrová charakteristika: Kardioida, široká kardioida, hyperkardioida, kulová, osmička, Frekvenční rozsah: 20 Hz - 20 kHz, Impedance: 200 Ohm,

Velikost membrány: 1", Obsah balení: Mikrofon, odpružený držák, protivětrný kryt, síťka, kufr.

#### **Mikrofon**

Tužkový kondenzátorový mikrofon s vysokou citlivostí (20 mV/Pa), kulová směrová charakteristika, speciánní kónický tvar pro nízké zkreslení a přesnou směrovou char. i na vyšších kmitočtech, vyrovnaná kmitočtová charakteristika 20Hz-20kHz, max. akustický tlak 134 dB, vhodný jako nástrojový nebo měřící mikrofon. Frekvenční rozsah od 20 Hz, frekvenční rozsah do 20 kHz v toleranci +/- 2dB, typ mikrofonu: kondenzátorový předpolarizovaný, charakteristika: koule, citlivost: 20 mV/Pa, max. SPL: 134 dB, impedance:  $\langle 40 \rangle$  ohm, konektor: xlr-male, napájení: fantom +48V.

#### **Mikrofon**

Stereofonní dvojice (párovaná) studiových mikrofonů. Univerzální studiový kondenzátorový mikrofon s kardioidní směrovou charakteristikou, typ mikrofonní vložky: přepolarizovaný kondenzátorový, Frekvennčí rozsah: 20 Hz to 20 kHz, Frekvenční rozsah,  $\pm$ 2 dB: 40 Hz to 20 kHz, Citlivost, nominální  $\pm$ 2 dB at 1 kHz: 10 mV/Pa; -40 dB re. 1 V/Pa, Equivalentní úroveň vlastního šumu, filtr A, re. 20 µPa: Typ. 18 dB(A) re. 20 µPa (max. 20 dB), ITU-R BS.468-4: Typ. 25 dB (korekce s nastaveným attenuátorem pro 0 dB nebo -20 dB), S/N odstup (filtr A), pro 1 kHz at 1 Pa (94 dB SPL): Typicky 76 dB(A), Celkové harmonické zkreslení (THD): < 1 % až do 139 dB SPL peak, Minimální vstupní impedance: 2 Kohm, Dynamický rozsah: typicky 121 dB, Max. SPL, peak před klipováním: 159 dB, Přepínací atenuátor: 0 dB / -20 dB, Výstupní impedance: < 200 ohm, Délka kabelu maximální: 100 m (328 ft), Napájení zdroj: 48 V Phantom power (± 4 V), Proudový odběr: 2.8 mA, Konektor: XLR-3M.

#### **Mikrofon**

Mikrofonní sada se specifikací mikrofonu: Směrová chrakteristika: Superkardioidní, Typ: Pre-Polarized kondenzátor, Frekvenční rozsah: 20 Hz - 20 kHz, 80Hz - 15kHz s měkkou boost 2dB na 10-12kHz (+/-2dB na 20cm), Citlivost: 6mV/Pa; -44dB re. 1 V/Pa (nominální, +/-3dB při 1kHz), Ekvivalentní hladiny zvuku: Typický 23dB(A) znovu. 20 µPa (max. 26dB(A)), S/N poměr: Typický 71dB(A) (re. 1kHz 1 Pa (94 dB SPL)), Celkové harmonické Distortion: < % 1 až Maximální SPL 131dB, Dynamický rozsah: Typ. 108dB, Maximální SPL: 142dB, vrchol před stříháním. Sada obsahuje: 10x nástrojový mikrofon, 8x klipsa pro housle, 4x klipsa pro kytaru, 2x klipsa pro violoncello, 2x klipsa pro baskytary, 2x klipsa pro klavír, 2x klipsa pro saxofon a trubku, 4x prodlužovací kabel 1,6 m, 2x mikrofonní klip pro univerzální použití, 2x mikrofonní upínací držáky, 1x mikrofon Stand Mount, 4x MicroDot 3-Pin XLR adaptérů (s pás klipy)

#### **Mikrofon**

Mikrofonní stere set. Microphone Type: Condenser. Polar Pattern: Omni. Frequency Response: 20Hz-20kHz. Max SPL: 130dB. Output Impedance: 600 ohms. Signal to Noise Ratio: 83dB. Self Noise: 11dB (A weighted). Low Cut Filte: 20Hz. Connector: XLR. Sada obsahuje: 2x mikrofon s všesměrovou mic vložkou, 2x držák mikrofonu, 2x Popscreens.

#### **Mikrofon**

Malomembránový kondenzátorový mikrofon, kardiodní směrová charakteristika, max. SPL: 138dB, frekvenční rozsah 20Hz - 20 kHz, beztransformátorový design, součástí balení držák a ochrana proti větru. Technické údaje: Malomembránový kondenzátorový mikrofon, Beztransformátorový design, Frekvenční rozsah: 20 Hz - 20 kHz, Směrová charakteristika: kariodní, Citlivost: 15 mV/Pa, Impedance: 50 Ohm, SNR: 81dB (A), 72dB (CCIR), Ekvivalentní šum: 13 dB (A), 22 dB (CCIR), Maximální SPL: 138 dB (THD < 0,5%), Dynamický rozsah: 122dB (A), Tělo: kovové, Konektor: XLR, Phantomové napájení: +48V.

#### **Mikrofon**

Kondenzátorový mikrofon určený předevím pro použití ve studiovém prostředí. Technické údaje: Kondenzátorový mikrofon, Průměr membrány: 25,4 mm, Směrová charakteristika: kardioida, Frekvenční rozsah: 20 – 20 000 Hz, Citlivost: 16 mV / -36 dBV, S/N: 86 dB-A, Vlastní šum (equivalent noice level): 8dB, Dynamický rozsah: 135 dB-A, Přepínatelný pad: 0 / 10 / 20 dB, Max. SPL: 143 / 153 / 163 dB, Bass-Cut filtr: 12 dB / oktáva @ 40 Hz nebo 6 dB / oktáva @ 300 Hz, Impedance: < 150 Ohm, Napájení: 48 V (spotřeba 5,1 mA).

#### **Mikrofon**

Kardioidní kondenzátorový mikrofon. Typ snímače (mikrofonu): kondenzátorový, Směrová charakteristika: kardioidní (ledvinová), Frekvenční rozsah: 35 ... 50 000 Hz, Citlivost: 20 mV/Pa, Jmenovitá impedance: 25 Ohm, Min.zatěžovací impedance: 1000 Ohm, Úroveň šumu: 13 dB, Odstup signál / šum: 22 dB, Max.akustický tlak: 142 dB SPL, Napájení: Phantom 48 V ± 4 V, Napájecí proud: 3.3 mA, Konektor: XLR-3-M.

#### **Mikrofon**

Vhodný pro snímání klavíru nebo bicích (tomy, kopák). Možnosti jeho použití výrazně rozšiřuje pětipolohový přepínač úrovně basů. Typ snímače (mikrofonu): dynamický, Směrová charakteristika: kardioidní (ledvinová), Frekvenční rozsah: 30 … 17 000 Hz, Citlivost: 2,0 mV/Pa ± 3 dB, Jmenovitá impedance: 200 Ohm, Min.zatěžovací impedance: 1000 Ohm, Konektor: XLR-3-M.

#### **Mikrofon pro zpěv**

Mikrofon pro hlavní zpěv, doprovodný zpěv, konstrukce: dynamická, směrová charakteristika: kardioida, frekvenční rozsah: 50 - 15,000 Hz, citlivost: -54.5 dBV/Pa (1.85 mV), impedance: 300 Ohm, vypínač: ne, konektor: XLR.

#### **Mikrofon pro zpěv**

Superkardioidní dynamický vokální mikrofon, frekvenční rozsah: 50 - 16,000 Hz, citlivost: -51,5 dBV/Pa, (2.2 mV), impedance: 290 Ohm, konektor: XLR, vypínač: ne.

#### **Mikrofon nástrojový, zpěv**

Mikrofon pro snímání hudebních nástrojů i zpěvu, Konstrukce: dynamická, Směrová charakteristika: kardioidní, Frekvenční rozsah: 40Hz - 15kHz, Odpor: 150Ohm, Citlivost (na 1 kHz): -54,5 dBV / Pa, Tělo: kovové, Konektor: XLR, Použití: Elektrická kytara a baskytara, Žesťové nástroje, Saxofon, Harmonika, Malý buben, Tomy, Konga, Zpěv.

#### **Mikrofon nástrojový**

Dynamický mikrofon nástrojový - pro nízké kmitočty, neodymiový magnet, zvýšená odolnost, Konstrukce: dynamická, Směrová charakteristika: superkardioida, Frekvenční rozsah: 20 Hz - 10 kHz, Impedance: 150 Ohm, Max SPL: 174 dB, Citlivost (1 kHz): -64 dBV/Pa, Tělo: kovové, zesílené, Integrovaný adaptér pro montáž na stojan s výstupním konektorem, Konektor: XLR, Použití: Velký buben, Baskytara, Akustická basa.

#### **Mikrofon nástrojový**

Dynamický mikrofon pro nástroje a zpěv, neodymiový magnet, konstrukce: dynamická, Směrová charakteristika: superkardioida, Frekvenční rozsah: 50 Hz - 16 kHz, Impedance:

150 Ohm, Citlivost (1 kHz): -51 dBV/Pa, Tělo: kovové, zesílené, Konektor: XLR, Použití: Malý buben, Tomy, Conga, Perkuse, Elektrická kytara a baskytara, Žesťové nástroje, Saxofon, Sólový zpěv a Vokály.

#### **Mikrofon nástrojový**

Nástrojový kondenzátorový boundary mikrofon pro basový buben, konstrukce: kondenzátorová (elektret; boundary), Směrová charakteristika: půl-kardiodní (snímá pouze 60° výsek na horní straně), Přepínač Contour (Low-Mid Scoop: -7 dB @ 400Hz), Impedance: 146 Ohm, Vlastní šum: 29,5 dB (A), Frekvenční rozsah: 20 Hz - 20 kHz, Max SPL: 155dB, Dynamický rozsah: 125,5 dB, Odstup signálu od šumu: 64,5 dB, Citlivost: - 48,5 dBV/Pa, CMRR: >55 dB, Tělo: kovové, Napájení: 11-52V phantomové, Konektor: XLR.

## **Mikrofon nástrojový**

Dynamický mikrofon pro kytarové aparáty, Typ mikrofonu: dynamický, Směrová charakteristika: superkardioidní, Frekvenční rozsah: 40 Hz – 18 kHz, Citlivost: 2,2 mV/Pa, Jmenovitá impedance: 350 Ohm, Minimální zatěžovací impedance: 1 kOhm, Konektor: XLR 3-M, Použití: kytarový aparát, perkuse, snare buben, tomy, akustické nástroje.

#### **Mikrofon nástrojový**

Dynamický mikrofon pro bicí a perkuse, Typ mikrofonu: dynamický, Směrová charakteristika: kardioidní, Frekvenční rozsah: 40 Hz – 18 kHz, Citlivost: 2 mV/Pa, Jmenovitá impedance: 350 Ohm, Minimální zatěžovací impedance: 1 kOhm, Konektor: XLR 3-M, Použití: bicí (snare, tomy), perkuse, žestě, Leslie, kytarový aparát.

## **Mikrofon nástrojový**

Stereo pár kondenzátorových malomembránových mikrofonů, kardioidní charakteristika, volitelný útlum a filtr spodních frekvencí. Konstrukce: kondenzátorová. Směrová charakteristika: Kardioida. Frekvenční rozsah: 20 Hz - 20 kHz. Phantomové napájení: 9 - 52 V. Proudový odběr: 2 mA. Impedance: 200 Ohm. Max SPL: 135/145/155 dB (dle zvoleného útlumu). Vlastní šum: 18 dB - A. SNR: 76 dB. Dynamický rozsah: 137 dB. Napájení: externí. Tělo: kovové. Konektor: XLR. Barva: niklová. Odpružený držák H 5 + kufřík, Použití: Akustické nástroje, Perkuse, Bicí, Overhead, Akustická kytara.
### **Sluchátka**

Dynamická uzavřená sluchátka jsou speciálně navržená pro bubeníky a monitoring živých vystoupení (FOH monitoring). Poskytují izolaci od okolního ruchu a díky volume ovladači umístěnému na kabelu lze upravovat hlasitost. Technické údaje: Typ: Uzavřená, Frekvenční rozsah: 5 Hz - 30 kHz, Impedance: 80 Ohm, SPL: 105 dB, Volume ovladač: součástí kabelu, Citlivost: 105dB.

#### **Sluchátka**

Dynamická sluchátka, Odnímatelný kabel, Frekvence od 10 Hz do 39 500 Hz, Citlivost 103 dB/mW, Impedance 300 Ohm.

#### **Sluchátka**

Dynamická otevřená sluchátka s vynikajícím přednesem. Frekvenční rozsah 10 - 39500 Hz, úroveň akustického tlaku (SPL) 103 dB, jmenovitá impedance 300 ohmů, harmonické zkreslení pod 0,05% THD, odpojitelný přívodní kabel, konektor 6,3 mm jack a redukce na 3.5 mm jack, Citlivost: 103 dB/mW, Kmitočet min. 10 Hz, Kmitočet max: 39500 Hz.

#### **Recorder**

Mixážní audiorekordér s dvanácti analogovými vstupy a možností nahrávání až do šestnácti stop na SD či CF karty, různé vzorkovací frekvence včetně 192 kHz, která může být použita dohromady až na šesti stopách. Frekvenční rozsah: 10 Hz - 40 kHz, Napájení: 10 - 18 V Hirose, 5 x AA baterie/NiMH, Paměťová média. SD,SDHC,SDHX,CompactFlash

## **Di-Box**

2-kanálový aktivní 48V phantom DI box se spínaným zdrojem, PAD switch -15dB, 48V LED check, HP Filter switch, Polarity switch, Ground-lift, 2x 6,3mm vstup, 2x 6,3mm Thru výstup, 2x XLR výstup.

## **Di-Box**

Stereo DI box pro zvukové karty a spotřební elektroniku.

## **Di-Box**

High performance aktivní direct box - Rozšířený dynamický rozsah a pracovní prostor (headroom) - 48V phantom napájení se spínaným zdrojem - Ideální pro baskytary a akustické kytary Radial Pro48 je kompaktní high-performance 48V phantom powered aktivní direct box navržený pro moderní nástroje se silným výstupním signálem.

#### **Di-Box**

Aktivní DI-BOX, převod nesymetrických signálů na symetrické, zpracování nástrojových / linkových / silových signálů, nesymetrické vstupy ¼" jack a XLR, izolovaný symetrický výstup XLR, paralelní LINK výstup ¼" jack, útlumový článek PAD, EARTH/LIFT přepínač, napájení fantom nebo 9V baterie. Vstupní impedance: 1 mOhm (pad na 0dB), 47 kOhm (pad na -20dB nebo -40dB), Max. vstup: +9dBu (pad na 0dB), +29dBu (pad na - 20dB), +49dBu (pad na-40dB), Max. výstup: +8dBu / 600 Ohms nebo vyšší, THD: < 0.005% / 1khz, 0dbu výstup, Šum: -105db nesym., 22 Hz – 22 kHz, RMS, Frekvenční rozsah: 30Hz až 20kHz, +0dB/-1dB, Vstupní konektory: ¼" jack a XLR, Výstupní konektory: XLR (hlavní), ¼" jack (LINK), Napájení: fantom +20 / +48 V, baterie 9V.

#### **Di-Box**

Pasivní DI box vybavený trafem, 100% izolace eliminuje zemní smyčku, Virtuální nulové úrovně fázového a harmonického zkreslení, Výjimečné zpracování signálu, Vysoce účinné obvody potlačení šumu, Vstup 6,3mm mono Jack, Výstup (průchod do nástrojového zesilovače) - 6,3mm mono Jack, -15dB Pad pro eliminaci silného vstupního signálu, Ground Lift (při problémech se zemní smyčkou), Otáčení fáze o 180°, Merge funkce pro připojení stereo (samlpery, synth, bicí automaty, apod) zdrojů a jejich sloučení do mono XLR výstupu.

## **M-S stereo mikrofon**

M-S stereo kondenzátorový mikrofon typu "polopuška". Mikrofon pro použití ve filmu, rádiu a televizi, v místnosti i otevřeném prostoru. Typ snímače (mikrofonu): kondenzátorový, Směrová charakteristika: M - super-kardioidní, S - osmičková, Frekvenční rozsah: 40.....20000 Hz, Citlivost: 25 mV/Pa  $\pm$  1 dB, Jmenovitá impedance: < 25 Ohm, Min.zatěžovací impedance: 1000 Ohm, Úroveň šumu: M - 14 dB, S - 22dB, Odstup signál / šum: M - 26 dB, S - 24 dB, Max.akustický tlak: 130 dB (63Pa), Napájení: Phantom 48 V  $\pm$ 4 V, Napájecí proud: 2 x 2.3 mA Provozní teplota: -20 ... +60 °C, Konektor: XLR - 5M.

#### **Kapesní vysílač**

Kapesní vysílač s možností změny vysílacího výkonu, nabíjení akumulátorů přímo ve vysílači. VF vysílací výkon: 10, 30, 50 mW (US: 100 mW), Frekvenční rozsah VF: 516 -

558 MHz, 558 - 626 MHz, 626 - 698 MHz, 718 - 790 MHz, 790 - 865 MHz, Šířka VF pásma: max. 75 MHz, Počet vysílacích frekvencí: 3000, Předvolby: 64 x 20 + 6, Modulace: FM širokopásmová, Systém potlačení VF šumu: HDX, Frekvenční rozsah: 25 - 18 000 Hz, Odstup signál / šum: >120 dB (A), Kmitočtový zdvih š./š.: +/- 24 kHz, Špičkový kmitočtový zdvih:  $+/-$  48 kHz Vstupní konektor NF: Sennheiser 3-PIN (Lemo), Vstupní citlivost NF: 3 V (max), Napájení: akumulátor nebo 2 x AA baterie 1,5 V, Doba provozu na baterie: 8 hod.

#### **Kapesní přijímač**

Kapesní vysílač s možností změny vysílacího výkonu, nabíjení akumulátorů přímo ve vysílači. VF vysílací výkon: 10, 30, 50 mW (US: 100 mW), Frekvenční rozsah VF: 516 - 558 MHz, 558 - 626 MHz, 626 - 698 MHz, 718 - 790 MHz, 790 - 865 MHz, Šířka VF pásma: max. 75 MHz, Počet vysílacích frekvencí: 3000, Předvolby: 64 x 20 + 6, Modulace: FM širokopásmová, Systém potlačení VF šumu: HDX, Frekvenční rozsah: 25 - 18 000 Hz, Odstup signál / šum: >120 dB (A), Kmitočtový zdvih š./š.: +/- 24 kHz, Špičkový kmitočtový zdvih:  $+/-$  48 kHz

Vstupní konektor NF: Sennheiser 3-PIN (Lemo), Vstupní citlivost NF: 3 V (max), Napájení: akumulátor nebo 2 x AA baterie 1,5 V, Doba provozu na baterie: 8 hod.

#### **Kapesní přijímač**

Diverzitní kamerový přijímač, všechna nastavení včetně naladěné frekvence lze rychle synchronizovat s vysílačem přes infračervené rozhraní. Frekvenční rozsah VF: 516 - 558 MHz, 558 - 626 MHz, 626 - 698 MHz, 718 - 790 MHz, 790 - 865 MHz, Šířka VF pásma: max. 75 MHz, Počet vysílacích frekvencí: 3000, Předvolby: 64 x 20 + 6, Systém potlačení VF šumu: HDX, Frekvenční rozsah: 25 ... 18 000 Hz, Odstup signál / šum: > 120 dB (A), Kmitočtový zdvih š./š.: +/- 24 kHz, Špičkový kmitočtový zdvih: +/- 48 kHz, NF konektory: 2x jack 3,5 Line-Out/sluchátka, Výstupní úroveň (sluchátka): 2 x 12 mW/32 Ohm, Výstupní úroveň zvuku (nesymetrický): + 17 dBu, Napájení: akumulátor nebo 2 x AA baterie 1,5 V, Doba provozu na baterie: 6 - 10 hodin.

#### **Klopový mikrofon**

Profesionální lavalier (klopový) mikrofon, jack 3,5mm konektor, 1.8m kabel, včetně příslušenství. rekvenční rozsah VF: 50Hz - 20kHz, Směrovost: Všesměrový, Hmotnost: 24

g, Typ mikrofonu: Kondenzátorový - elektretový, Citlivost (nominální při 1kHz): 8.9mV/Pa, Ekvivalentní hladina šumu: 28dB-A, Max SPL (1% THD), 123dB SPL. Výstupní impedance (při 1kHz): 700 ohmů, Napájení: +3V to +10V, Proudový odběr: méně než 0.5mA. Barva: šedá

#### **Klopový mikrofon**

Profesionální lavalier (klopový) mikrofon, jack 3,5mm konektor, 1.8m kabel, včetně příslušenství. rekvenční rozsah VF: 50Hz - 20kHz, Směrovost: Všesměrový, Hmotnost: 24 g, Typ mikrofonu: Kondenzátorový - elektretový, Citlivost (nominální při 1kHz): 8.9mV/Pa, Ekvivalentní hladina šumu: 28dB-A, Max SPL (1% THD), 123dB SPL. Výstupní impedance (při 1kHz): 700 ohmů, Napájení: +3V to +10V, Proudový odběr: méně než 0.5mA.

#### **Projekční plátno**

Motorové rolovací plátno s plynulým nastavením výšky obrazu, boční napínání plátna, ocelový tubus, bezúdržbový motor, viditelný rozměr obrazu min. 6x5 metru, perforovaná plocha se ziskem 1,8G a mikroperforací.

#### **Hlavní reproduktorová soustava vyhovující DCI požadavkům**

Cinema reprosoustava, dvoupásmový systém, měniče: 15" středobasový, vysokotónový nepřímo vyzařující se zvukovodem, zatížitelnost nejméně: 300W (2hod AES), nominální impedance 8Ohm, citlivost: 99 dB (1W/m), frekvenční rozsah nejméně: 44 Hz - 18 kHz (- 10dB), vyzařovací chrakteristika 90°x90° (HxV)

#### **Subbasová reproduktorová soustava vyhovující DCI požadavkům**

Cinema subwoofer, měnič: 1x18", zatížitelnost nejméně 600W (pink noise), citlivost: nejméně 97 dB (1W/m) při 50-500Hz, nominální impedance 8 Ohm

#### **Efektová reprosoustava vyhovující DCI požadavkům**

Surround cinema reprosoustava, měníč: 1x8"LF + 1x1"HF, zatížitelnost nejméně 150W (pink noise), citlivost nejméně 91 dB (1W/m), nominální impedance 8 Ohm, frekvenční rozsah 50Hz - 20kHz (-10dB), vyzařovací charakteristika 100°x90° (HxV)

#### **Aktivní reprosoustava**

Aktivní reproduktorová soustava. Použitelný rozsah (-10dB): 50 Hz - 20 kHz (preset). Směrovost (-6dB): 90° Axi-symmetric. Minimum SPL: 131 dB (preset). Komponenty LF:

1 x 12" instalován v bass-reflexové ozvučnici, HF: 1 x 3'' driver s řízením komprese. Elektrická specifikace: Vstup: balanced, max level of +12 dBu (at 0 dB setting). DSP: 24 bit/48 kHz. Výkon zesilovače: 1000 W, 8 ohms

#### **Repro hlavní**

Použitelný rozsah (-10 dB): 55 Hz - 20 kHz (preset). Minimum SPL: 135 dB (preset). Vyzařovací úhel (-6 dB): 30° x 90°. Měniče: LF: 1 x 12'', voděodolné provedení, bassreflex, HF: 1 x 3'', neodymová membrána compression driver. Nominal impedance: 8Ω. RMS power handling: 450 W. Konektory: IN: 1 x 4-point SpeakOn LINK: 1 x 4-point SpeakOn

#### **Subbasové reprosoustavy**

Spodní limitní frekvence (-10dB): 32 Hz (preset). Minimum SPL: 136 dB (preset). RMS: 700W (preset). Komponenty: LF: 1 x 18'' vodě odolný, 4'' cívka, koš odlitý z hliníku, systém s chlazením magnetu. Nominální impedance: 8 ohm. Rigging: ocelový, certifikován pro 16 ks repro Sub (bezpečnostní norma BGV-C1)

#### **Zesilovač výkonového ozvučení**

Vestavěný DSP procesor, 4x vstupní Analog/Digital AES/EBU, 4x výstupní kanály, presety pro reproduktory, ochranný systém L-DRIVE, PFC, výkon 4x 1000W / 4Ω, ethernet network kontroler

## **Digitální mixážní pult**

Digitální mixpult nejméně 64 mono + 8 stereo kanálů, 24 mix a 8 matrix sběrnic + 1 stereo sběrnice, DCA skupina s 16 vstupy, 8 MUTE skupin, nejméně 32 faderů, Redundantní DANTE rozhraní (64/64 I/O kanálů), nejméně 1x AES/EBU výstup, WordClock I/O, MIDI I/O, vzorkovací frekvence 44.1/48kHz, dynamický rozsah nejméně 112dB, možnost rozšíření expanzními kartami

#### **StageBox**

Stagebox, 32x mic/line vstup, 16x line výstup, 4x AES/EBU výstup, dynamický rozsah nejméně 108dB, podpora vzorkovacích frekvencí 44.1/48/88.2/96kHz, redundantní Dante rozhraní, 19" rack montáž, výška 5RU, kompatibilní s položkou Digitální mixážní pult, vzdálené ovládání preampu

#### **StageBox**

Stagebox, 16x mic/line vstup, 8x line výstup, dynamický rozsah nejméně 108dB, podpora vzorkovacích frekvencí 44.1/48/88.2/96kHz, redundantní Dante rozhraní, 19" rack montáž, výška 3RU, kompatibilní s položkou Digitální mixážní pult, vzdálené ovládání preampu

## **Čtyřkanálový digitální mikrofonní přijímač**

4 kanálový digitální mikrofonní přijímač, šířka pásma 72MHz, digitální zpracování signálu 24bit/48kHz , audio rozsah 20Hz- 20kHz, dynamický rozsah nejméně 120dB, AES-256bit zabezpečení bezdrátového přenosu, Redundantní Dante rozhraní, 4x analog audio výstup. 19" rack montáž, výška 1RU

### **Mikrofonní vysílač hand - dynamická hlava (kardioida)**

Mikrofonní vysílač hand, dynamický hlava s kardioidní charakteristikou, vyměnitelná hlava, kovové robustní provedení, AES-256bit zabezpečení bezdrátového vysílače, délka provozu min. 11hod, kovové provedení kompatibilní s položkou Čtyřkanálový digitální mikrofonní přijímač

## **Mikrofonní vysílač beltpack - hlavový mikrofon (kardioida)**

Mikrofonní vysílač beltpack, AES-256bit zabezpečení bezdrátového vysílače, kovové robustní provedení, délka provozu min. 11hod, kompatibilní s položkou Čtyřkanálový digitální mikrofonní přijímač

#### **Náhlavní mikrofon**

Náhlavní mikrofon, kardioidní charakteristika, frekvenční rozsah 20Hz - 20kHz, citlivost nejméně 6mV/Pa, dynamický rozsah nejméně 97dB, Max SPL nejméně 144dB, adapter kompatibilní s položkou Mikrofonní vysílač beltpack

#### **Převodník DANTE - AES/EBU**

Konvertor 16x16 AES na Dante audio-over-IP network. Redundatní napájecí zdroj, WC In/Out, DANTE Primary a Secondary,

# **4 Technická specifikace**

## 4.1 Control room

## **4.1.1 AVID S6 M40 Control Surface**

24 channels, 9 knobs per channel 3 high-resolution TFT color displays Add up to a total of 41 individual modules Flexible mixing options for other EUCON-enabled DAWs Software Compatibility S6 works with the following EUCONenabled applications (preliminary info, subject to change): Avid Pro Tools HD 11 Avid Pro Tools HD 9/10 Avid Media Composer 5.5 and higher Avid NewsCutter 9.5 and higher Avid Studio Monitor Pro and Express Avid XMON Adobe Audition Apogee Maestro 1.9 Apple Final Cut Pro 7 Apple Logic Pro 9 and Express 9 and higher Apple SoundTrack Pro 3 Cakewalk Sonar X1 Producer MAGIX Sequoia 11 or higher Merging Pyramix 8 Metric Halo MIO Console MOTU Digital Performer 7 Steinberg Cubase 6.5 Steinberg Nuendo 5.5

#### **4.1.2 Ilyama G-Master GB2888UHSU**

Diagonal 28", 71cm Panel TN LED, matte finish Native resolution 3840 x 2160 (8.3 megapixel 4K UHD, HDMI & DisplayPort) Aspect ratio 16:9 Panel brightness 300 cd/m<sup>2</sup> Static contrast 1 000:1 Advanced contrast 12M:1

Response time (GTG)1ms Viewing zone horizontal/vertical: 170°/160°, right/left: 85°/85°, up/down: 80°/80° Colour support 1.07B 10bit (sRGB: 102%, NTSC: 72%) Horizontal Sync 30 - 135kHz

#### **4.1.3 NewTek NDIHX- PTZ1**

1 x RJ-45, NDI|HX, Ethernet 1 x BNC, 3G-SDI 1 x HDMI Type-A Video Formats: 1080p 29.97/30/50/59.94/60 1080i 50/59.94 720p 50/59.94/60 Lens Zoom: 20x (optical) Focal Length: 4.7-94mm Maximum Aperture: f/1.6-f/3.5 Shutter Speed: 1-1/10,000 sec

Rotation Speed: Maximum: 300°/sec Pan Angle:  $-170$  to  $+170^\circ$ Tilt Angle:  $-30$  to  $+90^\circ$ Horizontal Viewing Angle: 63° Audio Input: 3.5mm stereo line-level Other I/O: 1 x 8-pin DIN, RS-232 input 1 x 8-pin DIN, RS-232 output 1 x 9-pin serial, RS-422 1 x USB micro-B

# 4.2 Machine room

### **4.2.1 Epson EB-L1755U**

Color Light Output 15.000 Lumen- 10.500 Lumen (economy) In accordance with IDMS15.4 White Light Output 15.000 Lumen - 10.500 Lumen (economy) In accordance with ISO 21118:2020 Portrait Colour Light Output 15.000 lm Portrait White Light Output 15.000 lm Resolution WUXGA High Definition 4K enhancement

Throw Ratio: 1,57 - 2,56:1 Zoom: Motorized, Factor: 1 - 1,6 Projection Lens Zoom Ratio: 1,57 - 2,56 : 1 Lens: Optical Lens Shift: Motorized - Vertical  $\pm 60$  %, horizontal  $\pm$  18 % Lens position memory: 10 positions Screen Size: 60 inches - 500 inches Projection Distance Wide: 2 m - 17,2 m

Aspect Ratio 16:10 Contrast Ratio 2.500.000 : 1 Native Contrast 2.000 : 1 Light source Laser Laser Light source 20.000 hours Durability-High, 30.000 hours Durability-Eco Keystone Correction Manual vertical:  $\pm 45^{\circ}$ , Manual horizontal  $\pm$  30 ° Colour Reproduction Upto 1.07 billion colours

Projection Distance Tele: 3,3 m - 27,8 m Projection Distance Wide/Tele: 1,99 m - 27,77 m Projection Lens F Number: 1,8 - 2,5 Projection Lens Focal Length: 36 mm - 57,35 mm Projection Lens Focus: Motorized Interchangeable Lens: Yes

#### **4.2.2 Bose PowerMatch PM8500N +AES specification**

Amplifier Class: D Audio D/A Converter: 24bit / 48kHz Digital Sound Processor (DSP): Yes Audio Specifications Amplifier - Response Bandwidth - 20 - 20000 Hz - SNR - 102 dB - THD - 0.4% Output Power / Total: 4000 Watt Amplifier Output Details: 450 Watt - 2 Ohm - THD 0.1% - 8 channels 500 Watt - 4 Ohm - THD 0.1% - 8 channels 300 Watt - 8 Ohm - THD 0.1% - 8 channels 1000 Watt - 2 Ohm - THD 0.1% - 4 channels (bridged) 1000 Watt - 4 Ohm - THD 0.1% - 4 channels (bridged) 1000 Watt - 8 Ohm - THD 0.1% - 4 channels (bridged) 800 Watt - THD 1% - 4 channels (70V bridged) 1000 Watt - THD 1% - 4 channels (100V bridged) 1600 Watt - THD 1% - 2 channels (70V quad bridged) 2000 Watt - THD 1% - 2 channels (100V quad bridged) Features Thermal protection, short circuit protection, DC protection, over current protection, over voltage protection, high frequency protection, 70V/100V or 2/4/8 Ohm

operation

Functions: Amplifier

#### **4.2.3 BOSE PowerMatch PM4250N + AES**

Functions: Amplifier Amplifier Class: D Audio D/A Converter: 24bit / 48kHz Digital Sound Processor (DSP): Yes Audio Specifications Amplifier - Response Bandwidth - 20 - 20000 Hz - SNR - 102 dB - THD - 0.4%

Output Power / Total: 4000 Watt Amplifier Output Details: 250 Watt - 2 Ohm - THD 0.1% - 4 channels 250 Watt - 4 Ohm - THD 0.1% - 4 channels 250 Watt - 8 Ohm - THD 0.1% - 4 channels 1000 Watt - 2 Ohm - THD 0.1% - 4 channels (bridged) 1000 Watt - 4 Ohm - THD 0.1% - 4 channels (bridged) 1000 Watt - 8 Ohm - THD 0.1% - 4 channels (bridged) Features Thermal protection, short circuit protection, DC protection, over current protection, over voltage protection, high frequency protection, 70V/100V or 2/4/8 Ohm

operation

#### **4.2.4 AKG C414 XLS Stereo Set**

Successor to the C 414B XLS Have 9 switchable directional characteristics (cardioid, wide-cardioid, hypercardioid, omnidirectional, figure- $8 + 4$  intermediate positions) Frequency range: 20 - 20,000 Hz Dynamic range: 140 dB(SPL) max Lock mode to save the settings Peak-Hold display Status LEDs 3-Way switchable bass cut filter (0/40/80/160 Hz) 3 Preattenuation pads (0/-6/-12/-18 dB) Transformerless XLR Output (FET)

#### **4.2.5 Lewitt LCT 540S**

Polar pattern: Cardioid Signal-to-noise ratio: 90 dB (A) Max. sound pressure level: 136 dBSPL, 0 dB pre-attenuation Sensitivity: 41 mV / Pa, -28 dBV / Pa

Pad switchable in three steps: 0 dB, -6 dB and -12 dB Low cut switchable in three steps: linear, 80 Hz (6 dB / octave) and 160 Hz (6 dB / octave)

#### **4.2.6 SHURE SM58**

Optimised frequency response with brightened mids and bass cuts Integrated, effective wind and pop filter Shock absorber system Robust construction, sturdy steel mesh grille Directivity: Cardioid Frequency range: 50 - 15,000 Hz Output impedance: 300 Ohm Sensitivity: -56 dBV / Pa (1.85 mV)

#### **4.2.7 Shure Beta 58A**

Supercardioid polar pattern Optimised transmission range for excellent vocal quality in professional live use Offers the highest level of feedback safety with maximum gain and maximum suppression of background noise An air-sprung vibration absorber protects against impact sound and grip noise Frequency range: 50 - 16,000 Hz Maximum sound pressure level: 140.5 dB Output impedance: 290 Ohm Sensitivity: -51.5 dBV/Pa (2.66 mV)

## **4.2.8 Shure SM57**

#### Cardioid

Contoured frequency response for clear instrumental and sonorous vocal recordings Decrease of percussion, drums and instruments amplifiers in professional quality Cardioid for isolated signal source and reduces distracting background noise Pneumatic shock minimizes handling noise

Holds even heavy use in stage use was Frequency response: 40-15000 Hz Output Impedance: 310 Ohm Open circuit sensitivity: -54.5 dBV / Pa (1.88 mV)

## **4.2.9 Shure Beta 52**

Super-cardioid

Optimized frequency response especially for bass drum kick and low-frequency instrument pickup High feedback with minimal background noise Portable stand adapter with integrated XLR connector for easy installation, especially in the bass drum Basket made of hardened steel protects against wear and damage Air-sprung vibration absorber protects against impact sound and vibrations Neodymium magnet for high output levels Low sensitivity against different connection impedances Transmission range: 20 - 10,000 Hz Maximum sound pressure: 174 dB SPL (up to 1 kHz, calculated) Output Impedance: 45 Ohm Noise Sensitivity: -64 dBV / Pa (0.63 mV)

## **4.2.10 Shure beta 57A**

For vocals, toms and brass instruments Polar pattern: Supercardioid Frequency range: 50 - 16,000 Hz Output impedance: 150 Ohm

## **4.2.11 Shure Beta 91A**

Switchable frequency range for bass drums or piano/ voice applications Polar pattern: half cardioid

Frequency range: 20 - 20,000 Hz Impedance: 146 Ω 11-52 V Phantom power SPL: 155 dB SPL max (@ 2500 Ohm) Sensitivity: -48.5 dBV/Pa

#### **4.2.12 Sennheiser E906**

Especially suitable for electric guitar, snare drum, brass Characteristics: supercardioid 3-Position switch: hi boost, flat, hi cut Frequency range: 40 - 18,000 Hz Sensitivity: 2.2 mV/Pa @ 1 kHz

## **4.2.13 Sennheiser E904**

Especially for tom and snare recording Polar pattern: cardioid Frequency range: 40 - 18,000 Hz Impedance: 350 Ω

#### **4.2.14 AKG C451 B Stereo**

2 x AKG C 451 B condenser microphones The microphones differ in sensitivity and frequency response by less than 1 dB from each other Polar pattern: cardioid With switchable HP (75/150 Hz) and level attenuation (-10/-20 dB)

## **4.2.15 BeyerDynamic DT-770M**

For drummer and studio 35 dBA Noise isolation

Closed **Circumlunar** Dynamic SPL: 105dB Frequency range: 5-30000 Hz Nominal Impedance: 80 Ohm Volume control on the cable Sided cable management 3 m straight cord

## **4.2.16 Sennheiser HD 650**

Dynamic Open-back Impedance: 300 Ohm Sound pressure level: 103 dB Frequency range: 10 - 41,000 Hz

## **4.2.17 Sound Devices 688**

AUDIO THD+N: 0.09% max - (1 kHz, 22 Hz–22 kHz BW, fader at 0, 0 dBu output) Audio Accessory Type: Mixer INPUTS & OUTPUTS Input - 20k ohm impedance; 0.3 V - 3.0 V p-p (–17 dBu - +3 dBu) Output - Output: 1k ohm impedance; 3.0 V p-p (+12 dBu) 6 x Audio Input - XLR microphone and line-level inputs 6 x Audio Output - TA3 auxiliary outputs **MICROPHONES** Sampling Rate: Up to 192 kHz

Headphone Maximum Gain - 63 dB (Line 1-6 Input); 44 dB (Line 7-12 Input); 103 dB (Mic Input)

Maximum Gain: Mic-In to L/R/X1/X2/X3/X4 (-10) - 77 dB

Maximum Gain: Mic-In to L/R/X1/X2/X3/X4 (Line) - 91 dB

Maximum Gain: Mic-In to L/R/X1/X2/X3/X4 (Mic) - 51 dB

Maximum Gain: Mic-In to X5/X6 (-10): - 74 dB

Microphone Notes: Powering (each analog input selectable) - 48 V Phantom: through 6.8 k resistors, 10 mA per mic available

Powering (each analog input selectable) - 48 V Phantom: through 6.8 k resistors, 10 mA per mic available

MIXERS / AUDIO

Field Mixer

5 x Battery Power Available - AA batteries (not included), NiMH preferred

Phantom Power

High-Pass Filter or Low Cut Filter - Fixed 50 Hz, 6 dB/octave (192 kHz SR)

Limiter - Post-Fader Digital Limiters: +4 dBu to +18 dBu threshold (adjustable); 20:1 limiting ratio; 1 ms attack time; 500 ms release time

Metering

Mixer Notes:

(3) stereo returns (RTN A, B, C) - allow the sound mixer to hear camera audio to ensure quality. Monitor this on the headphone output with a toggle of the RTN/FAV switch. Automixing - Inputs that are automixed will be open (unattenuated) when a person talks into

the input's microphone and will be closed (attenuated) when the person stops speaking.

Auto Mixing - Reduces ambient noise and reverberation, improves gain-before-feedback, and improves speech intelligibility.

Equivalent Input Noise - -126 dBu (-128 dBV) maximum. (22 Hz - 22 kHz bandwidth, at lter, trim control fully up)

LCD Daylight Mode - option to toggle between light and dark themes

Line Output Clipping Level (1% THD) - 20 dBu minimum with 10k load

Maximum Input Level: RTN A, B, C (3.5 mm/10-pin) - +24 dBu (12.4 Vrms)

Maximum Input Level: XLR-3F Line - +40 dBu (80 Vrms)

Maximum Input Level: XLR-3F Mic - 0 dBu (0.78 Vrms)

MixAssist - auto mix of post-fade input signals to the left (L) and right (R) buses. MixAssist does not affect other signals.

Sampling Clock Accuracy  $- \pm 0.2$  ppm

The 688 displays metering information at a glance on its LCD.

The built-in slate and external microphones - are not suitable for critical recording applications, but designed to document/notate scenes or for communication reference purposes.

Timecode Jam Menu - displays internal SMPTE timecode generator and SMPTE timecode details. It also features a button to allow you to jam the timecode, if necessary.

To reduce or avoid distortion, Sound Devices recommends using limiters at all times. - Default threshold of all limiters on the 688 is 16 dBu.

RECORDING

Recording Format: WAV/ MP3

## **4.2.18 Technics SL-1200MK7**

Die-cast aluminium housing Adjustable starting and braking torque Pitch adjustment range:  $\pm 8\%/\pm 16$ Reverse play function LED needle illumination Height adjustment range for tone arm: 0 - 6 mm Starting torque: 0.18 N per m / 1.8 kg per cm Speed settings: 33 1/3, 45 and 78 rpm Detachable mains and signal cable Audio input: Phono plug, earth terminal

## **4.2.19 Radial Engineering Pro 48**

Jack in/thru XLR out - 15 dB pad Ground/lift Operates with 48V phantom power

## **4.2.20 BSS AR133**

Inputs: XLR and 6.3mm jack Link: 6.3mm jack Output: XLR Output with ground lift Pad: -20/ 40 dB Galvanic isolation

## **4.2.21 Radial Engineering JDI**

Jack input Jack thru connection XLR output Switchable -15dB pad Merge function to combine 2 line signals to 1x XLR out Switchable speaker simulation for 12 guitar speaker Ground lift switch Phase switch (polarity)

## **4.2.22 Sennheiser SK 2000 GW**

Sturdy all-metal housing Up to 75 MHz switching bandwidth 20 fixed frequency banks with up to 64 compatible presets 6 banks each with up to 64 tunable channels

Frequency setting in 25 kHz steps Pilot tone squelch for interference-free operation External charging contacts for recharging battery BA 2015 in the transmitter Backlit display on transmitter (keystroke activation) Auto-lock feature to prevent buttons from being pressed accidently Audio and RF MUTE feature for muting the transmitter Wide range of accessories for virtually any use Enhanced audio frequency response in the bass range for optimum transmission from bass guitars Input sensitivity above 60 dB can be set in 3 dB steps

## **4.2.23 Sennheiser EK 2000 GW**

75 MHz switching bandwidth 26 Banks of up to 32 frequencies Limiter 2x 1.5 volt AA 3.5 Jack output Frequency range: G band (558 - 626 MHz)

## **4.2.24 Sennheiser SKP 2000**

Rugged metal housing Up to 75 MHz switching bandwidth 20 fixed frequency bands with up to 64 compatible presets 6 banks each with up to 64 tunable channels Frequency setting in 25 kHz steps Pilot tone squelch for interference-free operation 48 V switchable phantom powering Backlit display on transmitter (keystroke activation) Auto-lock feature to prevent buttons from accidently being pressed Audio and RF MUTE feature for muting the transmitter

#### **4.2.25 Extron DTP T USW 4K 233**

The Extron DTP T USW 233 60-1551-12 is a three input switcher for sending HDMI or analog video, audio, and control up to 230 feet (70 meters) over a shielded CATx cable to Extron DTP‑enabled products. It is HDCP compliant and provides two HDMI inputs, one VGA input, and one DTP 230 twisted pair output. The DTP T USW 233 supports video signals at resolutions up to 1920x1200, including 1080p/60 and 2K. The switcher also offers many integrator‑friendly features such as analog stereo audio embedding, EDID Minder, auto-switching between inputs, audio input assignment, remote power capability, and compatibility with HDBaseT-enabled devices.

#### **4.2.26 Extron DTP T DWP 4K 232D**

Transmits DisplayPort or HDMI plus control and analog audio up to 230 feet (70 meters) over a shielded CATx cable Auto-switching between inputs Supports computer and video resolutions up to 4K Analog stereo audio embedding Extron XTP DTP 24 shielded twisted pair cable is strongly recommended for optimal performance Compatible with CATx shielded twisted pair cable

## **4.2.27 Extron DTP CrossPoint 84 4K**

All-in-one 8x4 4K matrix switcher, scaler, audio DSP with AEC, audio power amplifier, and control processor

Two DTP inputs and six HDMI inputs

Two HDMI outputs and two independently scaled DTP outputs

Selectable scaled DTP output rates from 640x480 to 4K

Available with integrated IPCP Pro 355MQ xi control processor

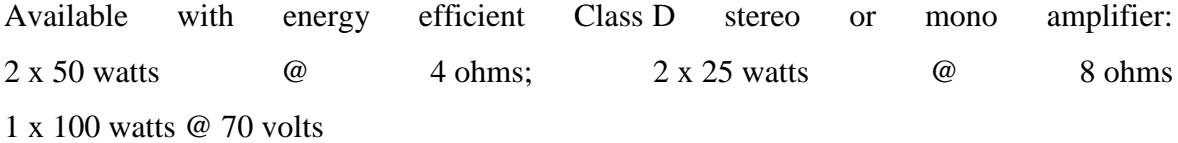

## **4.2.28 Extron IPCP Pro 350**

Supports TouchLink Pro touchpanels, eBUS button panels, and Network Button Panels Supports secure industry standard communications protocols

Supports LinkLicense

Two bidirectional RS-232 serial ports with software handshaking

One bidirectional RS-232/RS-422/RS-485 serial port with hardware and software handshaking

Two IR/Serial ports for one-way control of external devices

#### **4.2.29 Extron EBDB MINI**

Four parallel eBUS ports provide a common connection point for multiple eBUS devices Front panel status LED indicates when power is present on one of the four eBUS distribution ports

Ultra-Compact 2"x2" enclosure can be easily mounted on a desk, in a podium, in a rack, or under furniture

#### **4.2.30 Extron EBP 200**

Fully customizable button panel integrates easily with an Extron Pro Series control system Ten dual-color, customizable, backlit buttons

Two eBUS ports allow for quick system expansion and upgrades

Compatible with all Extron IPCP Pro control processors

Use a single button panel or combine multiple button panels to accommodate a broad variety of system designs

eBUS button panels connect to the control processor and each other using a single cable that carries both power and communication

#### **4.2.31 Extron DTP HDMI 4K 230 Rx**

Receives HDMI plus control and analog audio up to 230 feet (70 meters) over a shielded CATx cable

Supports computer and video resolutions up to 4K Supported HDMI specification features include data rates up to 10.2 Gbps, Deep Color up to 12-bit, 3D, HD lossless audio formats, and CEC pass-through HDCP 2.3 compliant

## **4.2.32 Extron AXP 64 C AT**

Six mic/line level inputs for transmitting audio to a Dante network Four independent channels of AEC - acoustic echo cancellation Four inputs with FlexInput capability to select between analog or Dante inputs Four line outputs receive audio from a Dante network Dante audio networking provides a wide range of expansion capabilities Built-in four-port Gigabit switch

#### **4.2.33 ShareLink 200N**

Wirelessly share content from personal mobile devices Supports Microsoft Windows and macOS computers as well as Apple and Android smartphones and tablets Integrated dual band wireless access point at 2.4 GHz or 5 GHz Provides full screen mirroring for Apple iOS devices<sup>1</sup> Dedicated mobile ShareLink app, for reliable iOS and Android content sharing Dropbox, Google Drive, iCloud, and OneDrive integration within the ShareLink app provides easy access to content stored in the cloud

#### **4.2.34 Extron SMP 352**

Process two high resolution AV sources from up to five available input signals

Record and stream simultaneously

High quality scaling with flexible two-window management

Produce MP4 media or M4A audio files that are compatible with virtually any media player Stream concurrently at two resolutions and bit rates from the same source

Dual channel recording and streaming with confidence stream

## **4.2.35 PTZ Optics PT20X**

Open-Source 1080p60 Broadcast PTZ Camera Live 3G-SDI, Dual-Stream LAN, HDMI Out Composite Out, RS-232 I/O, RS-485, PoE H.264 / H.265 Dual Stream, MJPEG Stream 3.5mm Audio Input for HDMI & IP Stream 1/2.7" CMOS Sensor, 0.5 Lux Minimum 4.4 - 88.5mm Lens, 20x Zoom, f/1.8 - 2.8 WDR, 2D and 3D Noise Cancellation LAN, ONVIF, RS-232, TriCaster Control Up to 64 Presets (or 255 via RS-232)

## **4.2.36 Extron IPL T PCS4i**

Remote on/off control of individual AC power outlets Intelligent current sensing with alarm thresholds Power up sequencing Outlet grouping Front panel security lockout Outlet status retention during power loss

## **4.2.37 Sennheiser SR 2020-D**

6 Switchable channels UHF-Band (863 - 865 MHz) Display indicating channel Scope of delivery: Rack mounting set GA 2, power supply NT 2-1, telescopic aerial

### **4.2.38 Sennheiser EK2020-D-II**

6 Switchable channels UHF band: 863-865 MHz 3.5 mm jack Display: channel, battery, receiving

# 4.3 Recording room / classroom

## **4.3.1 Yamaha CL3**

Type: Digital Channels:  $24 + 2$  master faders, 64 mono channel mixing plus 8 stereo channels Inputs - Mic Preamps: 8 x XLR Phantom Power: 8 Outputs - Other: 8 x XLR (line out) Inputs - Digital: 2 x RJ-45 (Dante) Outputs - Digital: 2 x RJ-45 (Dante), 1 x XLR (AES/EBU) Busses/Groups: 16 send Mix bus, 8 send Matrix bus Inserts:Internal Talkback: 1 x XLR MIDI I/O: In/Out Data I/O: 1 x D-Sub GPI (15-pin female), 1 x Ethernet Headphones: 1 x 1/4" USB: 1 x USB Type A Computer Connectivity: Ethernet I/O Expansion Slots: 3 x Card slots available (DSP cards or mini-YGDAI cards) Word Clock: In/Out Faders:26 x 100mm faders EQ Bands: 4-band parametric channel EQ, 31-band Graphic EQ, 15-band flex EQ, Effects: Reverbs, Delays, Modulation, Premium Rack compressor modeling and more DAW Control: Yes (via Dante)

## **4.3.2 Shure ULXD4Q**

Housing Paver Requirements RF Input Steel; Extruded Aluminum 100 to 240 VAC, 50-60 Hz, 032 A max. Spurious Rejection >80 dB, typical Connector Type BNC Impedance 50 CI Bias Voltage 12 -13 V DC, 150 mA maximum, per antenna Audio Output Gain Adjustment Range -18 to +42 dB In 1 dB steps (plus Mute setting) Configuration XLR: Balanced (1q;round, 2=audio +, 3=audio -) Impedance 100 Full Scale Output LINE settin +18 dBV, MIC setting= -12 dBV W./Line Switch 30 dB pad Phantom Power Prctection Yes Networking Network Interface Dial Port Ethernet 101100 Mbps, 1 Gbps Network Addressing Capability DHCP or Marital IP address Maximum Ethernet Cable Length 100 m (328 ft) Cascade Output Connector Type BNC: For connection of 1 additional receiver Configuration Unbalanced, passive Impedance 50

# **4.3.3 Shure ULXD1**

Battery Runtime 0 10 rnW Shure SB90O: >11 hairs Alkaline: 11 hours Audio Input :

4-Pin male mini connector (TA4M) Unbalanced Impedance: 1 MQ Maximum Input Level 1 kHz at 1% THD Pad Off: 8.5 dBV (7.5 Vpp) Pad On: 20.5 dBV (30 Vpp) Preamplifier Equivalent Input Noise (El N) 120 dBV, A-weighted, typical System Gain Setting  $+20$ RF Output Connector: SMA Antenna Type: 1/4 wave Impedance: 50 O. Occupied Bandwidth: <200 kHz

## **4.3.4 Focusrite Rednet D16R**

INPUT / OUTPUT TRIM

Input Trim -78 to 0dB in 1dB steps (per channel)

Output Trim -78 to 0dB in 1dB steps (per channel)

#### INPUT SAMPLE RATE CONVERTORS

Sample Rate Range 32Hz to 214kHz Gain Error -0.3dB Dynamic Range Greater than 138dB (-60 dBFS method) THD  $+ N$  Less than -130dB (0.00003%); 0 dBFS input Latency 11 to 45 samples (network and input sample rate dependent) DIGITAL PERFORMANCE Supported Sample Rates 44.1 / 48 / 88.2 / 96 / 176.4 / 192 kHz (-4% / -0.1% / +0.1% / +4.167%) at 24 bit Clock Sources Internal, Word Clock, DARS, AES input 1-2, AES input 9-10 or from Dante Network Master

External Word Clock Range Nominal sample rate  $\pm 7.5\%$ 

### REAR PANEL CONNECTIVITY

AES/ EBU

Channel Count

2 x 2 S/PDIF Channels (reduces AES/EBU input channels)

Input And Output

2 x DB25 connectors (AES59 Combined I/O / Tascam Digital)

Alternate Input (Optional DARS)

1 x Female XLR (replaces DB25 channels 1-2)

Alternate Output

1 x Male XLR (duplicates DB25 channels 1-2)

S/PDIF

Channel Count

2 x 2 S/PDIF Channels (reduces AES/EBU input channels)

Input

1 x RCA phono socket (replaces DB25 channels 3-4)

**Output** 

1 x RCA phono socket (switchable, duplicates any DB25 channel pair)

WORD CLOCK

Input

1 x BNC 75Ω port (switchable termination)

Output

1 x BNC 75Ω port

PSU & NETWORK CONNECTIONS

PSU

2 x Internal, 100-240V, 50/60Hz, consumption 30VA

Network

2 x EtherCON NE8FBH-S, also compatible with standard RJ45 connectors (Accomodates rugged EtherCON NE8MC\*. Does not intermate with Cat 6 cable connector NE8MC6-MO and NKE65\* cable)

FRONT PANEL INDICATORS Primary PSU (A)

Green LED. Illuminates when an AC input is applied and all DC outputs are present Secondary PSU (B) Green LED. Illuminates when an AC input is applied and all DC outputs are present Secondary Network Green LED. Indicates that a network connection is present on secondary port when in redundant mode. Not used in switched mode Network Locked Green LED. When unit is following network grand master, shows valid network lock. When unit is network master, shows lock to indicated clock source. Flashing indicates external clock is selected but not connected Sample Rate Orange LED for each: 44.1kHz, 48kHz, x2, x4 Pull Up/Down Orange LED. Indicates unit is set to operate on a Dante pull up/down domain Signal Indicators 16 Green LEDs, 8 input/8 output indicators. Illuminate @ -126dBFS Clock Source Orange LED for each: Internal, Word Clock, DARS, Input 1–2 and Input 9–10 Primary Network Green LED. Indicates that a network connection is present on primary port when in redundant mode. When in switched mode, a valid network connection at either primary or

secondary network port will cause this LED to illuminate

# **5 Manual**

# 5.1 Control room

## **5.1.1 Avid S6 M40**

To startup the System for the first time, make sure that you connect power strip to UPS, for preventing from energy shortcut.

In case you have already connected all power cords into the UPS u need to turn on S6 console by power switch.

After your system is fully prepared, u need to agree with user license. That agreement is followed by installing latest software update.

This procedure is requires only on first console startup.

## **Startup**

In everyday usage you will start up the console only by power switch.

## **Shut down**

To shut down the console u need to navigate on touchscreen to the settings menu. Then you will find in navigation menu page "about", under this navigation menu you will see button "Shut Down". After that u need to wait until the master module stop working.

After this procedure you can unplug power cord (or shut down by navigation in UPS)

# 5.2 Machine room

# **5.2.1 BOSE PowerMatch PM8500N + AES / PowerMatch PM4250N + AES**

Controls, Display, and Connectors Figures 1 and 2 detail the various elements found on the front and rear panels of PowerMatch amplifiers

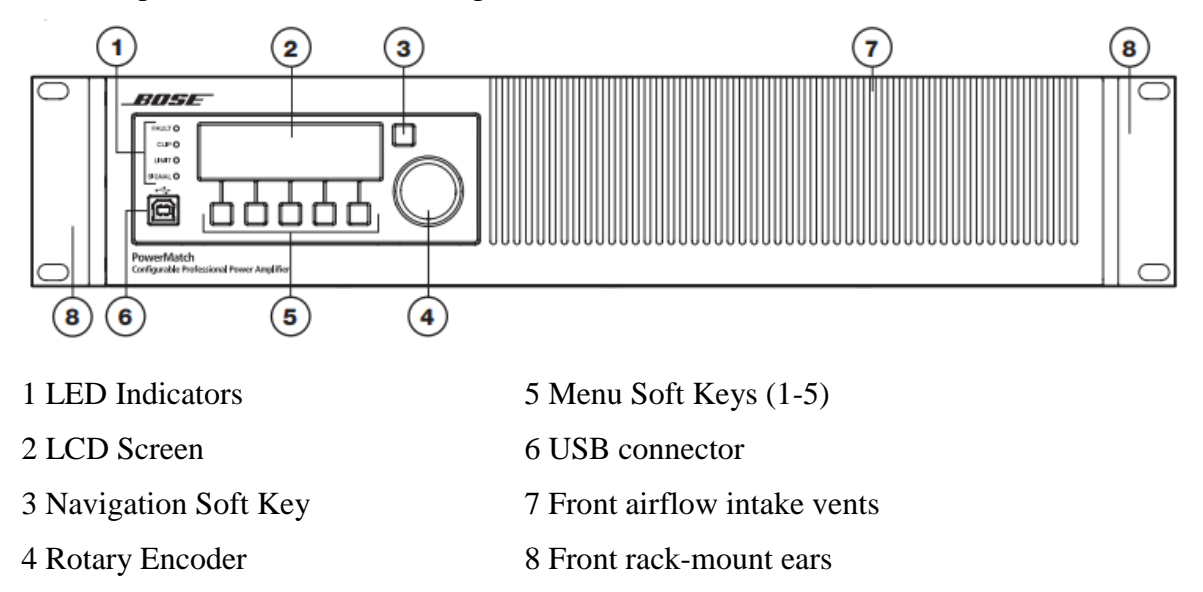

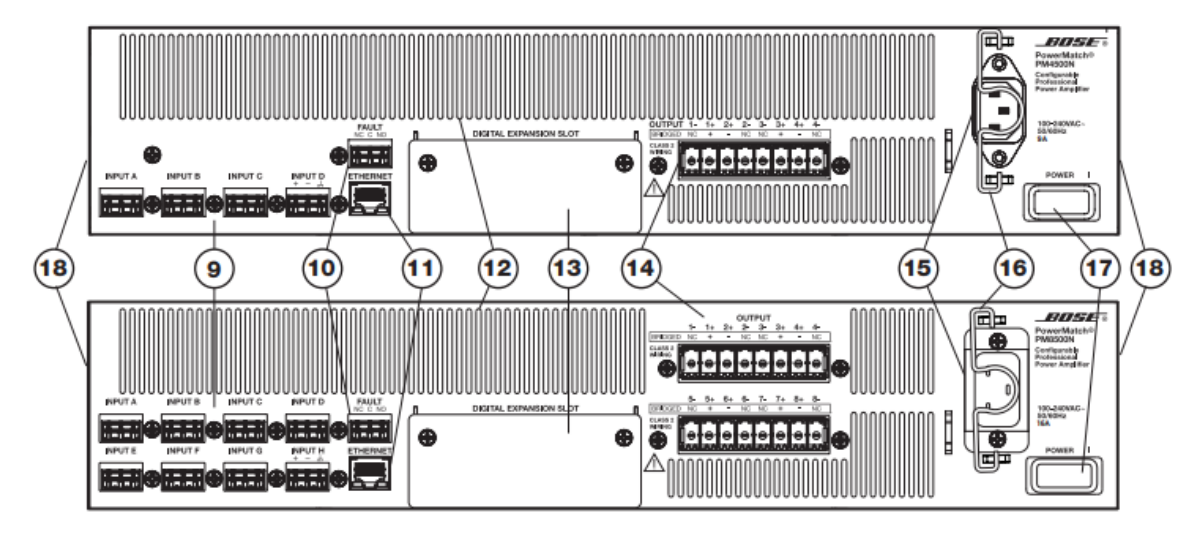

- 9 Analog Input connectors 14 Loudspeaker output connectors
	-
- 10 Fault Notification Output 15 AC Mains receptacle
- 
- 11 Ethernet RJ-45 network connector (Network versions only) 16 AC Mains retention clip
- 
- 12 Rear airflow exhaust vents 17 Power Switch/Resettable Circuit Breaker

13 Digital expansion card slot cover 18 Rear rack-mount support tabs

## **5.2.2 Shure SM58 / BETA 58 / SM57**

General Rules for Use

- Aim the microphone toward the desired sound source (such as the talker, singer, or instrument) and away from unwanted sources.
- Place the microphone as close as practical to the desired sound source.
- Work close to the microphone for extra bass response.
- Use only one microphone to pick up a single sound source.
- Use the fewest number of microphones as practical.
- Keep the distance between microphones at least three times the distance from each microphone to its source.
- Place microphones as far as possible from reflective surfaces.
- Add a windscreen when using the microphone outdoors.
- Avoid excessive handling to minimize pickup of mechanical noise and vibration.
- Do not cover any part of the microphone grille with your hand, as this will adversely affect microphone performance.

#### Avoiding Pickup of Unwanted Sound Sources

Place the microphone so that unwanted sound sources, such as monitors and loudspeakers, are directly behind it. To minimize feedback and ensure optimum rejection of unwanted sound, always test microphone placement before a performance.

$$
\left(\left(\begin{pmatrix}1&\text{MONITOR}\\ \text{MONISTEMER} & \text{I\hspace{-1.2mm}I\hspace{-1.2mm}I\hspace{-1.
$$

#### **5.2.3 SHURE BETA 52A**

General Rules for Kick Drum Mic Placement

- Make sure microphone does not touch drum head or damping inside of the drum.
- Aim the microphone toward the desired sound source and away from unwanted sources.
- Place closer to beater head for more attack, further away for more resonance.
- Work close to the microphone for extra bass response.
- Avoid excessive handling to minimize pickup of mechanical noise and vibration.

Avoiding Pickup of Unwanted Sound **Sources** 

A supercardioid microphone has the

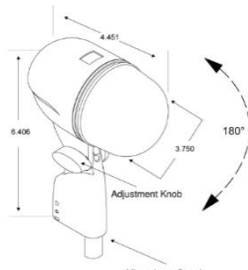

greatest sound rejection at points 120° toward the rear of the microphone.

Place the

microphone so that unwanted sound sources, such as monitors and loudspeakers, are at these angles, not directly behind it. To minimize feedback and ensure optimum rejection of unwanted sound, always test microphone placement before a performance.

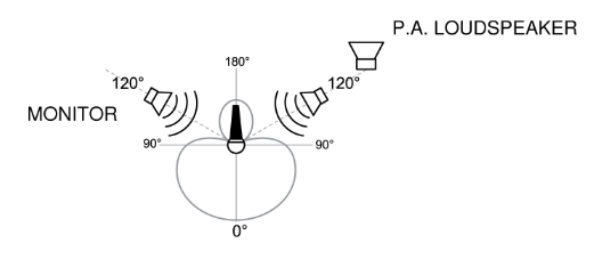

Using the Stand Adapter

The integrated stand adapter resists slipping when struck or bumped, yet permits adjustments without loosening the knob.

- 1. Thread the microphone onto the stand.
- 2. **Before tightening the adjustment knob,** adjust the stand height and position as necessary.
- 3. Tighten the adjustment knob to lock the microphone in place. Do NOT use tools or over tighten.

# **5.2.4 SHURE Beta 91A**

General Rules for Use

This table lists the most common applications and placement techniques. Keep in mind that microphone technique is largely a matter of personal taste; there is no one "correct" microphone position.

Aim the microphone toward the desired sound source; angle unwanted sounds toward its null point.

Use the fewest amount of microphones as practical to increase the Potential Acoustic Gain and prevent feedback.

Follow the 3 to 1 Rule by spacing each microphone by at least three times the distance to its source to reduce Phase Cancellation.

Place microphones as far as possible from reflective surfaces to reduce Comb Filtering.

When using directional microphones, work closely to the microphone for extra bass response to take advantage of Proximity Effect.

Avoid excessive handling to minimize pickup of mechanical noise and vibration. Do not cover any part of the microphone grille, as this will adversely affect microphone performance.

Contour Switch

A two-

position switch on the bottom of the micr ophone lets you selectively filter the lowmid frequency response without addition al tools. Use this filter to enhance the attack and clarity of bass-heavy instruments.

**Flat response**: Provides the most natural sound in most applications.

#### **Low-Mid**

**Scoop:** This setting tailors the micropho ne's frequency response to provide a stro ng 'punch' in the low frequencies, and plenty of attack in the higher frequencies

#### **5.2.5 SENNHEISER e906**

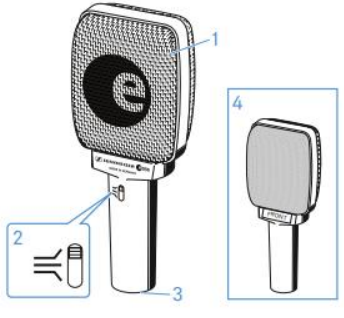

1) Sound inlet basket

- 2) 3- position slide switch for adjusting the presence filter
- 3) XLR 3 connector
- 4) Front

Positioning the microphone an a guitar amp f The front of the microphone must face the guitar amplifier

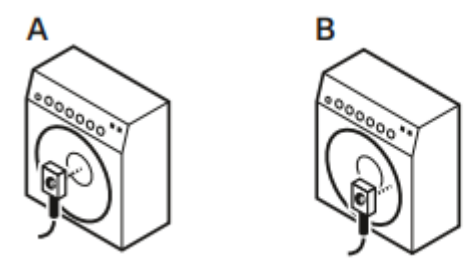

It is vital to observe the following notes:

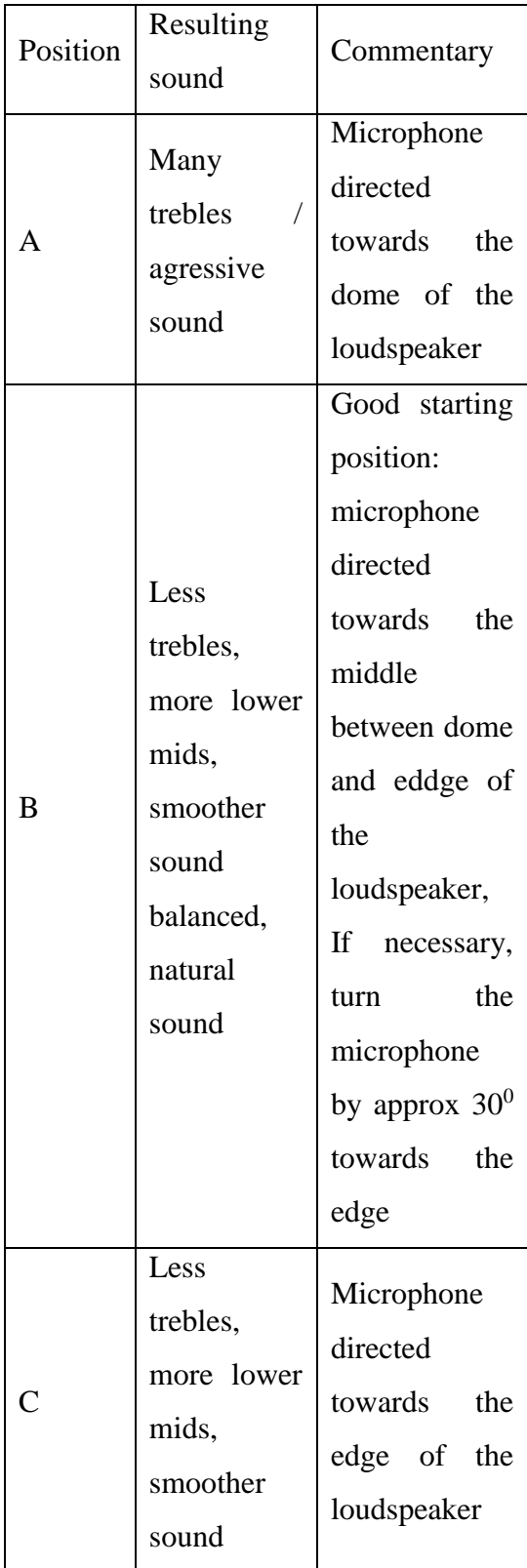

Positioning the microphone on a drum f The front of the microphone must face the drum.

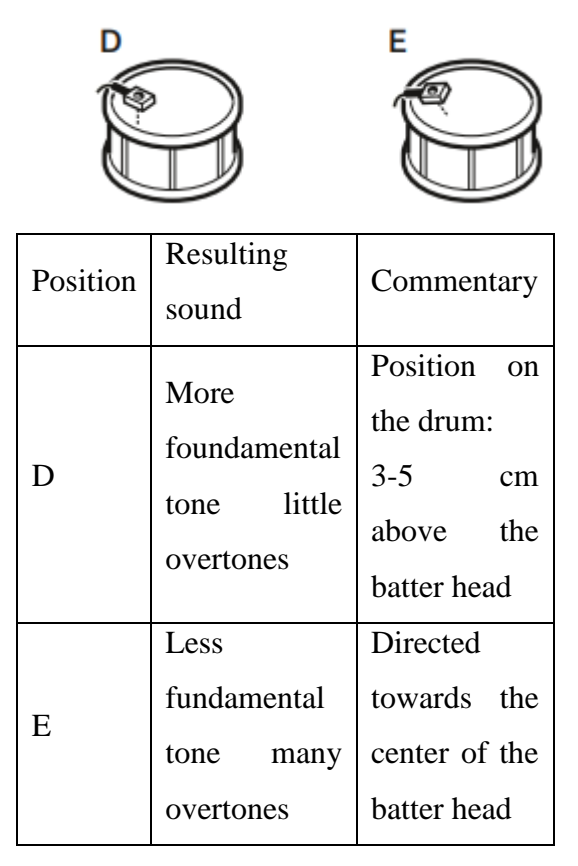

## **5.2.6 SENNHEISER e904**

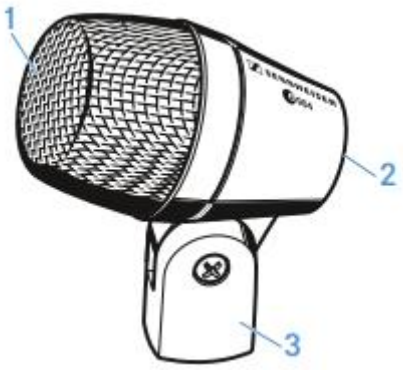

- 1) Sound iniet basket
- 2) XLR-3 connector
- 3) Microphone clamp

Positioning the microphone on a drum

- Use the microphone clamp to attach the e 904 to the rim of the drum.
- Position the microphone on the drum so that it is 3 to 5 cm above the drumhead.

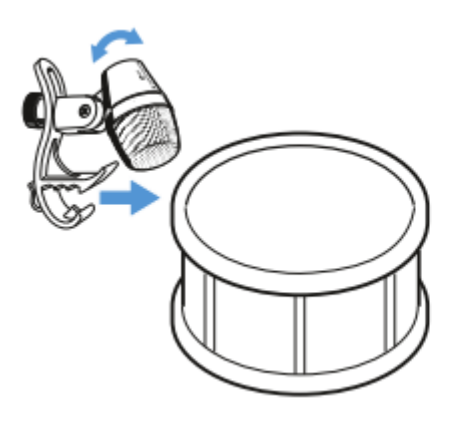
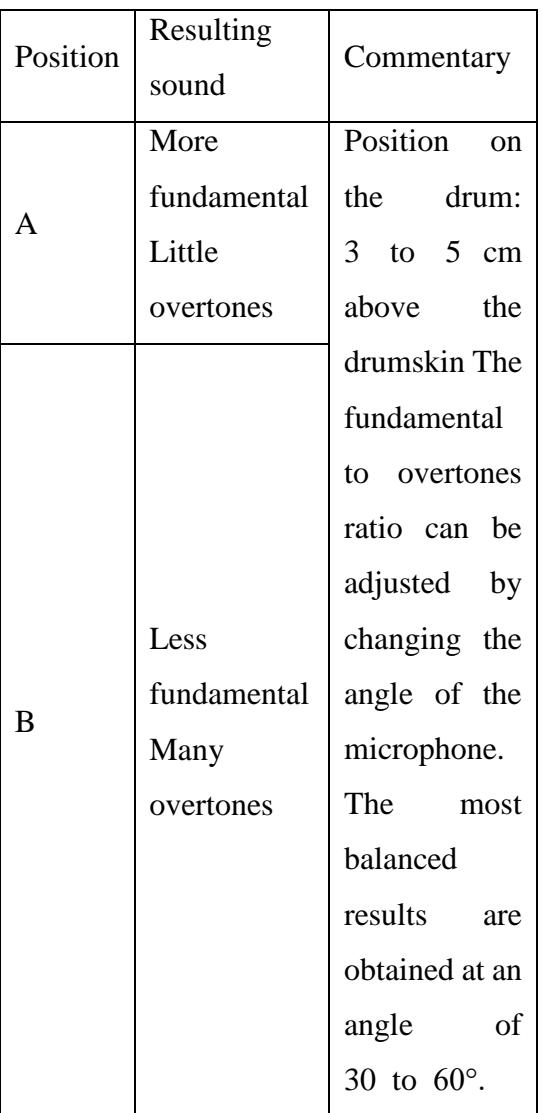

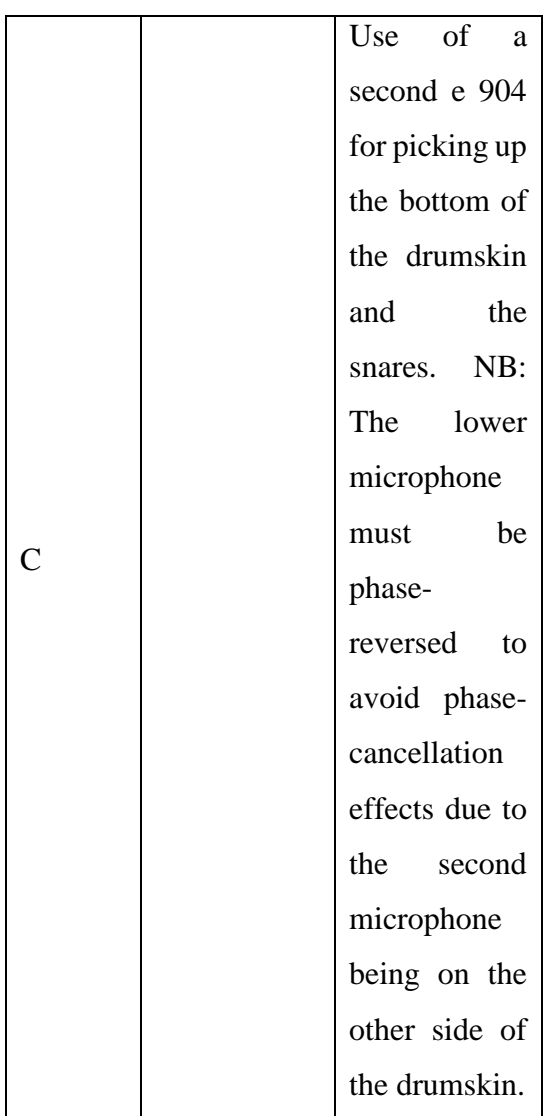

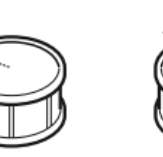

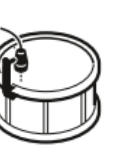

B

C

# **5.2.7 Beyerdynamic DT 770M**

Usage

The DT 770 M has been designed for drummers and monitoring purposes (FOH), and is suitable for use on stage and in the studio. The transducers are fitted to adjustable yokes which should be positioned to fully enclose the ear. This provides the optimum ear/speaker position for accurate sound monitoring. The headphone volume can be optimal adjusted using the volume control on the singlesided cable. The cable has a length of 3 metres and is terminated with a high-quality gold plated mini jack (3.5 mm) - a 1/4" (6.35 mm) stereo jack adapter is also supplied. Professional users should note that it is recommended practice for headphones to be issued on an individual user basis to preclude any possible health risks. Cleaning

As with any equipment which will be used in close proximity to sensitive areas of the body, it is essential that the ear-pads and headband are kept clean. Use a damp cloth for cleaning using warm water only, taking care to ensure that no liquid drops into the transducers or the volume control. Should it become necessary to replace the ear-pads or the headband cushion, please refer to "Spares and Accessories".

# **5.2.8 Sennheiser HD 650**

Usage

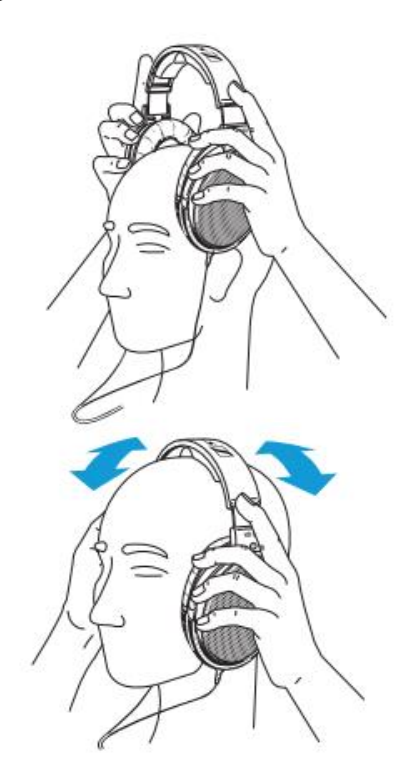

Put on the headphones and adjust the headband

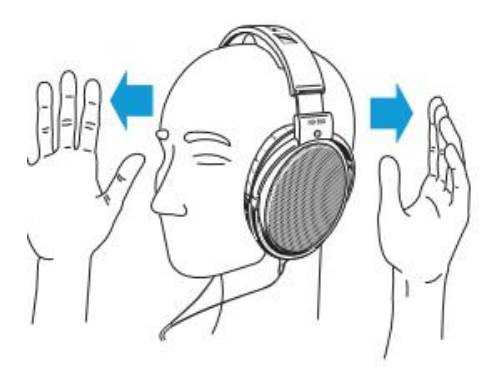

Do not cover the transducers!

# Cleaning

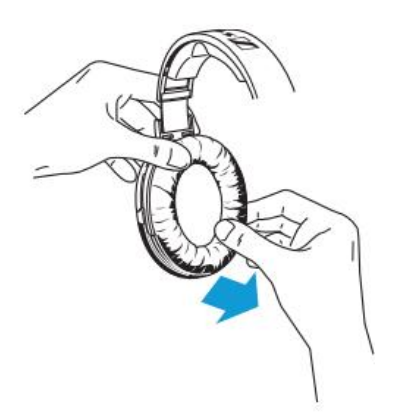

Ear cushions have to be replaced from time to time for hygienic reasons (spare part no. 050635)

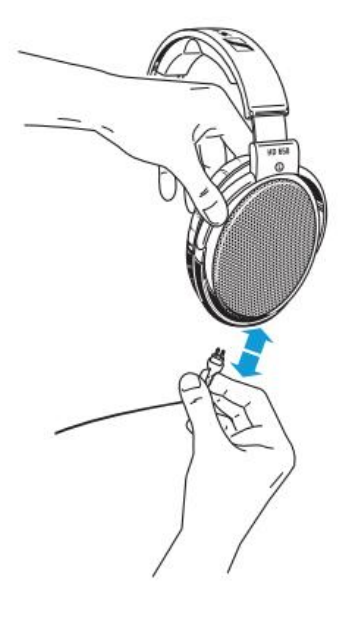

For change the cables just unplug connector from headphones (spare part no. 092885)

# 5.3 Recording room / classroom

# **5.3.1 Yamaha CL3**

### **SELECTED CHANNEL section**

The SELECTED CHANNEL section located at the left of the display corresponds to a channel module of a conventional analog mixer, and allows you to use the knobs on the panel to set all the major parameters of the currently-selected channel.

Operations in this section will affect the channel that was most recently selected by its [SEL] key. If you have assigned an ST IN channel or STEREO channel to a single channel strip, either the L or the R channel will be selected, and the major parameters for L and R channels will be linked.

## **STEP**

1. Use the [SEL] key in the top panel INPUT section, ST IN section, or the STEREO/ MONO section, to select the channel to control.

2. Press one of the knobs in the SELECTED CHANNEL section. 3. Use the knobs of the SELECTED CHANNEL section and the buttons in the SELECTED CHANNEL VIEW screen to edit the parameters of the selected channel

### **Centralogic section**

The Centralogic section located below the touch screen lets you recall and simultaneously control a set of eight input channels, output channels, or DCA groups. If you press one of the Bank Select keys, the channels or DCA groups corresponding to that key will be assigned to the Centralogic section, and can be controlled using the faders, [ON] keys, and [CUE] keys in the Centralogic section.

Operations in the Centralogic section

### **STEP**

1. Use the Bank Select keys in the Centralogic section to select the channels or DCA groups that you want to control.

2. Use the faders and [ON] keys of the Centralogic section to adjust the level of the (up to) eight selected channels and switch them on/off.

3. Use the fields on the OVERVIEW screen and the multifunction knobs to adjust the parameters for the group of up to eight channels.

### **Input patching**

CL series consoles and I/O devices feature two types of patching: Dante audio network patching and CL console internal patching.

For Dante audio network patching, you will use the DANTE INPUT PATCH window. In this window, you can patch the CL console and I/O device inputs. Sixty-four (64) channels can be input from a Dante audio network to a CL series console. You can choose up to 64 channels from a maximum of 512 channels (logical value) of Dante audio network signals. Select the I/O device (up to 64 channels) that you want to control from the CL series console. Then, route the input signals (that were patched in the DANTE INPUT PATCH screen) to channels on the CL series console. To do this, choose input ports from DANTE 1-64 in the GAIN/PATCH screen.

## **Changing the input patching**

**STEP** 

1. Use the Bank Select keys in the Centralogic section to select the input channels that you want to control.

2. Press the channel number/channel name field on the OVERVIEW screen.

3. Select the type of port in the category select list on the PATCH/NAME screen, and use the port select buttons to select the input port.

Output patching

Use the OUTPUT PORT screen to patch the CL console's output channels and Dante audio network. In this window, assign output channel signals to DANTE 1-64 ports.

# NOTE

By default, MIX 1 - 24 are assigned to DANTE 1 - 24, MATRIX 1 - 8 are assigned to DANTE 25 - 32, STEREO L/R are assigned to DANTE 33/34, and MONO is assigned to DANTE 35.

Next, patch the output signals from DANTE 1-64 (assigned in the OUTPUT PORT SETUP screen) to I/O rack outputs. Use the OUTPUT PATCH screen of the I/O RACK to make these assignments.

## **Changing the output patching**

To change the patching, you can either select the output port that will be the output destination of each output channel, or you can select the output channel that will be the output source for each output port.

## **Selecting the output port for each output channel**

## **STEP**

1. Use the Bank Select keys in the Centralogic section to select the output channels.

2. Press the channel number/channel name field on the OVERVIEW screen.

3. Select the type of port in the category select list on the PATCH/NAME screen, and use the port select buttons to select the output port.

# **Selecting the output channel for each output port**

## **STEP**

1. In the Function Access Area, press the SETUP button.

2. Press the OUTPUT PORT button in the SYSTEM SETUP field located in the center of the SETUP screen. 3. In the tabs below the OUTPUT PORT screen, select the output port you want to control.

4. Press the channel select button of the port you want to operate.

5. Use the category select list and the channel select buttons to select the send-source channel.

# **Inserting an external device into a channel**

You can insert an effect processor or other external device into the signal path of an INPUT, MIX, MATRIX, STEREO, or MONO channel. When doing so, the type of input/output port used for the insertion and the location of the insertion in/out can be specified individually for each channel.

# **STEP**

1. Connect your external equipment to an OMNI IN/OUT jack or to an I/O card installed in slots 1 - 3.

2. Use the Bank Select keys in the Centralogic section to select the channel to which you want to assign the input source.

3. Press the INSERT/DIRECT OUT field.

- 4. Press the INSERT OUT or INSERT IN button.
- 5. Select an output port or an input port.
- 6. Press the INSERT ON button.

## **INSERT/DIRECT OUT screen (8ch)**

1 Channel select button Selects the channel to set. The channel icon, color, and number appear.

2 INSERT ON/OFF button Switches the insert on or off. The currently-specified insert point setting appears above the button.

3 INSERT OUT button Indicates the currently-selected port. Press this button to open the PORT SELECT screen, in which you can select an output port.

4 INSERT IN button Indicates the currently-selected port. Press this button to open the PORT SELECT screen, in which you can select an input port. You can also view the insertin level by checking the indicator located to the right of the this button.

## **Directly outputting an INPUT channel**

The signal of an INPUT channel can be output directly from an OUTPUT jack on the I/O device, from the desired OMNI OUT jack, or from the output channel of a desired slot. **STEP** 

1. Connect your external device to an OMNI OUT jack, OUTPUT jack, or to an I/O card installed in slot 1-3. 2. Use the Bank Select keys in the Centralogic section to select the input channel that you want to output directly.

- 3. Press the INSERT/DIRECT OUT field in the OVERVIEW screen.
- 4. Press the DIRECT OUT PATCH button in the INSERT/DIRECT OUT screen.
- 5. Select an output port.

### **Specifying the channel name/icon**

On the CL series unit, you can specify the on-screen name and icon for each input channel. Here we will explain how to specify the channel name and icon.

# **STEP**

1. Use the Bank Select keys in the Centralogic section to select the input channels.

2. Press the channel number/channel name field of the channel you want to specify on the OVERVIEW screen.

3. Switch between items in the tabs on the PATCH/NAME screen, and specify a channel name and icon.

## **Setting the gain**

Head amp settings are made in the GAIN/PATCH window.

## **STEP**

- 1. Use the Bank Select keys in the Centralogic section to select the channels.
- 2. Press the HA/PHASE field in the OVERVIEW screen.
- 3. Press the 1ch or 8ch tab in the GAIN/PATCH window.
- 4. Make settings for the head amp.

## **Sending the signal from an input channel to the STEREO/MONO bus**

The STEREO bus and MONO bus are used to send signals to the main speakers. There are two ways to send signals to the STEREO bus or MONO bus: ST/MONO mode and LCR mode. You can select the mode individually for each channel. These two modes differ as follows.

## **ST/MONO mode**

This mode sends signals from the input channel to the STEREO bus and to the MONO bus independently. • Signals sent from an input channel to the STEREO bus and to the MONO bus can be switched on or off individually.

The panning of a signal sent from an input channel to the STEREO bus L/R is controlled by the TO ST PAN knob. (Signals sent to the MONO bus are not affected by this knob.) • The left/right volume balance of a signal sent from an ST IN channel to the STEREO bus is controlled by this knob.

If PAN/BALANCE mode is set to PAN, you will be able to adjust the pan position of signals sent to the STEREO bus L/R individually.

### nLCR mode

This mode sends input channel signals to three buses (STEREO (L/R) and MONO (C)) simultaneously. • Signals sent from an input channel to the STEREO bus and MONO bus will be switched on or off collectively. • The CSR (Center Side Ratio) knob specifies the level ratio between signals sent from an input channel to the STEREO (L/R) bus and to the

MONO (C) bus. • The TO ST PAN knob/BALANCE knob specifies the level of signals sent from an input channel to the STEREO (L/R) bus and MONO (C) bus.

**NOTE** 

If you want to monitor the signal of the STEREO bus or MONO bus through headphones or similar devices, press the MONITOR button in the Function Access Area to select "LCR" as the monitor source before you continue with the following procedure.

**STEP** 

1. Set the phantom power, gain, and phase of the input channel from which you want to send the signal to the STEREO/MONO bus.

2. Use the Bank Select keys in the Centralogic section to select the input channel from which you want to send the signal to the STEREO/MONO bus.

3. In the STEREO/MONO field, press a knob to select the channel you want to adjust in the OVERVIEW screen, and then press the knob once again.

4. Use the MODE select button in the TO STEREO/MONO window to select either ST/ MONO mode or LCR mode for each channel.

5. In the MASTER section on the top panel, turn on the [ON] key for the STEREO channel/MONO channel, and then raise the fader to an appropriate level.

6. In the INPUT section on the top panel, turn on the [ON] key for the input channel you want to control, and then raise the fader to an appropriate position.

The subsequent steps will differ depending on whether ST/MONO mode or LCR mode was selected for the channel in step 4.

Channels for which ST/MONO mode is selected

7. In the TO STEREO/MONO window, use the STEREO/MONO button to turn on/off the signal sent from the input channel to the STEREO bus / MONO bus.

8. Use the TO ST PAN knob to set the panning of a signal sent from the input channel to the STEREO bus.

Channels for which LCR mode is selected 7. In the TO STEREO/MONO window, use the LCR button to turn signals sent from the input channel to the STEREO bus/MONO bus on or off collectively.

8. Use the CSR knob to adjust the level difference between the signals sent from that channel to the STEREO (L/R) bus and to the MONO (C) bus.

9. Use the TO ST PAN knob to specify the panning of signals sent from the input channel to the STEREO (L/R) bus and MONO (C) bus.

#### **Sending a signal from an input channel to a MIX/ MATRIX bus**

The MIX buses are used mainly for the purpose of sending signals to foldback speakers on stage, or to external effect processors. The MATRIX buses are used to produce a mix that is independent of the STEREO bus or MIX buses, and is typically sent to a master recorder or to a backstage monitoring system.

You can send a signal from an input channel to a MIX/MATRIX bus in the following three ways.

nUsing the Selected Channel section

With this method, you use the knobs in the SELECTED CHANNEL section to adjust the send levels to the MIX/MATRIX buses. When using this method, signals sent from a specific input channel to all MIX/MATRIX buses can be adjusted collectively.

nUsing the Centralogic section

With this method, you use the multifunction knobs in the Centralogic section to adjust the level of signals sent to the MIX/MATRIX buses. When using this method, the signals sent from eight consecutive input channels to a specific MIX/MATRIX bus can be adjusted simultaneously.

nUsing the faders (SENDS ON FADER mode)

With this method, you switch the CL series unit to SENDS ON FADER mode, and use the faders on the top panel to adjust the level of signals sent to the MIX/MATRIX buses. When using this method, signals sent from all input channels to a specific MIX/MATRIX bus can be adjusted simultaneously.

Using the Selected Channel section

This section explains how to use the knobs in the SELECTED CHANNEL section to adjust the send levels of signals sent from a specific input channel to all MIX/MATRIX buses.

# **STEP**

1. Assign an output port to each MIX/MATRIX bus to which you want to send signals, and connect your monitor system, external effects processor, or other device to the corresponding output port.

2. Use the [SEL] keys on the top panel to select the input channel that will send signals to the MIX/MATRIX bus.

3. Press one of the knobs in the Selected Channel section.

4. Turn on the ON button in the SEND field in the SELECTED CHANNEL VIEW screen.

5. Turn on the TO MIX/MATRIX SEND ON/OFF button for the send-destination MIX bus.

6. Use the MIX/MATRIX SEND LEVEL knob in the SELECTED CHANNEL section to adjust the send levels to the MIX/MATRIX buses.

# **Using the Centralogic section**

You can use the multifunction knobs in the Centralogic section to adjust the send level of signals sent from eight consecutive input channels to a specific MIX/MATRIX bus.

**STEP** 

1. Assign an output port to each MIX/MATRIX bus to which you want to send signals, and connect your monitor system, external effects, or other device to the corresponding output port.

2. Use the Bank Select keys in the Centralogic section to select the channels that you want to control.

3. In the OVERVIEW scree, press the TO MIX/MATRIX SEND LEVEL knob to select the desired send-destination MIX/MATRIX bus, and then press it again.

4. Use the SEND ON/OFF button in the MIX SEND/MATRIX SEND screen to turn the signal on/off and to adjust the send level.

# **Using the faders (SENDS ON FADER mode)**

You can use the faders on the top panel to adjust signals that are sent from all input channels to a specific MIX/MATRIX bus.

**STEP** 

1. Assign an output port to each MIX/MATRIX bus to which you want to send signals, and connect your monitor system, external effects, or other device to the corresponding output port.

2. In the Function Access Area, press the SENDS ON FADER button.

3. Use the MIX/MTRX ON select buttons in the Function Access Area to switch between MIX 1-16 and MIX 17-24/MATRIX.

4. Use the MIX/MATRIX bus selection buttons in the Function Access Area to select the send-destination MIX/MATRIX bus.

5. Use the faders in the Channel Strip section on the top panel to adjust the send level of signals routed from the input channels to the selected MIX/MATRIX bus.

# **Correcting delay between channels (Input Delay)**

This section explains how to correct delay between input channels by using the Input Delay function.

This function is useful when you want to correct the phase variance caused by microphone locations on the stage, to add depth to the sound by using phase variance, or to correct a delay (a time gap) that may exist between video and audio that are sent from a site for broadcast on TV.

# **STEP**

1. Use the [SEL] keys on the top panel to select the input channel that will send signals to the MIX/MATRIX bus.

2. Press one of the knobs in the Selected Channel section.

3. Press the INPUT DELAY field in the SELECTED CHANNEL VIEW screen.

4. Press the 8 ch tab in the INPUT DELAY screen. 5. Use the on-screen buttons and the multifunction knobs to set the delay.

# **Surround output for input channels**

Setting Surround mode

You can enable surround mixes by changing bus settings to Surround mode.

**STEP** 

1. In the Function Access Area, press the SETUP button.

2. In the SETUP screen, press the SURROUND SETUP button.

- 3. Press the 5.1 SURROUND button.
- 4. Assign channels to MIX 1 6 for surround output.
- 5. Press the APPLY button.
- 6. Press the OK button in the confirmation dialog box.

#### **Sending signals from MIX channels to the STEREO/ MONO bus**

There are two ways to send signals to the STEREO bus or MONO bus: ST/MONO mode and LCR mode. You can select the mode individually for each channel. Features of each mode are the same as for input channels.

**STEP** 

1. Use the Bank Select keys in the Centralogic section to select the MIX channel from which you want to send the signal to the STEREO/MONO bus.

2. In the STEREO/MONO field, press a knob to select the channel you want to adjust in the OVERVIEW screen, and then press the knob once again.

3. Use the MODE select button in the TO STEREO/MONO window to select either ST/ MONO mode or LCR mode for each channel.

4. In the MASTER section on the top panel, turn on the [ON] key for the STEREO channel/MONO channel, and then raise the fader to an appropriate level.

5. In the Centralogic section, press an OUTPUT bank select key so that the MIX channels you want to control are assigned to the Centralogic section.

6. Turn on the [ON] keys for those channels, and use the fader in the Centralogic section to raise the master level of the MIX channel to an appropriate position.

The subsequent steps will differ depending on whether ST/MONO mode or LCR mode was selected for the channel in step 3.

Channels for which ST/MONO mode is selected

7. In the TO STEREO/MONO window, use the ST/MONO button to turn a signal sent from the MIX channel to the STEREO bus/MONO bus on or off .

8. Use the TO ST PAN knob to set the panning of the signal sent from the MIX channel to the STEREO bus.

Channels for which LCR mode is selected

7. Turn on the LCR button in the TO STEREO/MONO window.

8. Press the CSR knob to select it, and use multifunction knobs 1 - 8 to adjust the level difference between signals sent from that channel to the STEREO (L/R) bus and to the MONO (C) bus.

9. Press the TO ST PAN knob to select it, and use multifunction knobs 1 - 8 to adjust the panning of signals sent from the MIX channel to the STEREO (L/R) bus and MONO (C) bus, and the level balance of signals sent to the MONO (C) bus and STEREO (L/R) bus.

**Sending signals from MIX channels and STEREO/ MONO channels to MATRIX buses** You can send a signal from a MIX or STEREO/MONO channel to MATRIX buses 1 - 8 in the following two ways.

Using the Selected Channel section

With this method, you use the knobs in the SELECTED CHANNEL section to adjust the send levels to the MATRIX buses. This method allows you to simultaneously control signals sent from a specific MIX, STEREO (L/R), or MONO (C) channel to all MATRIX buses. Using the Centralogic section

With this method, you use the multifunction knobs in the Centralogic section to adjust the send levels to the MATRIX buses. This method allows you to simultaneously control signals sent from up to eight MIX, STEREO (L/R), or MONO (C) channels to a specific MATRIX bus.

### **Using the Selected Channel section**

Use the knobs in the SELECTED CHANNEL section to adjust the send level of signals sent from the desired MIX, STEREO (L/R) or MONO (C) channel to all MATRIX buses **STEP** 

1. Assign an output port to the MATRIX bus to which you want to send signals, and connect an external device.

2. Using the Bank Select keys in the Centralogic section, assign the desired MIX channels or the STEREO/MONO channels to the Centralogic section.

3. Use the [SEL] keys of the Centralogic section to select the input channel that will send signals to the MATRIX buses.

4. Press one of the knobs in the Selected Channel section.

5. In the SELECTED CHANNEL VIEW screen, turn on the TO MATRIX SEND ON/OFF button for the send-destination MATRIX bus.

6. Use the MIX/MATRIX SEND LEVEL knob in the SELECTED CHANNEL section to adjust the send levels to the MATRIX buses.

### **Using the Centralogic section**

This method lets you use the multifunction knobs (in the Centralogic section) to simultaneously adjust the send levels from the eight channels selected in the Centralogic section to the desired MATRIX bus.

#### **STEP**

1. Assign an output port to the MATRIX bus to which you want to send signals, and connect an external device to that output port.

2. Use the Bank Select keys in the Centralogic section to select the channels that you want to control.

3. In the OVERVIEW screen, press the TO MATRIX SEND LEVEL knob to select the desired send-destination MATRIX bus, and then press it again.

4. Set the SEND ON/OFF button to ON, and use the SEND LEVEL knob to adjust the send level.

#### **Using the faders (SENDS ON FADER mode)**

You can use the faders on the top panel to adjust signals that are sent from the MIX and STEREO/MONO channels to a specific MATRIX bus.

### **STEP**

1. Make sure that an output port is assigned to the MATRIX bus to which you want to send signals, and that your monitor system etc. is connected to the corresponding output port.

2. In the Function Access Area, press the SENDS ON FADER button.

The CL series unit will switch to SENDS ON FADER mode. The faders in the Channel Strip section and Master section will move to the send levels of the signals that are routed from each channel to the currently-selected MIX/MATRIX bus. The [ON] keys will also change to the SEND ON status.

In SENDS ON FADER mode, the Function Access Area in the display will show the buttons that enable you to switch between MIX 1-16 ON FADER mode and MIX 17-24/MATRIX ON FADER mode, and the buttons that enable you to select the destination MIX/MATRIX buses.

3. Use the MIX 1-16 and MIX 17-24/MATRIX select buttons to switch between MIX 1-16 and MIX 17-24/MATRIX.

Now you can use the MIX/MATRIX bus select buttons to specify the destination MIX/ MATRIX buses.

4. Use the MIX/MATRIX bus selection buttons in the Function Access Area to select the send-destination MATRIX bus.

5. Use the faders in the top panel Centralogic section to adjust the send level from the MIX and STEREO/MONO channels to the selected MATRIX bus.

6. Repeat steps 4 - 5 to adjust the send level for other MATRIX buses in the same way.

7. When you're finished adjusting the MATRIX send levels, press the X symbol in the Function Access Area.

The Function Access Area display will return to its prior state, and the CL console will exit SENDS ON FADER mode and return to normal mode.

## **EQ and Dynamics**

Each input channel and output channel on a CL series console provides a four-band EQ and dynamics.

EQ can be used on all input channels and all output channels. An attenuator is provided immediately before the EQ, allowing you to attenuate the level of the input signal so that the GAIN setting for EQ will not cause the signal to clip. Input channels also provide a highpass filter that is independent of the EQ.

Input channels provide two dynamics processors: Dynamics 1 can be used as a gate, ducking device, compressor, or expander, while Dynamics 2 can be used as a compressor, hard compander, soft compander, or de-esser. Output channels provide one dynamics processor, which can be used as a compressor, expander, hard compander, or soft compander.

Using EQ

This section explains the four-band EQ that is provided on input channels and output channels.

**STEP** 

1. Use the Bank Select keys in the Centralogic section to select the channels that you want to control.

2. Press the EQ field in the OVERVIEW screen.

3. Press the 1ch tab in the HPF/EQ window.

4. Press the EQ ON button, and adjust the EQ parameters.

#### **Using dynamics**

Input channels feature two dynamics processors; output channels feature one dynamics processor.

#### **STEP**

1. Use the Bank Select keys to select the channel for which you want to control the dynamics.

- 2. Press the DYNAMICS 1/2 field in the OVERVIEW screen.
- 3. Press the 1 ch tab in the DYNAMICS1/2 window.
- 4. Press the DYNAMICS ON button, and adjust the dynamics parameters.

#### **Channel Job**

This chapter explains the DCA Group and Mute Group functions that enable you to control the level or muting of multiple channels together, the Channel Link function that links the parameters of multiple channels, and the operations that enable you to copy or move parameters between channels.

### **DCA group**

CL series consoles feature sixteen DCA groups that enable you to control the level of multiple channels simultaneously.

DCA groups enable you to assign input and output channels to sixteen groups, so that the Centralogic section faders 1 - 8 can be used to control the level of all channels in each group. A single DCA fader will control the level of all input channels belonging to the same DCA group while maintaining the level difference between the channels. This provides a convenient way in which drum mics, for example, can be grouped.

Assigning channels to a DCA group

There are two ways to assign a channel to a DCA group. • You can select a specific DCA group and then specify the channels to be assigned to the group, or • You can select a specific channel and then specify the DCA group to which it should be assigned.

# **STEP**

1. In the Function Access Area, press the CH JOB button.

2. Press the DCA GROUP button.

3. Use the DCA GROUP select button to select the DCA group to which you want to assign channels.

4. Use the [SEL] keys in the INPUT section or ST IN section to select the channels that you want to assign to the group (multiple selections are allowed).

# **Selecting the DCA groups to which a specific channel will belong**

**STEP** 

1. Press the [SEL] key of the input channels and output channels that you want to operate.

2. Press one of the knobs in the SELECTED CHANNEL section.

3. Use the DCA group select buttons in the SELECTED CHANNEL VIEW screen to select the DCA group(s) to which the currently-selected channel will be assigned (multiple selections are allowed).

## **Controlling DCA groups**

Use the faders of the Centralogic section to control DCA groups.

**STEP** 

1. Assign input and output channels to DCA groups.

2. Using the faders in the Channel Strip section or Master section on the top panel, adjust the relative balance between the input and output channels that belong to the DCA group you want to use.

3. Use the Bank Select keys in the Centralogic section to select the [DCA 1-8] key or the [DCA 9-16] key. 4. Use the Centralogic section to operate the DCA group.

Using the temporary unmute function

If one of the DCA group buttons on a channel is OFF (muted), press the [ON] key for that channel to temporarily unmute the channel. However, in Preview mode, any operation during mute with pressing of the [ON] key is disabled.

Example 1: CH 1 is OFF. Assigned to DCA GROUP 1.

# **Operation Example 1 1. Press the ON key for DCA 1. The indicator lamp goes off.**

The indicator lamp for the ON key for CH 1 remains off. DCA 1 is muted.

2. Press the ON key for CH 1.

CH 1 is temporarily unmuted, and the indicator lamp for the ON key comes on.

3. Press the ON key for DCA 1. The indicator lamp comes on.

DCA 1 is unmuted, and the indicator lamp for the ON key for CH 1 comes on.

Example 2: CH 1 is ON. Assigned to MUTE GROUP 1 and DCA GROUP 1.

### **Operation Example 2**

1. Set MUTE MASTER 1 to ON (MUTE).

CH 1 is muted, and the ON key flashes.

2. Press the ON key for CH 1.

CH 1 is temporarily unmuted, and the indicator lamp for the ON key comes on.

3. Press the ON key for DCA 1. The indicator lamp goes off.

CH 1 is muted, and the ON key flashes.

4. Press the ON key for CH 1.

CH 1 is temporarily unmuted, and the indicator lamp for the ON key comes on.

5. Press the ON key for CH 1 again.

CH 1 is muted again, and the ON key flashes.

6. Set DCA1 to ON, and MUTE MASTER 1 to OFF.

CH 1 is unmuted, and the indicator lamp for the ON key comes on.

## **Mute group**

CL series consoles feature eight mute groups.

Mute groups enable you to use USER DEFINED keys [1]-[16] to mute or unmute multiple channels in a single operation. You can use this to cut out multiple channels simultaneously. Mute groups 1 - 8 can be used with both input channels and output channels. Both types of channels can exist in the same group.

Assigning channels to mute groups

As with the DCA group, there are the following two ways to assign channels to mute groups.

• You can select a specific mute group first and then specify the channels to be assigned to the group, or • You can select a specific channel and then specify the mute group to which it should be assigned.

nSelecting the channels that will belong to a specific mute group

#### **STEP**

1. In the Function Access Area, press the CH JOB button.

2. Press the MUTE GROUP button in the CH JOB menu.

3. Use the mute group master buttons in the DCA/MUTE GROUP ASSIGN MODE window to select the mute group to which you want to assign channels.

4. Press the [SEL] key for the input channels/output channels that you want to operate (multiple selections are allowed).

## **Channel Link function**

Channel Link is a function that links the operation of parameters such as fader and EQ between input and output channels. Two or more channels that are linked are called a "link group". There is no limit on the number of link groups you can create, or on the number and combinations of channels that can be included in these link groups. You can select the types of parameters to be linked for each link group. However, input channels and output channels cannot coexist on the same link group.

#### **The parameters to be linked can be selected from the following choices.**

For an input channel: • Head amp settings • Digital gain settings • HPF settings • EQ settings • Dynamics 1 settings • Dynamics 2 settings • Insert on and insert point settings • Direct Out on, Direct Out level, and Direct Out point settings • Send levels and PRE/POST settings of signals sent to MIX buses • On/off status of signals sent to MIX buses • Send levels and PRE/POST settings of signals sent to MATRIX buses • On/off status of signals sent to MATRIX buses • Fader operations

[ON] key operations • TO STEREO/MONO setting • DELAY setting • DCA GROUP ASSIGN setting • MUTE GROUP ASSIGN settings For an output channel: • EQ settings • Dynamics settings • Insert on and insert point settings • Send levels and PRE/POST settings of signals sent to MATRIX buses \*1 • On/off status of signals sent to MATRIX buses \*1 • Fader operations • [ON] key operations • TO STEREO/MONO setting \*1 • DCA GROUP ASSIGN setting • MUTE GROUP ASSIGN settings

\*1 MATRIX channel not applicable

Linking the desired input channels

This section explains how to link specific parameters of input channels.

# NOTE

# **Channel link settings are saved as part of the scene.**

# **STEP**

1. In the Function Access Area, press the CH JOB button.

2. Press the CH LINK button in the CH JOB menu.

3. To link channels, hold down the [SEL] key for the link-source input channel and press the [SEL] key for the link-destination channel.

4. Use the buttons of the LINK PARAMETER field in the CH LINK MODE window to select the parameter(s) that will be linked (multiple selections are allowed).

5. If you turned on the MIX ON, MIX SEND, MATRIX ON, or MATRIX SEND buttons in step 4, use the buttons of the SEND PARAMETER field to specify the bus(es) for which you want operations to be linked (multiple selections are allowed).

# **Copying, moving, or initializing a channel**

You can copy or move mix parameters between channels, or restore the parameters of a specific channel to their default settings.

Copying the parameters of a channel

You can copy the mix parameter settings of a channel to another channel. When you execute the copy operation, the settings will overwrite the parameters of the copy-destination.

You can copy between the following combinations of channels. • Between input channels • Between the STEREO L/R channel and MONO channel • Between MIX channels • Between MATRIX channels

STEP

1. In the Function Access Area, press the CH JOB button.

2. Press the COPY button in the CH JOB menu.

3. Press a [SEL] key to select the copy-source channel.

4. Press the [SEL] key for the copy-destination channel (multiple selections are allowed).

5. If you have selected a MIX/MATRIX channel as the copy-source, use the buttons in the COPY TARGET field to select the parameters you want to copy.

6. Press the COPY button to execute the copy.

# **Initializing the parameters of a channel**

You can restore the parameters of a channel to an initialized state. This operation can be performed on any channel(s).

## **STEP**

1. In the Function Access Area, press the CH JOB button.

2. Press the DEFAULT button in the CH JOB menu. 3. Press the [SEL] key of the channel(s) to be initialized to make it light (multiple selections are allowed). 4. Press the DEFAULT button to execute the Initialization.

# **About Mix Minus**

The Mix Minus function removes a specific channel signal from the signals sent to the MIX/ MATRIX buses. You can use this function to quickly send monitoring signals to a performer or announcer simply by removing his or her audio signal.

## **STEP**

1. Hold the [SEL] key while pressing the MIX/MATRIX bus key in the SELECTED CHANNEL section.

2. The MIX MINUS popup window will open.

3. If you wish to remove an additional input channel, press the corresponding [SEL] key.

4. If necessary, in the DESTINATION field, select a bus.

You cannot select a FIXED bus.

5. Press the OK button to set the parameters as follows:

• The send level of the signals sent from the selected input channels is lowered to -∞dB. • The send level of the signals sent from all other input channels is set to nominal (0.0dB). Send to the destination bus is turned on, and the send point is switched to POST. • For the stereo input channels, the send level of the signal sent from both channels is set to  $-\infty$  dB.

# **Scene memory**

On CL series consoles, you can assign a name to a set of mix parameter and input/output port patch settings, and store the mix settings in memory (and later recall them from memory) as a "scene." Each scene is assigned a number in the range of 000-300. Scene 000 is a read-only scene used to initialize the mix parameters. Scenes 001-300 are writable scenes.

Each scene contains the position of the top panel faders and [ON] key status, as well as the following parameters. • Input/output port patching • Bus settings • Head amp settings • EQ settings • Dynamics 1 and 2 settings • Rack (GEQ/Effect/Premium Rack) settings • Pan/balance settings • Insert/Direct Out settings • On/off status and send level of signals sent to MIX buses • On/off status and send level of signals sent to MATRIX buses • DCA group settings • Mute group settings • Channel link settings The number of the currently-selected scene appears in the SCENE field of the Function Access Area.

## **Storing and recalling scenes**

To store the current mix settings as a scene in memory and recall it later, you can use the keys in the SCENE MEMORY/MONITOR section on the top panel, or you can use the SCENE LIST window.

Storing a scene

nUsing the keys of the SCENE MEMORY/MONITOR section

STEP

1. Use the pad controls of the top panel or the buttons in the touch screen to set the mix parameters as desired.

2. Use the SCENE MEMORY [INC]/[DEC] keys to select the store-destination scene number.

3. Press the SCENE MEMORY [STORE] key.

4. Assign a title or comment to the scene in the SCENE STORE window as desired.

5. Press the SCENE MEMORY [STORE] key or the STORE button located in the lower part of the SCENE STORE window.

6. Press the OK button in the STORE CONFIRMATION dialog box to execute the Store operation.

# **Using USER DEFINED keys to recall**

You can use the USER DEFINED keys to recall a selected scene with a single keystroke, or to step through the scenes. To do this, you must first assign a scene recall operation to a USER DEFINED key. The following recall operations can be assigned to a USER DEFINED key.

• INC RECALL

Immediately recalls the scene of the number that follows the currently-loaded scene. • DEC RECALL

Immediately recalls the scene of the number that precedes the currently-loaded scene.

**NOTE** 

If no scene is stored in the number that precedes or follows the currently-loaded scene, the closest scene number in which a scene is stored will be recalled.

• DIRECT RECALL

Directly recalls the scene number that you assigned to the USER DEFINED key. When you press a USER DEFINED key to which this function is assigned, the assigned scene will be recalled immediately.

**STEP** 

1. In the Function Access Area, press the SETUP button.

2. Press the USER SETUP button in the upper left of the SETUP screen.

3. In the USER SETUP window, press the USER DEFINED KEYS tab.

4. Press the button corresponding to the USER DEFINED key to which you want to assign a function.

5. In the FUNCTION column, select "SCENE."

6. Selects the function you want to assign. • To assign INC RECALL or DEC RECALL Choose "INC RECALL" or "DEC RECALL" in the PARAMETER 1 column. • To assign DIRECT RECALL Choose "DIRECT RECALL" in the PARAMETER 1 column, and choose"SCENE #xxx" (xxx is the scene number) in the PARAMETER 2 column.

7. When you have finished making settings, press the OK button to close the window.

8. Press the USER DEFINED key to which you want to assign a recall function.

# **Using the Global Paste function**

"Global Paste" is a function that lets you copy and paste settings for the desired channel or parameter from the current scene to scene data in memory (multiple selections are allowed). This can be convenient if you want to apply changes (that you made to the current scene) to multiple scenes that have already been stored. **NOTE** 

The Global Paste function will be available for a user if the SCENE LIST STORE/SORT parameter is turned on in his or her user level settings.

**STEP** 

1. Press the SCENE field in the Function Access Area.

2. Press the GLOBAL PASTE button in the SCENE LIST window.

3. Use the tabs in the GLOBAL PASTE window to select the item you want to copy.

4. Press the [SEL] key on the top panel to select the copy-source channel , and then press the button in the window to select a parameter.

5. Use multifunction knobs 7 and 8 to select the range of paste-destination scenes.

6. Press the PASTE button to execute the paste operation.

#### **Using the Fade function**

"Fade" is a function that smoothly changes the faders of specified channels and DCA groups to their new values over a specified duration when you recall a scene. The settings of the Fade function are made independently for each scene.

#### **STEP**

1. Press the SCENE field in the Function Access Area.

2. Press the FADE TIME tab at the bottom of the SCENE LIST window.

3. In the SCENE LIST window, press the SET button for the scene you want to set.

4. Press the [SEL] keys for the channels or DCA groups to select the channels or DCA groups to which the Fade effect will be applied (multiple selections are allowed).

5. Use the multifunction knob to adjust the fade time.

6. Press the OK button to close the FADE TIME window.

7. Press the FADE button in the SCENE LIST window to enable the Fade function.

8. Recall a scene for which the Fade function is turned on.

The faders will begin to move immediately after Recall occurs, and will reach the values of the recalled scene over the course of the specified fade time.

#### **Playing back an audio file that links to a scene recall**

You can also specify an audio file that you want to play back from a USB flash drive when a specific scene is recalled. This can be convenient if you want an effect sound or BGM to be played automatically in a specific scene.

#### NOTE

• Save audio files for playback in the SONGS folder within the YPE folder. If you save them in the root directory or in other folders, you will be unable to specify them for playback. When an audio file is played, the path in the TITLE LIST screen will indicate \YPE\SONGS\. • You cannot play audio files during recording or in recording standby mode. • A specified audio file will be played back only once, regardless of the playback mode settings. • Audio file names must be eight characters plus three extension characters. If you change the file name after specifying the file for playback, or if you delete or copy the file repeatedly, the specified file may become unrecognizable in rare cases. **STEP** 

1. Connect a USB flash drive that contains the audio files to the USB connector.

2. Press the SCENE field in the Function Access Area.

3. Press the PLAYBACK LINK tab at the bottom of the SCENE LIST window.

4. Press the song select button for a scene to which you want to link the audio file.

5. Press a list in the SONG SELECT window or use the multifunction knobs to select a file that you want to link to a scene.

6. Use the corresponding multifunction knob to set the offset (the time duration until the start of audio file playback).

7. Press the OK button.

8. Press the PLAY button to turn on the link to the audio file.

9. Recall a scene to which an audio file has been linked.

Using Preview mode

Preview mode lets you view or edit the settings of a scene stored in memory without affecting the signal processing of the current scene. When you recall a scene in this mode, the settings of the newly recalled scene will appear on the panel of the CL series console, but the signal processing of the current scene will remain as it was prior to the recall. Even if you modify the settings and save them as a new scene or by overwriting, the signal processing of the current scene will remain as it was prior to the recall. During an actual performance, it can be convenient to use this to check the content of the scene you intend to recall next, or to make minor changes to a scene and then store it.

# STEP

1. Press the [PREVIEW] key. Or, press the PREVIEW button in the SCENE LIST window.

2. Use the [INC]/[DEC] keys, multifunction knobs, or [TOUCH AND TURN] knobs in the SCENE MEMORY section to operate the SCENE SELECT knob in the SCENE LIST window, and select the scene number that you want to recall.

3. Press the SCENE MEMORY [RECALL] key. Or, press the RECALL SCENE button in the SCENE LIST window. To execute the Recall operation, press the OK button.

4. If desired, use the panel controls to edit the settings.

5. If you want to store the changes you made in step 4, select the scene number in which you want to store the scene, and press the SCENE MEMORY [STORE] key. Or, press the SCENE STORE button in the SCENE LIST window.

6. When you have finished viewing or editing the settings of the scene, press the PREVIEW key. Or, press the PREVIEW button in the SCENE LIST window.

#### **I/O devices and external head amps**

This chapter explains how to use an I/O device or an external head amp that is connected to the CL series console. Before you proceed, use DANTE SETUP to specify the I/O devices that will be mounted. For details, refer to "Mounting an I/O device on the Dante audio network".

Using an I/O device

CL series consoles enable you to remotely control channel parameters of an I/O device (such as an R series product) connected to the Dante connector.

#### **I/O device patching**

Here's how an I/O device connected to the Dante connector can be patched to the Dante audio network.

#### **STEP**

- 1. Connecting CL series consoles and I/O devices
- 2. In the Function Access Area, press the I/O DEVICE button.
- 3. Press the DANTE PATCH tab in the upper part of the I/O DEVICE screen.
- 4. Press the DANTE INPUT PATCH button in the I/O DEVICE screen
- 5. Press the AUTO SETUP button.

If you want to edit individual patches, press the port select button.

- 6. Press the device in the I/O DEVICE screen.
- 7. Press the port select button in the OUTPUT PATCH window.

8. In the PORT SELECT screen, select the output port.

# **Remotely controlling an R series unit**

This section explains how to remotely control an R series unit that's connected to the Dante connector.

# **STEP**

1. In the upper part of the I/O DEVICE screen, press the I/O tab to display the I/O DEVICE screen.

2. Press the rack in which the I/O device that has head amp functionality is mounted.

3. Open the I/O DEVICE HA screen to remotely control the head amp of the I/O device.

4. To remotely control a head amp from an input channel, press a knob in the SELECTED CHANNEL section to display the SELECTED CHANNEL VIEW screen.

5. Press the GAIN/PATCH field of the channel you want to adjust. The GAIN/PATCH window will appear. 6. Control the head amp of the I/O device in the GAIN/PATCH window.

7. When you have finished making settings, press the "x" symbol to close the window.

8. Press the rack in which the I/O device on the OUTPUT side is mounted.

9. Set the output port on the OUTPUT PATCH window, as necessary.

# **Remotely controlling an amp**

This section explains how to remotely control an AMP unit that's connected to the Dante connector.

# **STEP**

- 1. Press the AMP tab in the upper part of the I/O DEVICE screen.
- 2. Press the I/O device displayed on the I/O DEVICE screen.
- 3. Set the output port on the OUTPUT PATCH window, as necessary.

# **Remotely controlling WIRELESS unit**

This section explains how to remotely control a WIRELESS unit that's connected to the Dante connector.

**STEP** 

- 1. Press the WIRELESS tab in the upper part of the I/O DEVICE screen.
- 2. Press the I/O device displayed in the I/O DEVICE screen.
- 3. Set the output port on the OUTPUT PATCH window, as necessary.

## **Remotely controlling an external head amp**

An external head amp ( "external HA" ) connected via MY16-ES64 or NAI48-ES can be remotely controlled from the CL series console.

**STEP** 

1. Connect the CL series console to an external HA.

2. In the Function Access Area, press the RACK button.

3. Press the EXTERNAL HA tab in the upper part of the VIRTUAL RACK screen.

4. Press the EXTERNAL HA PORT SELECT button for the corresponding rack in the VIRTUAL RACK screen.

5. Use the PORT SELECT buttons in the EXTERNAL HA PORT SELECT window to select the input ports to which the audio output of the external HA is connected.

6. Press the CLOSE button to close the EXTERNAL HA PORT SELECT window.

7. In the VIRTUAL RACK screen, press the rack in which the external HA you want to control is mounted.

8. Remotely control the external head amp in the EXTERNAL HA window.

# **MIDI**

This chapter explains how to transmit MIDI messages from an external device to the CL series console to control the CL console's parameters, and how to send out MIDI messages from the CL console as you operate the unit.

The following illustration shows an example of connecting the MIDI IN/OUT connectors to transmit and receive MIDI messages.

## **Basic MIDI settings**

You can select the type of MIDI messages the CL series console will transmit and receive, the MIDI port that will be used, and the MIDI channel.

## **STEP**

1. In the Function Access Area, press the SETUP button.

2. Press the MIDI/GPI button in the center of the SETUP screen.

3. Press the MIDI SETUP tab in the MIDI/GPI screen.

4. Press the port select button for transmission (Tx) or reception (Rx) in the MIDI SET.

5. In the MIDI SETUP window for port selection, select the port type and port number that will transmit or receive MIDI messages, and press the OK button.

6. Press the channel select button in the MIDI SETUP page.

7. In the MIDI SETUP window for channel selection, select the channel that will transmit or receive MIDI messages, and press the OK button.

8. In the MIDI SETUP page, turn transmission/reception on or off for each MIDI message.

### **Using program changes to recall scenes and library items**

The CL series console lets you assign a specific event (scene recall or effect library recall) to each Program Change number, so that when this event is executed on the CL console, a Program Change message of the corresponding number will be transmitted to an external device. Conversely, the corresponding event can be executed when a Program Change message is received from an external device.

### **STEP**

1. Connect the CL series console to an external device.

2. Select the ports and MIDI channels that will be used to transmit/receive program changes.

3. Press the PROGRAM CHANGE tab in the MIDI/GPI screen.

4. In the PROGRAM CHANGE page, switch Program Change transmission/reception on or off, select transmission/reception mode, and set echo output.

5. To change the event assignment for each program number, press the desired event in the list and select an event type and the recall target.

#### **Using Parameter Changes to control parameters**

On the CL series console, you can use a type of system exclusive messages called "Parameter Changes" to control specific events (fader/knob operations, [ON] key on/off operations, system and user settings, etc.) as an alternative to using Control Changes or NRPN messages.

For details on the Parameter Changes that can be transmitted and received, refer to the data list at the end of this manual.

#### **STEP**

1. Connect the CL series console to an external device.

2. Select the ports and MIDI channels (device number) that will be used to transmit/receive parameter changes.

3. Use the Tx button and Rx button of the PARAMETER CHANGE field in the MIDI SETUP page to turn on parameter change transmission/reception.

#### **About the USB memory recorder**

The CL series console features a USB memory recorder function that lets you easily record internal audio signals to a USB flash drive, or play back audio files recorded on a USB flash drive.

As the file format for recording, the CL series console supports MP3 (MPEG-1 Audio Layer-3). For playback, it supports MP3 as well as WMA (Windows Media Audio) and AAC (MPEG-4 AAC) files. However, DRM (Digital Rights Management) is not supported.

By using the USB memory recorder, the output from the STEREO bus or a MIX bus can be recorded to a USB flash drive, or background music or sound effects saved on the USB flash drive can be played back via an assigned input channel.

### **Assigning channels to the input/output of the recorder**

Follow the steps below to patch the desired channels to the input and output of the USB memory recorder. You can patch any desired output channel or the direct output of an INPUT channel to the recorder input, and you can patch the recorder output to any desired input channel.

## **STEP**

1. In the Function Access Area, press the RECORDER button.

2. Press the USB tab in the RECORDER screen.

3. Press the RECORDER INPUT L or R button.

4. Use the category list and the port select buttons in the CH SELECT window to select the channel that you want to patch to the USB memory recorder input.

5. When you have finished assigning the channel, press the CLOSE button.

6. Assign a channel to the other input in the same way.

7. Press the PLAYBACK OUTPUT L or R button.

8. Use the category list and the channel select buttons in the CH SELECT window to select the channel that you want to patch to the USB memory recorder output.

9. When you have finished assigning the channel, press the CLOSE button. 10. Assign a channel to the other output in the same way.

## **Recording audio to a USB flash drive**

You can record the signal of the desired output channels as an audio file (MP3) onto the USB flash drive inserted in the USB connector located to the right of the display. **STEP** 

1. Refer to "Assigning channels to the input/output of the recorder" to

assign channels to the input/output of the recorder.

2. Connect a USB flash drive with sufficient free capacity to the USB connector.

3. To monitor the signal being recorded, raise the fader for the channel(s) that are patched to the input of the recorder.

4. Press the REC RATE button in the lower right of the RECORDER screen, then select the bit rate for the audio file that will be recorded.

5. Press the REC (l) button located at the bottom of the screen.

6. To start recording, press the PLAY/PAUSE ( ) button in the lower part of the screen.

7. To stop recording, press the STOP (n) button.

8. To audition the recorded content, proceed as follows. 8-1. Press the PLAY/PAUSE ( ) button to play back the recording. 8-2. To stop playback, press the STOP (n) button.

### **Playing back audio files from a USB flash drive**

You can play back audio files that have been saved on your USB flash drive. In addition to files that were recorded on the CL series console, you can also play files that were copied from your computer to the USB flash drive.

The three types of file format that can be played are MP3 (MPEG-1 Audio Layer-3), WMA (Windows Media Audio), and AAC (MPEG-4 AAC). The playable sampling rates are 44.1 kHz and 48 kHz. The supported bit rate ranges from 64 kbps to 320 kbps.

### STEP

1. Connect a USB flash drive that contains the audio files to the USB connector.

2. In the Function Access Area, press the RECORDER button.

3. You can use the change directory icon in the RECORDER screen and the folder icon in the No. field to view a content list of the folder that includes the desired file.

4. Use the multifunction knob or press the on-screen file name to select the desired file.

5. Press a button in the PLAY MODE field to select the playback mode.

6. If you turned on the REPEAT button in step 5, press the PLAY checkmark for the song you want to play.

7. Press the PLAY/PAUSE ( ) button to play back the song.

8. To stop playback, press the STOP (?) button.

# **5.3.2 Shure ULXD4Q / ULXD1**

Basic overview:

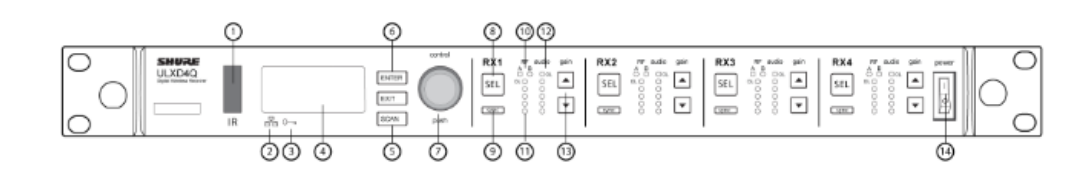

# 1) Infrared (IR) Sync Window

Sends IR signal to the transmitter for sync.

## 2) Network Icon

Illuminates when the receiver is connected with other Shure devices on the network. IP address must be valid to enable networked control.

### 3) Encryption Icon

Illuminates when AES-256 encryption is activated.

4) LCD Panel

Displays settings and parameters.

5) Scan Button

Press to find the best channel or group.

6) Menu Navigation Buttons

Use to navigate and select parameter menus.

# 7) Control Wheel

- Push to select a channel or menu item
- Turn to scroll through menu items or to edit a parameter value
- $\bullet$
- 8) Channel Select Button

Press to select a channel.

9) Sync Button

Press the sync button while the receiver and transmitter IR windows are aligned to transfer settings from the receiver to the transmitter.
## 10) RF Diversity LEDs

Indicate antenna status:

- $\bullet$  Blue = normal RF signal between the receiver and transmitter
- $\cdot$  Red = interference detected
- $\bullet$  Off = No RF connection between the receiver and transmitter

**Note:** the receiver will not output audio unless one blue LED is illuminated.

11) RF Signal Strength LEDs

Indicate the RF signal strength from the transmitter:

- Amber = Normal  $(-90 \text{ to } -70 \text{ dBm})$
- Red = Overload (greater than  $-25$  dBm)
- 12) Audio LEDs

Indicate average and peak audio levels:

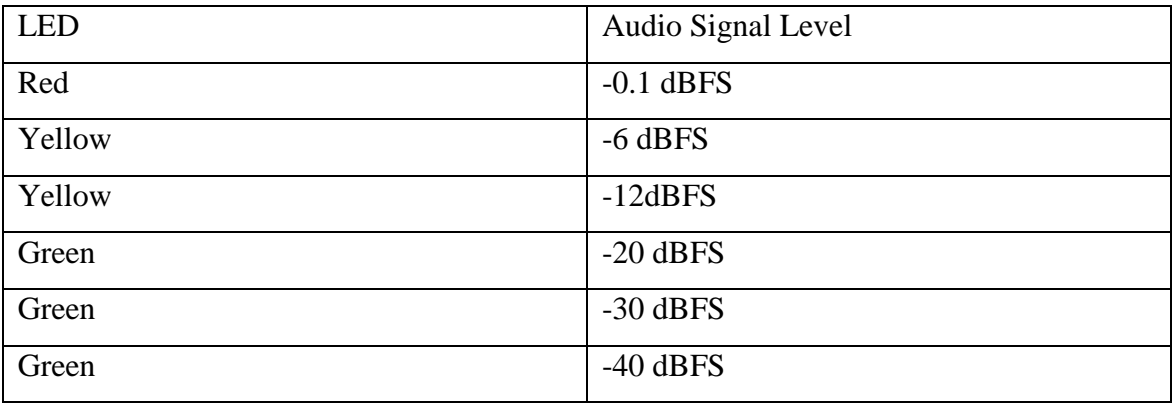

#### 13) Gain Buttons

Press the  $\triangle \blacktriangledown$  gain buttons on the front of the receiver to incrementally adjust gain from -18 to +42 dB.

## 14) Power Switch

Powers the unit on or off.

Scan and Sync

Use this procedure to tune a receiver and transmitter to the best open channel.

**Turn on** any devices that might produce interference during the show so the scan can detect and avoid them, including:

- Other wireless systems or devices
- Computers
- CD players
- Large LED panels
- Effects processors
- 1. Press SEL to select a receiver channel.
- 2. Perform a group scan on the receiver: SCAN > GROUP SCAN.
- 3. Press SCAN. While the scan is running, SCANNING appears on the screen.
- 4. When the scan is done, the receiver displays the group with the most available frequencies. Press the flashing ENTER button to deploy frequencies to each receiver channel.
- 5. Power on the ULXD transmitter.
- 6. Press the sync button on the receiver.
- 7. Align the IR windows until the receiver IR port turns red.

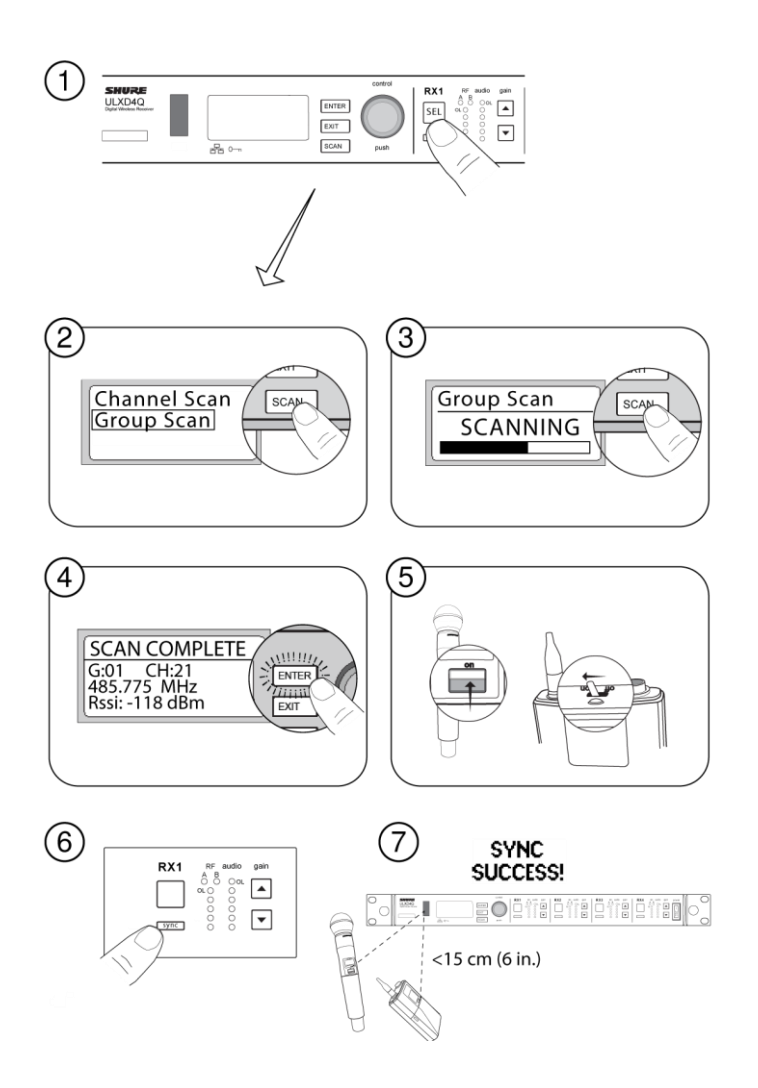

### System Reset

System Reset clears the current receiver settings and restores the factory default settings.

To restore factory default settings:

- 1. Go to DEVICE UTILITIES > SYSTEM RESET > RESTORE.
- 2. Scroll to the DEFAULT SETTINGS option and press ENTER.
- 3. Press the flashing ENTER button to return the receiver to the default settings.

## **5.3.3 Shure UA874**

Basic overview:

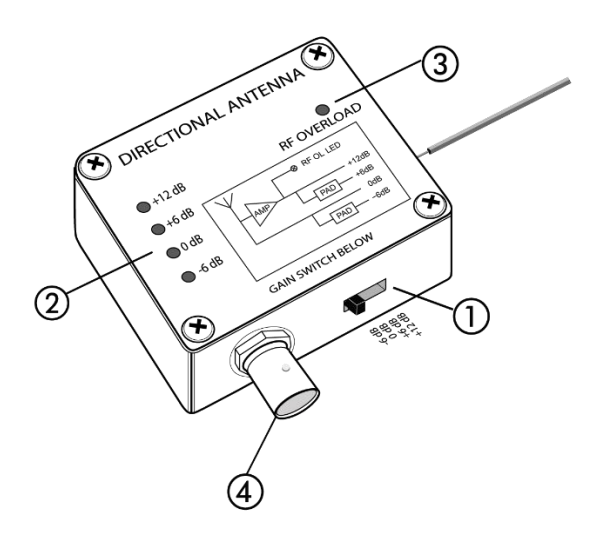

## 1) Gain Switch

Adjust the four-position gain switch to compensate for the calculated cable loss, based on the lenght and type of cable

### 2) Gain Mode LED

Indicates the current gain switch settings

#### 3) RF Overload LED

Indicates a strong RF signal that is overloading the antenna amplifier, which reesults in disortion or poor performance. Increase the distance between the antenna and transmitter, or lower the antenna gain settings.

#### 4) BNC Connector

Connect to a receiver or antenna combiner with RF inputs that supply 10-15 V DC bias

## **Settings Gain**

The gain setting should only be used to compensate for the calculated cable signal loss. Additional signal gain does not mean better RF performance. Too much gain actually reduces reception range and the number of available channels. This is because Shure receivers are optimized to deliver the best performance when the sum of signal gain and cable loss equals 0 dB. Additional gain just amplifies everything in the RF range including interference and ambient RF noise. It cannot selectively increase the signal from the transmitter.

- Use the lowest gain setting necessary to achieve good reception of the transmitter RF signal, as indicated on the receiver's RF LED or meter.
- Only increase the gain setting to compensate for the calculated cable loss.
- The −6 dB gain setting can be useful for applications with short cable runs (25 feet or less) and where the distance between the transmitter and antenna is less than 100 feet.
- Reduce gain if the antenna RF Overload LED illuminates—the signal is strong enough, so gain is not needed.

## **5.3.4 FOCUSRITE REDNET D16R**

Using Dante Controller Audinate Dante Controller is installed on your computer as part of the RedNet Control installation. You can launch Dante Controller either by navigating to its shortcut (in Finder > Applications on Macs or in All Programs in Windows), or by selecting 'Launch Dante Controller...' from the right-click Utility menu in RedNet Control.

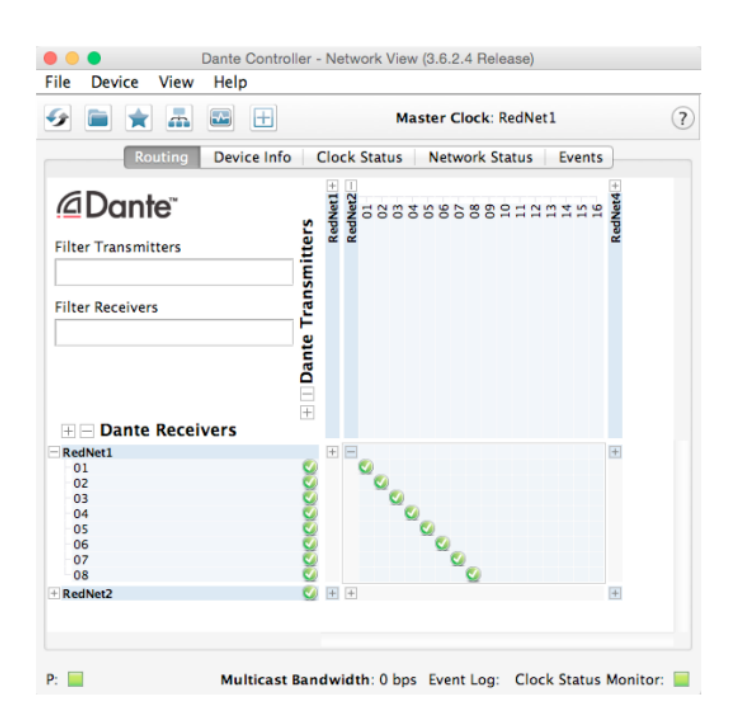

The Dante Controller window has five tabs; Routing, Device Info, Clock Status, Network Status and Events. The Routing tab is where custom audio routings can be set up.

The routing page is arranged as amatrix, with audio inputs listed horizontally ('Dante Transmitters') and audio outputs listed vertically ('Dante Receivers'). The '+' symbol against each RedNet device may be clicked to expand the full set of inputs or outputs; Note that in the case of an input-only interface (e.g., RedNet 4), no outputs are listed. Clicking the '+' symbol against the horizontal/vertical titles Dante Transmitters and Dante Receivers simultaneously expands all audio inputs and outputs respectively; clicking the '-' symbol collapses them. In addition to the RedNet devices on the network, all 128 inputs and 128 outputs available through the RedNet PCIe/ PCIeR card are listed.

The matrix displays graphically how the physical inputs and outputs on the RedNet units are currently mapped to the audio channels of the RedNet PCIe/ PCIeR card. Consider a simple situation where a single RedNet 1 unit is on the network.

Expanding the RedNet PCIe/ PCIeR card inputs (vertical axis – Dante Receivers) and the RedNet 1 audio inputs (horizontal axis – Dante Transmitters) will give a display like this:

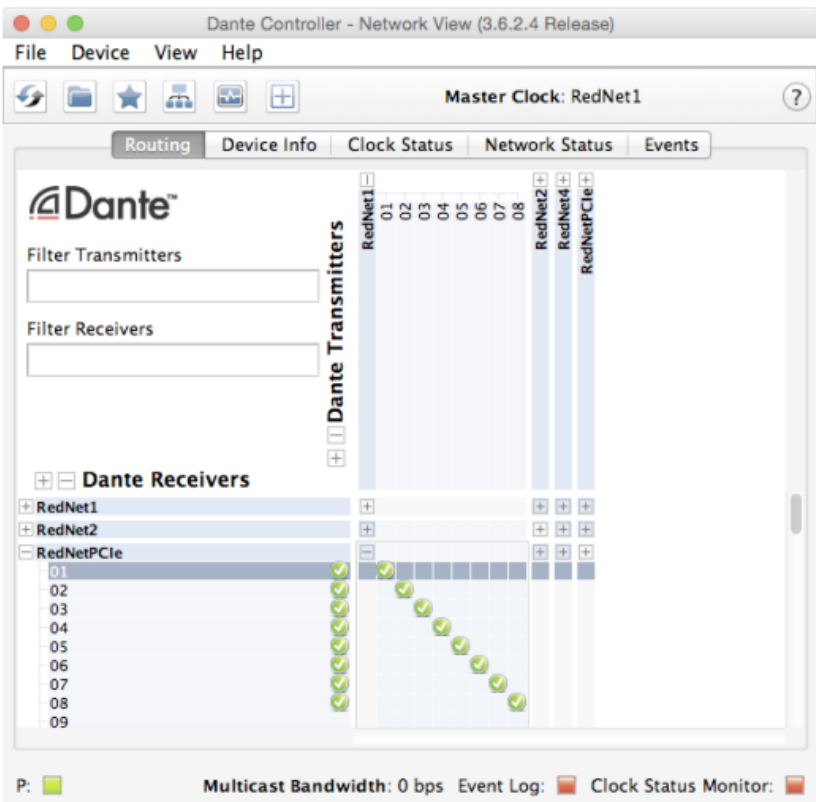

You can see that the Dante Controller confirms that each of the RedNet 1's analogue inputs 1 to 8 is mapped to the RedNet PCIe/ PCIeR card's network receive channels 1 to 8, by a green tick. Similarly, expanding the RedNet PCIe/ PCIeR card outputs (horizontal axis – Dante Transmitters) and the RedNet 1 audio outputs (vertical axis – Dante Receivers) gives a display like this:

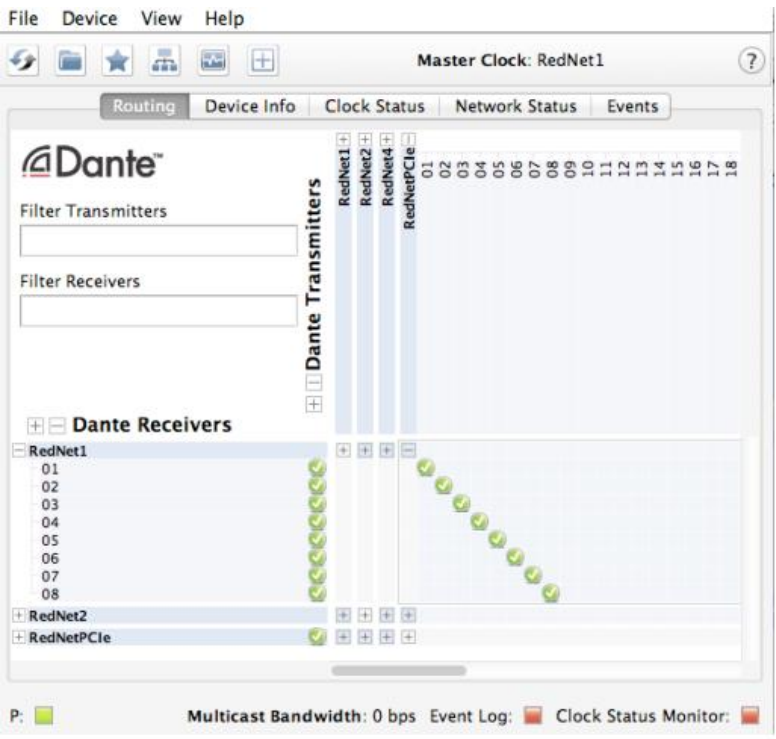

Again, Dante Controller confirms that each of the network transmit channels 1 to 8 of the RedNet PCIe/ PCIeR card is mapped to RedNet 1's analogue outputs 1 to 8. This basic graphic principle extends to all RedNet units on the network.

## **Problem solving section**

Can I use the RedNet PCIe/PCIeR for general playback on Windows?

The Windows driver for RedNet PCIe/PCIeR card is designed to work with ASIO applications only (e.g. Pro Tools, Cubase, Nuendo).

The RedNet PCIe/PCIeR card will *not* appear as a standard Playback/Recording device in Windows Sound and there is no supported way of using it with non-ASIO applications (e.g. iTunes/Spotify/Media Player/browser audio).

3rd party solutions (such as ASIO Bridge) may allow users to access the first two inputs/outputs in non-ASIO applications, however, please note that this is not supported by Focusrite.

The above refers to Windows systems only. On Mac, it is possible to select the RedNet PCIe/PCIeR card as the Recording/Playback device for all software.

#### **Fan Failure problem**

Rednet show a warning message stating that the internal fans in your rednet D16R have stopped working

This occurs in RedNet Control:

This message will state:

"The device "[your\_device\_name]" is experiencing a fan failure. Please turn off the device and contact Focusrite Pro support urgently." If you see this message then please note:

It is very, very unlikely that there's a genuine issue with the fans in your unit.

Please update to the latest version of RedNet Control (2.4.4 or later) which will fix this problem. You can obtain that from the Downloads section of our site.

You can verify whether the fans in your unit are working or not by either:

Looking through the side vents

Putting your ear close to those vents.

The fans are very quiet but when the device is switched on you will be able to hear them if you position your ear very near to the vent.

# **6 Literatura a další zdroje**

AKG C414 XLS [online]. [cit. 2022-09-01]. Dostupné z: [https://www.akg.com/on/demandware.static/-/Sites](https://www.akg.com/on/demandware.static/-/Sites-masterCatalog_Harman/default/dw70aad564/pdfs/AKG_C414XLS_C414XLII_Manual.pdf)[masterCatalog\\_Harman/default/dw70aad564/pdfs/AKG\\_C414XLS\\_C414XLII\\_Manual.pd](https://www.akg.com/on/demandware.static/-/Sites-masterCatalog_Harman/default/dw70aad564/pdfs/AKG_C414XLS_C414XLII_Manual.pdf) [f](https://www.akg.com/on/demandware.static/-/Sites-masterCatalog_Harman/default/dw70aad564/pdfs/AKG_C414XLS_C414XLII_Manual.pdf) AKG C451B [online]. [cit. 2022-09-01]. Dostupné z: <https://www.akg.com/on/demandware.static/-/Sites> masterCatalog\_Harman/default/dw5a8d3a21/pdfs/AKG\_C451B\_Manual.pdf Avid S6 M40 32-9.D Large Format Console [online]. [cit. 2022-09-01]. Dostupné z: [https://resources.avid.com/SupportFiles/ProMixing/S6\\_Guide\\_3.7.pdf](https://resources.avid.com/SupportFiles/ProMixing/S6_Guide_3.7.pdf) BEYERDYNAMIC DT 770 M [online]. [cit. 2022-09-01]. Dostupné z: [https://europe.beyerdynamic.com/amfile/file/download/file\\_id/5931/product\\_id/567/](https://europe.beyerdynamic.com/amfile/file/download/file_id/5931/product_id/567/) BSS AR 133 [online]. [cit. 2022-09-01]. Dostupné z: [https://bssaudio.com/en/product\\_documents/ar133umpdf](https://bssaudio.com/en/product_documents/ar133umpdf) CYBERPOWER OL3000ERTXL2U [online]. [cit. 2022-09-01]. Dostupné z: [https://www.cyberpower.com/au/en/File/GetFileSampleByType?fileId=UM-18070148-](https://www.cyberpower.com/au/en/File/GetFileSampleByType?fileId=UM-18070148-01&fileType=Download%20Center&fileSubType=FileOriginal) [01&fileType=Download%20Center&fileSubType=FileOriginal](https://www.cyberpower.com/au/en/File/GetFileSampleByType?fileId=UM-18070148-01&fileType=Download%20Center&fileSubType=FileOriginal) EPSON EB-L1755U [online]. [cit. 2022-09-01]. Dostupné z: [https://www.epson.cz/cs\\_CZ/support/sc/epson-eb-l1755u/s/s1614](https://www.epson.cz/cs_CZ/support/sc/epson-eb-l1755u/s/s1614) EXTRON AXP 64 C AT [online]. [cit. 2022-09-01]. Dostupné z: [https://media.extron.com/public/download/files/userman/68-2721-01\\_C.pdf](https://media.extron.com/public/download/files/userman/68-2721-01_C.pdf) EXTRON DTP CrossPoint 84 4K [online]. [cit. 2022-09-01]. Dostupné z: [https://www.extron.com/download/files/userman/68-2368-02\\_G\\_DTP\\_CrossPoint.pdf](https://www.extron.com/download/files/userman/68-2368-02_G_DTP_CrossPoint.pdf) EXTRON DTP HDMI 4k 230 RX [online]. [cit. 2022-09-01]. Dostupné z: [https://www.extron.com/download/files/userman/68-2244-01\\_B.pdf](https://www.extron.com/download/files/userman/68-2244-01_B.pdf) EXTRON DTP T DWP 4K 232 D [online]. [cit. 2022-09-01]. Dostupné z: [https://www.extron.com/download/files/userman/68-2762-01\\_C.pdf](https://www.extron.com/download/files/userman/68-2762-01_C.pdf) EXTRON DTP T USW 4K 233 [online]. [cit. 2022-09-01]. Dostupné z: [https://www.extron.com/download/files/userman/68-2490-01\\_F.pdf](https://www.extron.com/download/files/userman/68-2490-01_F.pdf)

EXTRON EBDB MINI [online]. [cit. 2022-09-01]. Dostupné z: [https://www.extron.com/download/files/userman/68-1449-](https://www.extron.com/download/files/userman/68-1449-01_Fx3_EBUS_Tech_Guide.pdf) [01\\_Fx3\\_EBUS\\_Tech\\_Guide.pdf](https://www.extron.com/download/files/userman/68-1449-01_Fx3_EBUS_Tech_Guide.pdf) EXTRON EBP 200 [online]. [cit. 2022-09-01]. Dostupné z: [https://www.extron.com/download/files/userman/68-1449-](https://www.extron.com/download/files/userman/68-1449-01_Fx3_EBUS_Tech_Guide.pdf) [01\\_Fx3\\_EBUS\\_Tech\\_Guide.pdf](https://www.extron.com/download/files/userman/68-1449-01_Fx3_EBUS_Tech_Guide.pdf) EXTRON IPCP PRO 350 [online]. [cit. 2022-09-01]. Dostupné z: [https://www.extron.com/download/files/userman/68-2438-01\\_L\\_IPCP\\_Pro\\_UG.pdf](https://www.extron.com/download/files/userman/68-2438-01_L_IPCP_Pro_UG.pdf) EXTRON IPL T PCS4i [online]. [cit. 2022-09-01]. Dostupné z: [https://www.extron.com/download/files/userman/68-738-07\\_C\\_IPL\\_T\\_PCS4\\_UG.pdf](https://www.extron.com/download/files/userman/68-738-07_C_IPL_T_PCS4_UG.pdf) EXTRON Sharelink 200N [online]. [cit. 2022-09-01]. Dostupné z: [https://www.extron.com/download/files/userman/68-2687-01\\_B.pdf](https://www.extron.com/download/files/userman/68-2687-01_B.pdf) EXTRON SMP 352 [online]. [cit. 2022-09-01]. Dostupné z: [https://www.extron.com/download/files/userman/smp\\_300\\_series\\_68-2238-01\\_O.pdf](https://www.extron.com/download/files/userman/smp_300_series_68-2238-01_O.pdf) FOXTRON PEC25 [online]. [cit. 2022-09-01]. Dostupné z: [https://www.foxtron.cz/images/popis\\_produktu/PEC25/pec25%20datasheet.pdf](https://www.foxtron.cz/images/popis_produktu/PEC25/pec25%20datasheet.pdf) FOXTRON PEF150 [online]. [cit. 2022-09-01]. Dostupné z: [http://www.foxtron.cz/images/popis\\_produktu/PEF150/PEF150\\_Datasheet.pdf](http://www.foxtron.cz/images/popis_produktu/PEF150/PEF150_Datasheet.pdf) FOXTRON PER610 [online]. [cit. 2022-09-01]. Dostupné z: [http://www.foxtron.cz/images/popis\\_produktu/PER610/PER610katalogovylist.pdf](http://www.foxtron.cz/images/popis_produktu/PER610/PER610katalogovylist.pdf) FOXTRON PES03 [online]. [cit. 2022-09-01]. Dostupné z: [http://www.foxtron.cz/images/popis\\_produktu/PES03/pes03%20datasheet.pdf](http://www.foxtron.cz/images/popis_produktu/PES03/pes03%20datasheet.pdf) Iiyama G-Master GB2888UHSU [online]. [cit. 2022-09-01]. Dostupné z: [https://cdn.iiyama.com/f/c69b2dadf8be2392b80a17f8f1f2a948\\_gb2888uhsu-usermanual](https://cdn.iiyama.com/f/c69b2dadf8be2392b80a17f8f1f2a948_gb2888uhsu-usermanual-e-revj.pdf)[e-revj.pdf](https://cdn.iiyama.com/f/c69b2dadf8be2392b80a17f8f1f2a948_gb2888uhsu-usermanual-e-revj.pdf) Lewitt LCT 540 [online]. [cit. 2022-09-01]. Dostupné z: [https://www.lewitt](https://www.lewitt-audio.com/sites/default/files/2018-05/l-manual-lct-540-s-en-web.pdf)[audio.com/sites/default/files/2018-05/l-manual-lct-540-s-en-web.pdf](https://www.lewitt-audio.com/sites/default/files/2018-05/l-manual-lct-540-s-en-web.pdf) Newtek NDI HX PTZ1 [online]. [cit. 2022-09-01]. Dostupné z: <https://downloads.ndi.tv/Firmware/PTZ1/NewTek%20NDI-PTZ1%20Manual.pdf>

POWERMatch AMPS PM4250 [online]. [cit. 2022-09-01]. Dostupné z: [https://assets.bose.com/content/dam/Bose\\_DAM/Web/pro/global/products/amplifiers/Pow](https://assets.bose.com/content/dam/Bose_DAM/Web/pro/global/products/amplifiers/PowerMatch_PM4250__PM4250N/Downloads/installation_guide/ig_PowerMatch_amps.pdf) erMatch\_PM4250\_PM4250N/Downloads/installation\_guide/ig\_PowerMatch\_amps.pdf PTZ Optics PT20X [online]. [cit. 2022-09-01]. Dostupné z: [https://f.hubspotusercontent20.net/hubfs/418770/PTZOptics%20Documentation/PT20X-](https://f.hubspotusercontent20.net/hubfs/418770/PTZOptics%20Documentation/PT20X-SDI-xx-G2/PT20X-SDI-xx-G2%20User%20Manual.pdf)[SDI-xx-G2/PT20X-SDI-xx-G2%20User%20Manual.pdf](https://f.hubspotusercontent20.net/hubfs/418770/PTZOptics%20Documentation/PT20X-SDI-xx-G2/PT20X-SDI-xx-G2%20User%20Manual.pdf) RADIAL JDI Passive [online]. [cit. 2022-09-01]. Dostupné z: <https://www.radialeng.com/wp-content/uploads/2017/12/JDI-Manual-Web-02-2022.pdf> Radial PRO 48 Active [online]. [cit. 2022-09-01]. Dostupné z: [https://www.radialeng.com/wp-content/uploads/2018/04/Pro48-Owners-Manual-WEB-09-](https://www.radialeng.com/wp-content/uploads/2018/04/Pro48-Owners-Manual-WEB-09-2021.pdf) [2021.pdf](https://www.radialeng.com/wp-content/uploads/2018/04/Pro48-Owners-Manual-WEB-09-2021.pdf) REDNET [online]. USA [cit. 2022-09-01]. Dostupné z: [https://d2zjg0qo565n2.cloudfront.net/sites/default/files/focusrite/downloads/20717/rednet](https://d2zjg0qo565n2.cloudfront.net/sites/default/files/focusrite/downloads/20717/rednet-gsg.pdf)[gsg.pdf](https://d2zjg0qo565n2.cloudfront.net/sites/default/files/focusrite/downloads/20717/rednet-gsg.pdf) SENNHEISER A 2003-UHF [online]. [cit. 2022-09-01]. Dostupné z: [https://assets.sennheiser.com/global-downloads/file/11959/BDA\\_GZA\\_2003\\_TV.pdf](https://assets.sennheiser.com/global-downloads/file/11959/BDA_GZA_2003_TV.pdf) SENNHEISER E904 [online]. [cit. 2022-09-01]. Dostupné z: [https://assets.sennheiser.com/global](https://assets.sennheiser.com/global-downloads/file/11744/e904_Manual_01_2019_EN.pdf)[downloads/file/11744/e904\\_Manual\\_01\\_2019\\_EN.pdf](https://assets.sennheiser.com/global-downloads/file/11744/e904_Manual_01_2019_EN.pdf) SENNHEISER E907 [online]. [cit. 2022-09-01]. Dostupné z: <https://pubs.shure.com/view/guide/BETA91A/en-US.pdf> SENNHEISER EK2000 GW [online]. [cit. 2022-09-01]. Dostupné z: [https://assets.sennheiser.com/global](https://assets.sennheiser.com/global-downloads/file/8545/EK_2000_Manual_12_2016_EN.pdf)[downloads/file/8545/EK\\_2000\\_Manual\\_12\\_2016\\_EN.pdf](https://assets.sennheiser.com/global-downloads/file/8545/EK_2000_Manual_12_2016_EN.pdf) SENNHEISER EZT3012 [online]. [cit. 2022-09-01]. Dostupné z: [https://assets.sennheiser.com/global-downloads/file/11959/BDA\\_GZA\\_2003\\_TV.pdf](https://assets.sennheiser.com/global-downloads/file/11959/BDA_GZA_2003_TV.pdf) SENNHEISER EZT3012 [online]. [cit. 2022-09-01]. Dostupné z: [https://assets.sennheiser.com/global-downloads/file/8669/EZT3012\\_Manual\\_04\\_2021.pdf](https://assets.sennheiser.com/global-downloads/file/8669/EZT3012_Manual_04_2021.pdf) SENNHEISER HD 650 [online]. [cit. 2022-09-01]. Dostupné z: [https://www.bhphotovideo.com/lit\\_files/96698.pdf](https://www.bhphotovideo.com/lit_files/96698.pdf)

SENNHEISER SK2000 GW [online]. [cit. 2022-09-01]. Dostupné z: [https://assets.sennheiser.com/global](https://assets.sennheiser.com/global-downloads/file/8549/SK_2000_Manual_12_2016_EN.pdf)[downloads/file/8549/SK\\_2000\\_Manual\\_12\\_2016\\_EN.pdf](https://assets.sennheiser.com/global-downloads/file/8549/SK_2000_Manual_12_2016_EN.pdf) SENNHEISER SKP2000 GW [online]. [cit. 2022-09-01]. Dostupné z: [https://assets.sennheiser.com/global](https://assets.sennheiser.com/global-downloads/file/8562/SKP_2000_Manual_12_2016_EN.pdf)[downloads/file/8562/SKP\\_2000\\_Manual\\_12\\_2016\\_EN.pdf](https://assets.sennheiser.com/global-downloads/file/8562/SKP_2000_Manual_12_2016_EN.pdf) SENNHEISER SR2020-D [online]. [cit. 2022-09-01]. Dostupné z: [https://assets.sennheiser.com/global-downloads/file/12515/SR2020-](https://assets.sennheiser.com/global-downloads/file/12515/SR2020-D_Manual_05_2019_EN.pdf) [D\\_Manual\\_05\\_2019\\_EN.pdf](https://assets.sennheiser.com/global-downloads/file/12515/SR2020-D_Manual_05_2019_EN.pdf) SHURE BETA52A [online]. [cit. 2022-09-01]. Dostupné z: [https://pubs.shure.com/guide/BETA52A?\\_gl=1\\*t8pokl\\*\\_ga\\*MTQ2NzI5NzIxOC4xNjQ5O](https://pubs.shure.com/guide/BETA52A?_gl=1*t8pokl*_ga*MTQ2NzI5NzIxOC4xNjQ5OTE5MzEx*_ga_DB3CR9SF0C*MTY1Mjg1NzI2OS4yLjEuMTY1Mjg2MjIwNC4zNA..&_ga=2.48914470.1881394301.1652857270-1467297218.1649919311) [TE5MzEx\\*\\_ga\\_DB3CR9SF0C\\*MTY1Mjg1NzI2OS4yLjEuMTY1Mjg2MjIwNC4zNA..&](https://pubs.shure.com/guide/BETA52A?_gl=1*t8pokl*_ga*MTQ2NzI5NzIxOC4xNjQ5OTE5MzEx*_ga_DB3CR9SF0C*MTY1Mjg1NzI2OS4yLjEuMTY1Mjg2MjIwNC4zNA..&_ga=2.48914470.1881394301.1652857270-1467297218.1649919311) [\\_ga=2.48914470.1881394301.1652857270-1467297218.1649919311](https://pubs.shure.com/guide/BETA52A?_gl=1*t8pokl*_ga*MTQ2NzI5NzIxOC4xNjQ5OTE5MzEx*_ga_DB3CR9SF0C*MTY1Mjg1NzI2OS4yLjEuMTY1Mjg2MjIwNC4zNA..&_ga=2.48914470.1881394301.1652857270-1467297218.1649919311) SHURE BETA57A [online]. [cit. 2022-09-01]. Dostupné z: <https://pubs.shure.com/guide/BETA57A/en-US> SHURE BETA91A [online]. [cit. 2022-09-01]. Dostupné z: <https://pubs.shure.com/view/guide/BETA91A/en-US.pdf> SHURE SM57 [online]. [cit. 2022-09-01]. Dostupné z: [https://pubs.shure.com/guide/SM57/en-](https://pubs.shure.com/guide/SM57/en-US?_gl=1*jmmcig*_ga*MTQ2NzI5NzIxOC4xNjQ5OTE5MzEx*_ga_DB3CR9SF0C*MTY1Mjg1NzI2OS4yLjEuMTY1Mjg2MjE3OC42MA..&_ga=2.48914470.1881394301.1652857270-1467297218.1649919311)[US?\\_gl=1\\*jmmcig\\*\\_ga\\*MTQ2NzI5NzIxOC4xNjQ5OTE5MzEx\\*\\_ga\\_DB3CR9SF0C\\*M](https://pubs.shure.com/guide/SM57/en-US?_gl=1*jmmcig*_ga*MTQ2NzI5NzIxOC4xNjQ5OTE5MzEx*_ga_DB3CR9SF0C*MTY1Mjg1NzI2OS4yLjEuMTY1Mjg2MjE3OC42MA..&_ga=2.48914470.1881394301.1652857270-1467297218.1649919311) [TY1Mjg1NzI2OS4yLjEuMTY1Mjg2MjE3OC42MA..&\\_ga=2.48914470.1881394301.165](https://pubs.shure.com/guide/SM57/en-US?_gl=1*jmmcig*_ga*MTQ2NzI5NzIxOC4xNjQ5OTE5MzEx*_ga_DB3CR9SF0C*MTY1Mjg1NzI2OS4yLjEuMTY1Mjg2MjE3OC42MA..&_ga=2.48914470.1881394301.1652857270-1467297218.1649919311) [2857270-1467297218.1649919311](https://pubs.shure.com/guide/SM57/en-US?_gl=1*jmmcig*_ga*MTQ2NzI5NzIxOC4xNjQ5OTE5MzEx*_ga_DB3CR9SF0C*MTY1Mjg1NzI2OS4yLjEuMTY1Mjg2MjE3OC42MA..&_ga=2.48914470.1881394301.1652857270-1467297218.1649919311) SHURE SM58 [online]. [cit. 2022-09-01]. Dostupné z: [https://pubs.shure.com/guide/SM58/en-US?\\_ga=2.44600612.1881394301.1652857270-](https://pubs.shure.com/guide/SM58/en-US?_ga=2.44600612.1881394301.1652857270-1467297218.1649919311&_gl=1*12cic01*_ga*MTQ2NzI5NzIxOC4xNjQ5OTE5MzEx*_ga_DB3CR9SF0C*MTY1Mjg1NzI2OS4yLjEuMTY1Mjg2MjEwMi41Mg) [1467297218.1649919311&\\_gl=1\\*12cic01\\*\\_ga\\*MTQ2NzI5NzIxOC4xNjQ5OTE5MzEx\\*](https://pubs.shure.com/guide/SM58/en-US?_ga=2.44600612.1881394301.1652857270-1467297218.1649919311&_gl=1*12cic01*_ga*MTQ2NzI5NzIxOC4xNjQ5OTE5MzEx*_ga_DB3CR9SF0C*MTY1Mjg1NzI2OS4yLjEuMTY1Mjg2MjEwMi41Mg) [\\_ga\\_DB3CR9SF0C\\*MTY1Mjg1NzI2OS4yLjEuMTY1Mjg2MjEwMi41Mg.](https://pubs.shure.com/guide/SM58/en-US?_ga=2.44600612.1881394301.1652857270-1467297218.1649919311&_gl=1*12cic01*_ga*MTQ2NzI5NzIxOC4xNjQ5OTE5MzEx*_ga_DB3CR9SF0C*MTY1Mjg1NzI2OS4yLjEuMTY1Mjg2MjEwMi41Mg). SHURE UA874V [online]. USA [cit. 2022-09-01]. Dostupné z: [https://pubs.shure.com/guide/UA874V/en-](https://pubs.shure.com/guide/UA874V/en-US?_gl=1*88br66*_ga*MTQ2NzI5NzIxOC4xNjQ5OTE5MzEx*_ga_DB3CR9SF0C*MTY1Mjg1NzI2OS4yLjEuMTY1Mjg1NzU5Mi40OA..&_ga=2.57721770.1881394301.1652857270-1467297218.1649919311)US? gl=1\*88br66\*\_ga\*MTQ2NzI5NzIxOC4xNjQ5OTE5MzEx\*\_ga\_DB3CR9SF0C\*MT

[Y1Mjg1NzI2OS4yLjEuMTY1Mjg1NzU5Mi40OA..&\\_ga=2.57721770.1881394301.1652](https://pubs.shure.com/guide/UA874V/en-US?_gl=1*88br66*_ga*MTQ2NzI5NzIxOC4xNjQ5OTE5MzEx*_ga_DB3CR9SF0C*MTY1Mjg1NzI2OS4yLjEuMTY1Mjg1NzU5Mi40OA..&_ga=2.57721770.1881394301.1652857270-1467297218.1649919311) [857270-1467297218.1649919311](https://pubs.shure.com/guide/UA874V/en-US?_gl=1*88br66*_ga*MTQ2NzI5NzIxOC4xNjQ5OTE5MzEx*_ga_DB3CR9SF0C*MTY1Mjg1NzI2OS4yLjEuMTY1Mjg1NzU5Mi40OA..&_ga=2.57721770.1881394301.1652857270-1467297218.1649919311)

SHURE ULX-D Dual and Quad Manual [online]. USA [cit. 2022-09-01]. Dostupné z: [https://pubs.shure.com/guide/ULXD-DQ/en-](https://pubs.shure.com/guide/ULXD-DQ/en-US?_gl=1*115a0xy*_ga*MTQ2NzI5NzIxOC4xNjQ5OTE5MzEx*_ga_DB3CR9SF0C*MTY1Mjg1NzI2OS4yLjEuMTY1Mjg1NzM5My4z&_ga=2.78677012.1881394301.1652857270-1467297218.1649919311)

[US?\\_gl=1\\*115a0xy\\*\\_ga\\*MTQ2NzI5NzIxOC4xNjQ5OTE5MzEx\\*\\_ga\\_DB3CR9SF0C\\*M](https://pubs.shure.com/guide/ULXD-DQ/en-US?_gl=1*115a0xy*_ga*MTQ2NzI5NzIxOC4xNjQ5OTE5MzEx*_ga_DB3CR9SF0C*MTY1Mjg1NzI2OS4yLjEuMTY1Mjg1NzM5My4z&_ga=2.78677012.1881394301.1652857270-1467297218.1649919311) [TY1Mjg1NzI2OS4yLjEuMTY1Mjg1NzM5My4z&\\_ga=2.78677012.1881394301.165285](https://pubs.shure.com/guide/ULXD-DQ/en-US?_gl=1*115a0xy*_ga*MTQ2NzI5NzIxOC4xNjQ5OTE5MzEx*_ga_DB3CR9SF0C*MTY1Mjg1NzI2OS4yLjEuMTY1Mjg1NzM5My4z&_ga=2.78677012.1881394301.1652857270-1467297218.1649919311) [7270-1467297218.1649919311](https://pubs.shure.com/guide/ULXD-DQ/en-US?_gl=1*115a0xy*_ga*MTQ2NzI5NzIxOC4xNjQ5OTE5MzEx*_ga_DB3CR9SF0C*MTY1Mjg1NzI2OS4yLjEuMTY1Mjg1NzM5My4z&_ga=2.78677012.1881394301.1652857270-1467297218.1649919311)

SHURE ULX-D Manual [online]. USA [cit. 2022-09-01]. Dostupné z: [https://pubs.shure.com/guide/ULXD/en-](https://pubs.shure.com/guide/ULXD/en-US?_gl=1*1qijcjo*_ga*MTkzODI0NzEyLjE2NjQyODM1MjI.*_ga_DB3CR9SF0C*MTY2NDI4MzU1Ny4xLjEuMTY2NDI4MzcwNi40Mi4wLjA.&_ga=2.155826104.263794006.1664283522-193824712.1664283522)

[US?\\_gl=1\\*1qijcjo\\*\\_ga\\*MTkzODI0NzEyLjE2NjQyODM1MjI.\\*\\_ga\\_DB3CR9SF0C\\*MT](https://pubs.shure.com/guide/ULXD/en-US?_gl=1*1qijcjo*_ga*MTkzODI0NzEyLjE2NjQyODM1MjI.*_ga_DB3CR9SF0C*MTY2NDI4MzU1Ny4xLjEuMTY2NDI4MzcwNi40Mi4wLjA.&_ga=2.155826104.263794006.1664283522-193824712.1664283522) [Y2NDI4MzU1Ny4xLjEuMTY2NDI4MzcwNi40Mi4wLjA.&\\_ga=2.155826104.26379400](https://pubs.shure.com/guide/ULXD/en-US?_gl=1*1qijcjo*_ga*MTkzODI0NzEyLjE2NjQyODM1MjI.*_ga_DB3CR9SF0C*MTY2NDI4MzU1Ny4xLjEuMTY2NDI4MzcwNi40Mi4wLjA.&_ga=2.155826104.263794006.1664283522-193824712.1664283522) [6.1664283522-193824712.1664283522](https://pubs.shure.com/guide/ULXD/en-US?_gl=1*1qijcjo*_ga*MTkzODI0NzEyLjE2NjQyODM1MjI.*_ga_DB3CR9SF0C*MTY2NDI4MzU1Ny4xLjEuMTY2NDI4MzcwNi40Mi4wLjA.&_ga=2.155826104.263794006.1664283522-193824712.1664283522)

SOUND DEVICES 688 [online]. [cit. 2022-09-01]. Dostupné z: <https://cdn.sounddevices.com/wp-content/uploads/2019/01/688-User-Guide-v4.70.pdf>

TECHNICS SL-1200MK7 [online]. [cit. 2022-09-01]. Dostupné z: [https://av.jpn.support.panasonic.com/support/technics/downloads/data/operating](https://av.jpn.support.panasonic.com/support/technics/downloads/data/operating-instructions/sl_1200mk7r/SL-1210MK7R_EB_TQBM0730.pdf)[instructions/sl\\_1200mk7r/SL-1210MK7R\\_EB\\_TQBM0730.pdf](https://av.jpn.support.panasonic.com/support/technics/downloads/data/operating-instructions/sl_1200mk7r/SL-1210MK7R_EB_TQBM0730.pdf)

Yamaha CL3 Manual [online]. USA [cit. 2022-09-01]. Dostupné z: [https://usa.yamaha.com/files/download/other\\_assets/1/392941/cl5\\_3\\_1\\_en\\_rm\\_d1.pdf](https://usa.yamaha.com/files/download/other_assets/1/392941/cl5_3_1_en_rm_d1.pdf)